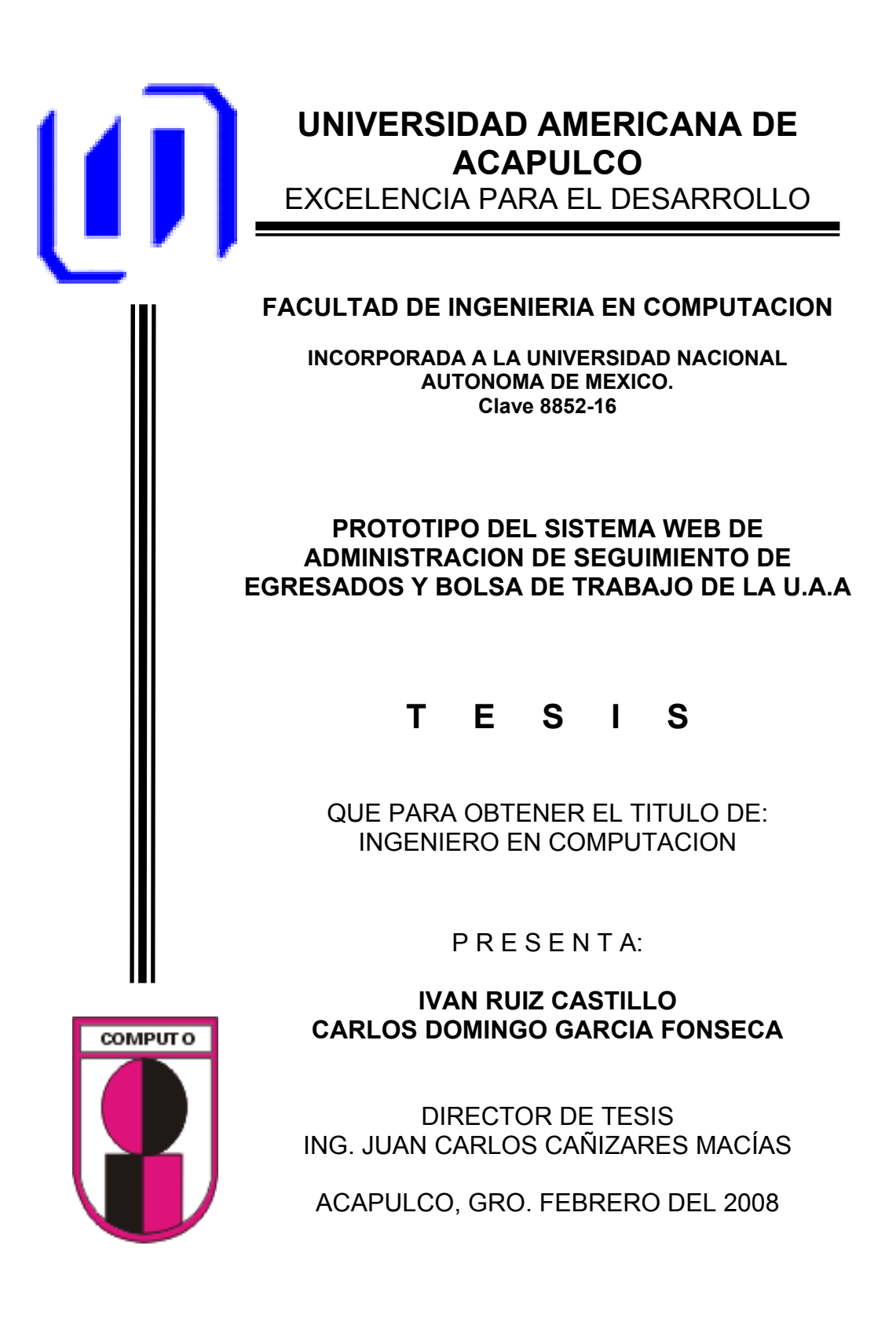

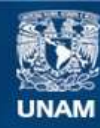

Universidad Nacional Autónoma de México

**UNAM – Dirección General de Bibliotecas Tesis Digitales Restricciones de uso**

#### **DERECHOS RESERVADOS © PROHIBIDA SU REPRODUCCIÓN TOTAL O PARCIAL**

Todo el material contenido en esta tesis esta protegido por la Ley Federal del Derecho de Autor (LFDA) de los Estados Unidos Mexicanos (México).

**Biblioteca Central** 

Dirección General de Bibliotecas de la UNAM

El uso de imágenes, fragmentos de videos, y demás material que sea objeto de protección de los derechos de autor, será exclusivamente para fines educativos e informativos y deberá citar la fuente donde la obtuvo mencionando el autor o autores. Cualquier uso distinto como el lucro, reproducción, edición o modificación, será perseguido y sancionado por el respectivo titular de los Derechos de Autor.

### DEDICATORIA

A mi esposa, como parte esencial en mi vida a quien amo profundamente, cuyo aliento y apoyo han sido un motor en mi vida.

 A Diana, mi hija mayor sirva este día como un motivo de seguir adelante en su carrera profesional.

 A David, mi hijo artista, de lo cual yo tengo un poco y cuya constancia y alegría me anima día con día.

A Dany, el más pequeño de mis hijos que con su nacimiento prematuro, me inspiro para seguir adelante en esta carrera.

A mis padres, que no se han ido, los veo, los oigo y los siento con solo cerrar mis ojos.

 Al Ing. Gonzalo Trinidad Garrido y al Ing. Juan Carlos Cañizares Macias, por su apoyo incondicional y gran experiencia.

 Una especial dedicatoria a mis suegros: Aurelio Serrano Mendoza y Orfelina García de Serrano, con quienes he compartido grandes tristezas y alegrías brindándome siempre su apoyo incondicional.

 A mis amigos, los que finalizaron y los que aun siguen en el camino.

 A todos ellos mi más profundo agradecimiento, los llevo en mi corazón y en mis oraciones.

#### AGRADECIMIENTOS

 A Dios y a la Stma. Virgen María, como base de mis creencias y logros más difíciles, por su infinita misericordia, pero sobre todo por darme la oportunidad de vivir este DIA, en este momento, rodeado de mi familia y de gente que aunque no físicamente este a mi lado siempre esta en mi corazón, Dios los bendiga.

Carlos Domingo García Fonseca

## **DEDICATORIA**

Primeramente a Dios, por esta oportunidad de vivir y por su bendición.

A mis padres Sra. Telma Castillo Lopez y Profr. Humberto Ruiz Solis por sus esfuerzos incansables para la realización de mi carrera

A mis hermanas Thelma y Guadalupe.

A mi esposa Sara Velázquez Rodríguez por la paciencia y apoyo incondicional durante este trayecto.

A mi hija Vania Sarah por ser la inspiración de mi vida.

A todos ellos gracias porque me demostraron el apoyo necesario para salir adelante y cumplir mi sueño de terminar una carrera profesional.

## AGRADECIMIENTOS

Al Ing. Juan Carlos Cañizares Macias y al Ing. Gonzalo Trinidad Garrido por el apoyo y asesoramiento en esta tesis.

Universidad Americana de Acapulco Facultad de Ingeniería en Computación, A los profesores.

A mi tio Tte. Pedro Castillo Lopez por su apoyo, a toda la familia y amigos por sus palabras de aliento y oraciones.

Iván Ruíz Castillo

# **INDICE**

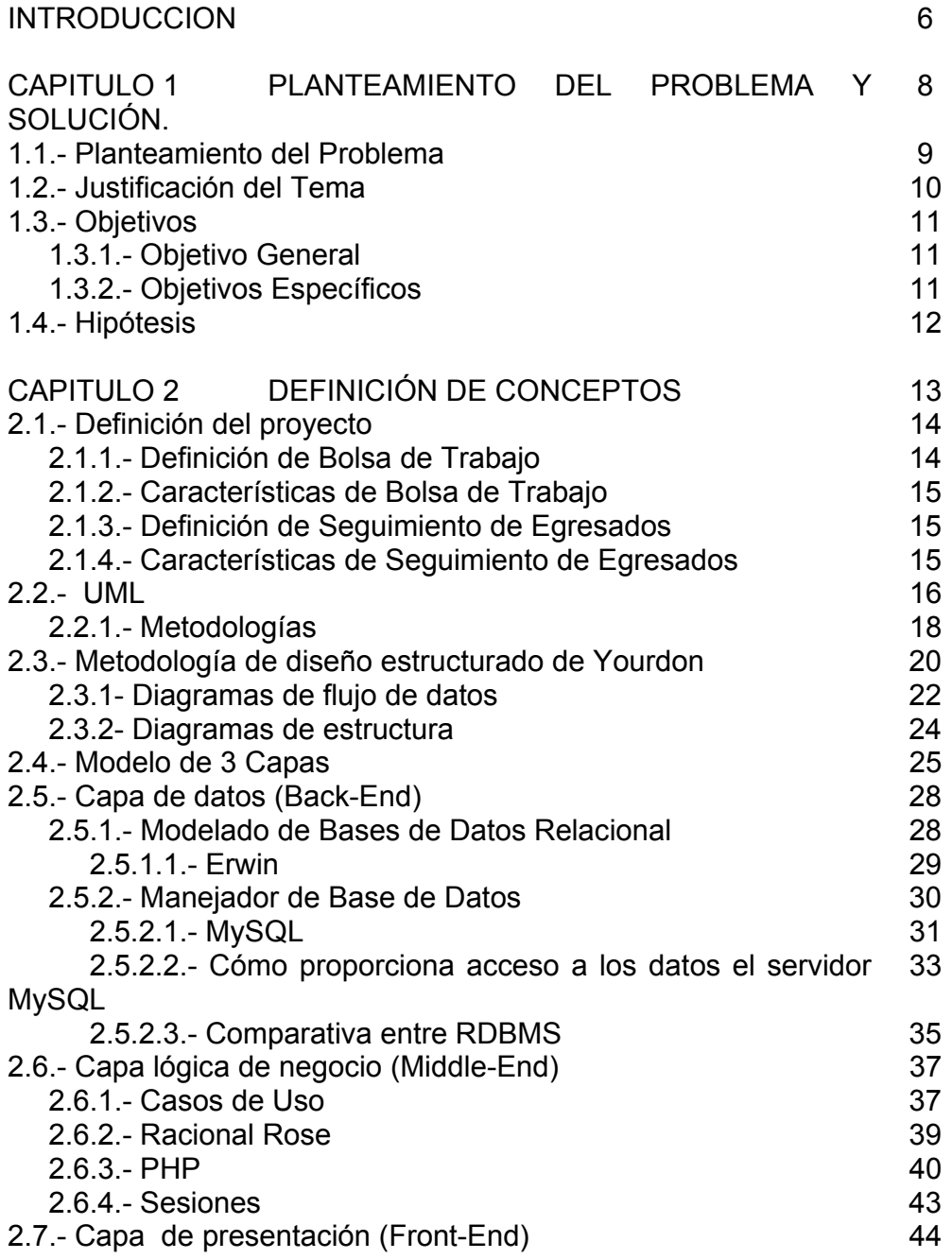

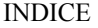

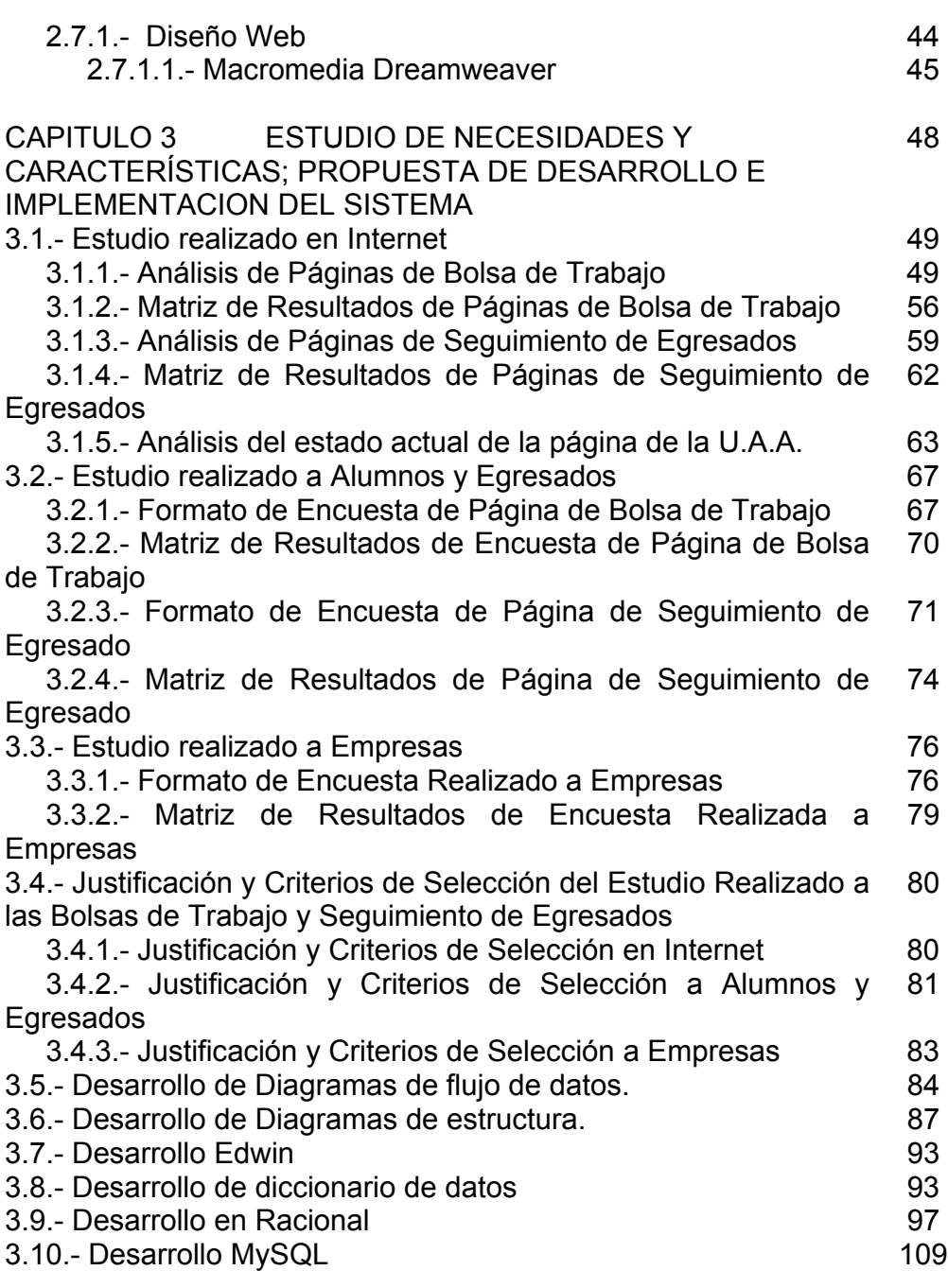

INDICE

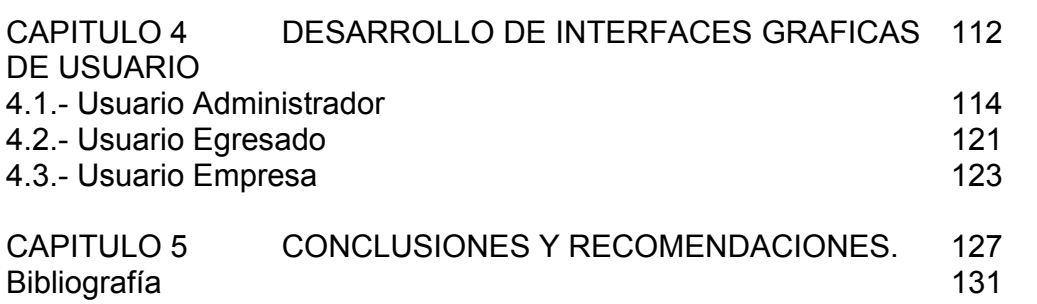

ä

## INTRODUCCIÓN

 Hace algunos años, las organizaciones y empresas que contaban con áreas de operación separadas geográficamente, invertían mucho dinero y esfuerzo humano para interconectar sus sistemas de información. Esto lo realizaban por medio de costosos enlaces dedicados. Con la masificación de Internet, los organismos fueron adoptando esta estructura como mecanismo para intercambiar información, aunque al inicio con muchas limitaciones.

 Uno de los servicios más importantes y mas usados de Internet es el World Wide Web (www), el cual ha evolucionado enormemente. Primero con la incrustación de texto, imágenes, sonido, etc. Y posteriormente por medio de CGI, lenguajes Script y otros métodos, el usuario interactúa cada vez más con el servidor Web: desde el envío de opiniones acerca de una página determinada hasta el acceso y administración de bases de datos.

 En la actualidad las universidades ponen a disposición del mundo información acerca de los servicios que ofrecen, así como de las actividades que realizan. Esto y mas se puede hacer mediante el Web.

 Tanto si se utiliza la computadora para llevar un negocio, controlar un producto o capacitar un sistema, el software es el factor que marca la diferencia. Lo que diferencia a una compañía de su competidora es la suficiencia y oportunidad de la información dada por el software (y bases de datos relacionadas). $<sup>1</sup>$ </sup>

 Una ventaja de Internet es que se trata de una herramienta de comunicación sobresaliente para ayudar a que las compañías creen alianzas estratégicas eficaces en relación con costos en todo el mundo. El uso de Internet podría abrir la puerta para acuerdos de colaboración en que dos o más compañías se alinean para atacar juntas el mercado.<sup>2</sup>

 En la actualidad existen diversos modelos de desarrollo de aplicaciones Web cada uno con diversas ventajas y desventajas. Estos

 1 Ingeniería del software, Roger S. Presuman, Mc Graw Hill

<sup>&</sup>lt;sup>2</sup> Estrategias de mercadotecnia en Internet, Tom Vassos, Prentice Hall

modelos utilizan diferentes tecnologías tanto de hardware como de software, y tienen costos de licencias de uso muy variados: desde las propuestas desarrolladas con software libre o sin costo que se consigue en Internet, hasta el software con costo de varios miles de pesos.

 El presente trabajo de tesis titulado "PROTOTIPO DEL SISTEMA WEB DE ADMINISTRACION DE SEGUIMIENTO DE EGRESADOS Y BOLSA DE TRABAJO DE LA U.A.A." propone el uso de una arquitectura que utiliza tecnología la cual su desempeño y confiabilidad ha sido corroborado por miles de usuarios alrededor del mundo gracias a Internet.

 En el capito I se describirá el planteamiento del problema, esto es, la problemática de la U.A.A. para contactar a sus egresados y dar seguimiento a trámites que el alumno y/o egresado tiene que hacer para poder titularse, inclusive después hacerlo ya como profesionista.

 El capitulo II contiene un estudio realizado a través de comparativas de paginas de egresados y bolsa de trabajo de otras universidades del país, así como también universidades en todo el mundo. También contiene encuestas y resultados de las necesidades que prefieren el alumno-egresado.

 El capitulo III trae una explicación de las herramientas de software que se emplearan en el desarrollo del proyecto de tesis. Daré una explicación del modelo de tres capas. Además, más a fondo en cada capa cuales son las herramientas que se utilizan.

 El capitulo IV es el desarrollo de la solución del problema. Se muestran las interfaces graficas del proyecto. Se explican esas pantallas con sus diferentes privilegios que tienen los usuarios.

 Y ya por ultimo, se dicen las conclusiones del desarrollo de la tesis.

# **CAPITULO 1**

**PLANTEAMIENTO DEL PROBLEMA Y SOLUCIÓN** 

#### 1.1.- Planteamiento del Problema

 La Universidad Americana de Acapulco pretende implementar un sistema que le ayude a tener un registro de sus egresados, con información acerca de su situación laboral y experiencia profesional, ademas difundir información importante, sobre temas de interés para los egresados de cada una de las facultades de la U.A.A.

Muchos egresados de la universidad al terminar sus estudios desean competir laboralmente, inclusive teniendo pendientes tramites antes de la titulación, como lo son: servicio social, prácticas profesionales, ingles y otros. A veces el simple hecho de pedir el día para ir a investigar qué se necesita para empezar o para terminar trámites es un problema por el trabajo.

 Otro ejemplo es cuando los egresados están buscando trabajo es preocupante cuando no sabes de ningún puesto vacante, pasando el tiempo ya estamos hablando de una persona desempleada.

 Una acción será proporcionarle a los egresados información completa y necesaria para empezar y concluir los trámites de servicio profesional, practicas profesionales y titulación. Todo esto deberá mostrarse en Internet, en la página de la U.A.A.

 El egresado interesado podrá capturar o subir información personal acerca de la situación profesional y laboral, atraves de Internet.

 Se deberá crear el directorio de graduados y se prepararán las bases tecnologicas para su seguimiento.

 Se necesitan establecer los mecanismos para la comunicación permanente con todos los egresados, a efecto de mantenerlos informados de los programas que desarrolla la universidad, oportunidades de trabajos o proyectos en que pueda participar. A traves de la pagina web ya existente se dara a conocer demanda y oferta de profesionales.

#### 1.2.- Justificación del Tema

 La Universidad Americana de Acapulco preocupada por mantener una comunicación con sus egresados, creara dentro de su sitio Web una sección dedicada al seguimiento de egresados.

 El seguimiento de egresados constituye una estrategia que permite adecuar, si asi se requierea, o en su caso promover los planes de estudio que una institución educativa oferta.

 Además de tener un acuerdo formal con empresas que tienen vacantes de empleos, se llevará un control también de estas y además qué puestos tiene vacantes.

 El desarrollo de aplicaciones Web y aplicaciones de bases de datos, permite incrementar la comunicación entre la universidad, los egresados y las empresas; así como el fácil manejo de la información, esto es almacenar y recuperar información.

 Es notable que las instituciones y organizaciones están utilizando aplicaciones Web, y que gracias a estas iran creciendo indefinidamente. Aquellas instituciones y organizaciones que no se pongan al corriente al tú por tú tecnológicamente hablando perderán terreno frente a sus competencias que si lo hagan.

En este proyecto de tesis se pretende mostrar de manera formal, que se pueden reducir los tiempos y esfuerzos, además de que todos tengan la curiosidad y la facilidad de encontrar la información desde cualquier computadora.

#### 1.3.- Objetivos

#### 1.3.1.- Objetivo General

El objetivo primordial de este proyecto de tesis es implementar un sistema para agilizar y modernizar la intercomunicación los egresados, la universidad, y las empresas mediante desarrollo de aplicaciones de base de datos en Web. Asi como determinar la ubicación, el desempeño y el desarrollo profesional de los egresados de cada carrera, a fin de analizar el impacto que la oferta de la universidad tiene en el sector laboral.

#### 1.3.2.- Objetivos Específicos

Fase de investigación

- Realizar un estudio y analisis de las características de las páginas de algunas universidades del pais y de otras partes del mundo.
- Realizar encuestas a las tres partes implicadas: alumno y egresado, universidad y empresa para determinar las necesidades a la hora de ofrecer, solicitar y requerir un empleo.
- Proporcionar un panorama de las herramientas involucradas en el desarrollo de aplicaciones Web.

#### Fase de diseño

- Diseñar una pagina Web donde todos encuentre puntos de interés que se adapten a las partes y que le permita incrementar la comunicación entre ellos.
- Diseñar una base de datos costeable y con la capacidad necesaria para adaptarse en un futuro a cambios
- Diseñar una base de datos segura, escalable y a bajo costo y capaz de manejar la información empresa, alumno o egresado y universidad

#### 1.4.- Hipótesis

Dada la poca actividad del seguimiento de egresados, y la casi nula relación con las empresas, para vincular a los egresados se propone que:

Se implante un sistema ágil de intercomunicación alumnosuniversidad, empresa-universidad donde concurran para ofrecer y requerir servicios.

Mysql es una herramienta actualizada, viable, de fácil aprendizaje y desarrollo para las bases de datos utilizando la tecnología Web.

PHP es un lenguaje de programación como C, Perl y Java pero que se incrusta en una pagina de HTML para el manejo de bases de datos, entre otras cosas.

Con estas herramientas juntas se pretende explicar gracias a sus múltiples posibilidades, y distintas funciones estándar que se puede almacenar y administrar datos en un servidor Mysql.

**CAPITULO 2** 

**DEFINICIÓN DE CONCEPTOS** 

#### 2.1.- Definición del proyecto

#### 2.1.1.- Definición de Bolsa de Trabajo

La finalidad específica de este servicio de la Universidad Americana de Acapulco consiste en intermediar entre el ámbito universitario y el mundo laboral, orientando, promoviendo y facilitando la adecuación profesional de los conocimientos adquiridos y la inserción laboral de nuestros alumnos y titulados.

 La Bolsa de Trabajo Universitaria permite a las Empresas la difusión ágil y oportuna de sus puestos vacantes a estudiantes y egresados de la Universidad Americana de Acapulco.

La UAA ofrecerá a su comunidad la Bolsa de Trabajo Universitaria para proporcionar un punto de encuentro entre quienes buscan oportunidades laborales y quienes requieren de esta fuerza de trabajo. El objetivo es promover al alumnado y egresados para que se integren al sector laboral como colaboradores de entidades privadas, públicas y sociales o como emprendedores de sus propios negocios.

A las empresas e instituciones les permitirá:

- La consulta de la base de datos de los universitarios que están en busca de empleo y en su caso entrar en contacto con ellos.
- Empresas y entidades interesadas en suscribir colaboraciones específicas en materia de formación práctica o solicitantes de los servicios de inserción laboral.
- El registro ágil y oportuno de los puestos y vacantes de empleo, los cuales de inmediato podrán ser consultados por estudiantes, egresados y titulados de licenciatura y postgrado de la UAA.

 A los universitarios les facilitará la consulta de ofertas de empleo y el conocimiento de los requisitos y competencias que demanda el mercado laboral.

 Y lo más importante de este servicio que es gratuito tanto para las empresas como para los alumnos y egresados.

#### 2.1.2.- Características de Bolsa de Trabajo

Servicios que brinda a las empresas, alumnos y egresados:

- \* Recepción y Difusión de Vacantes
- \* Reclutamiento en las instalaciones de la Universidad
- \* Convenio de enlace Universidad-Empresa

Servicios que brinda a estudiantes y egresados:

- \* Información y asesoría
- \* Difusión de las Ofertas de Empleo
- \* Inscripciones en la Bolsa de Trabajo

#### 2.1.3.- Definición de Seguimiento de Egresados

La Universidad Americana de Acapulco A.C., tu alma mater, se preocupa por sus alumnos egresados y desea realizar actividades culturales, sociales y deportivas donde el protagonista seas Tú; y tu participación deje huella para las nuevas generaciones.<sup>1</sup>

 La página de la U.A.A. permitirá actualizar los datos del egresado. Se llena un formulario, que servirá de registro. Con los datos actualizados permite que la U.A.A. se mantenga en contacto con los egresados y pueda darle a conocer diversas noticias que pueden ser de su interés.

## 2.1.4.- Características de Seguimiento de Egresados

Servicios a los egresados

• Inscripción al programa

 $\overline{\phantom{a}}$ 

<sup>1</sup> http://www.uaa.edu.mx/comunidad/egresadosuaa/

- Llenado tus datos y enviarlos por Internet
- Comunicación constante entre universidad y egresado o viceversa
	- Semana de las facultades
	- **Noticias**
	- Expresa tu opinion
	- Programas de capacitacion continua: ingles y otros idiomas, diplomados, postgrados, etc.
	- Bolsa de trabajo.
	- Dar a conocer programas de actividades: culturales artisticas, deportivas con la participación de egresados
- Resultado de encuestas de:
	- Rango de sueldos
	- Porcentaje de titulados por carrera
	- Porcentaje de egresados trabajando
	- Relacion del puesto con la carrera
	- Porcentaje de tamaño de empresas donde laboran
	- Giro de empresas donde laboran
	- Principales empresas donde laboran
	- Actividad de los egresados
	- Universidades donde continuan estudiando
	- Temas de actualizacion que requieren
	- Grado de satisfacción en el aspecto educativo
	- Grado de satisfacción en el reconocimiento social
	- Grado de satisfacción en el aspecto economico

#### 2.2.- UML

Lenguaje Unificado de Modelado (UML, por sus siglas en inglés, *Unified Modeling Language*) es el lenguaje de modelado de sistemas de software más conocido y utilizado en la actualidad; aún cuando todavía no es un estándar oficial, está apoyado en gran manera por el OMG (Object Management Group). Es un lenguaje gráfico para visualizar, especificar, construir y documentar un sistema de software. UML ofrece un estándar para describir un "plano" del sistema (modelo), incluyendo aspectos conceptuales tales como procesos de negocios y funciones del sistema, y aspectos concretos como expresiones de lenguajes de programación, esquemas de bases de datos y componentes de software reutilizables.**<sup>2</sup>**

Entre más complejo es el sistema que se desea crear más beneficios presenta el uso de UML, las razones de esto son evidentes, sin embargo, existen dos puntos claves : El primero se debe a que mediante un plano/visión global resulta más fácil detectar las dependencias y dificultades implícitas del sistema, y la segunda razón radica en que los cambios en una etapa inicial (Análisis) resultan más fáciles de realizar que en una etapa final de un sistema como lo seria la fase intensiva de codificación.

UML cuenta con varios tipos de diagramas, los cuales muestran diferentes aspectos de las entidades representadas.

En UML 2.0 hay 13 tipos diferentes de diagramas. Los diagramas expresan gráficamente partes de un modelo.

*Diagramas de estructura* enfatizan en los elementos que deben existir en el sistema modelado:

- Diagrama de clases
- Diagrama de componentes
- Diagrama de objetos
- Diagrama de estructura compuesta (UML 2.0)
- Diagrama de despliegue
- Diagrama de paquetes

*Diagramas de comportamiento* enfatizan en lo que debe suceder en el sistema modelado:

- Diagrama de actividades
- Diagrama de casos de uso
- Diagrama de estados

 $\overline{\phantom{a}}$ 

*Diagramas de Interacción*, un subtipo de diagramas de comportamiento, que enfatiza sobre el flujo de control y de datos entre los elementos del sistema modelado:

<sup>&</sup>lt;sup>2</sup> http://es.wikipedia.org/wiki/Lenguaje\_Unificado\_de\_Modelado

- Diagrama de secuencia
- Diagrama de comunicación
- Diagrama de tiempos (UML 2.0)
- Diagrama de vista de interacción (UML 2.0)

Cada modelo es completo desde el punto de vista del sistema, sin embargo, existen relaciones de trazabilidad entre los diferentes modelos.

El software para el desarrollo de UML lo podemos encontrar en dos tipos:

- Software libre para modelado en UML
- Software privativo gratuito para modelado en UML

Lo anterior permite que un análisis en UML sea realizado independiente del lenguaje en el que finalmente sea implementando el Sistema, misma característica que permite a personal no familiarizado en lenguajes de programación participen en el análisis y diseño de un sistema.

 A pesar de su status de estándar y ampliamente reconocido y utilizado, UML siempre ha sido muy criticado por su carencia de una semántica precisa, lo que ha dado lugar a que la interpretación de un modelo UML no pueda ser objetiva. Otro problema de UML es que no se presta con facilidad al diseño de sistemas distribuidos. En tales sistemas cobran importancia factores como transmisión, serialización, persistencia, etc. UML no cuenta con maneras de describir tales factores. No se puede, por ejemplo, usar UML para señalar que un objeto es persistente, o remoto, o que existe en un servidor que corre continuamente y que es compartido entre varias instancias de ejecución del sistema analizado.<sup>3</sup>

#### 2.2.1- Metodologias

 $\overline{\phantom{a}}$ 

 Los diagramas o representaciones graficas son una parte fundamental en el desarrollo de sistemas. En general, se utilizan para definir las especificaciones de un programa y representar el diseño de

<sup>&</sup>lt;sup>3</sup> http://es.wikipedia.org/wiki/Diagrama\_de\_casos\_de\_uso

los sistemas (programas). Proporcionan el proyecto original para la implantación del diseño en código y además son partes esenciales para la documentación del sistema y posteriormente para su mantenimiento.

 En términos generales, se puede decir que los diagramas forman un lenguaje que permite el modelado del software, debido a que proporciona una forma de representación concisa y sin ambigüedades.

 Además, forman una parte fundamental en el ciclo de vida del software, sin olvidar que son esenciales para el análisis y el diseño del software.

Los métodos de la ingeniería del software indican "cómo" construir técnicamente el software. Los métodos abarcan un amplio espectro de tareas que incluyen: planificación y estimación de proyectos, análisis de los requisitos del sistema y del software, diseño de estructuras de datos, arquitectura de programas y procedimientos algorítmicos, codificación, prueba y mantenimientos.

 Las herramientas de la ingeniería del software suministran un soporte automático o semiautomático para los métodos. Hoy existen herramientas para soportar cada uno de los métodos mencionados anteriormente. Cuando se integran las herramientas de forma que la información creada por una herramienta pueda ser usada por otra, se establece un sistema para el soporte del desarrollo del software, llamado ingeniería del software asistida por computadora (del inglés, CASE). CASE combina software, hardware y bases de datos sobre ingeniería del software.

La siguiente figura ilustra ese conjunto de herramientas, denominado ingeniería del software asistida por computadora (CASE).<sup>4</sup>

 $\overline{a}$ 

<sup>4</sup> Ingeniería del software, Roger S. Presuman, Mc Graw Hill

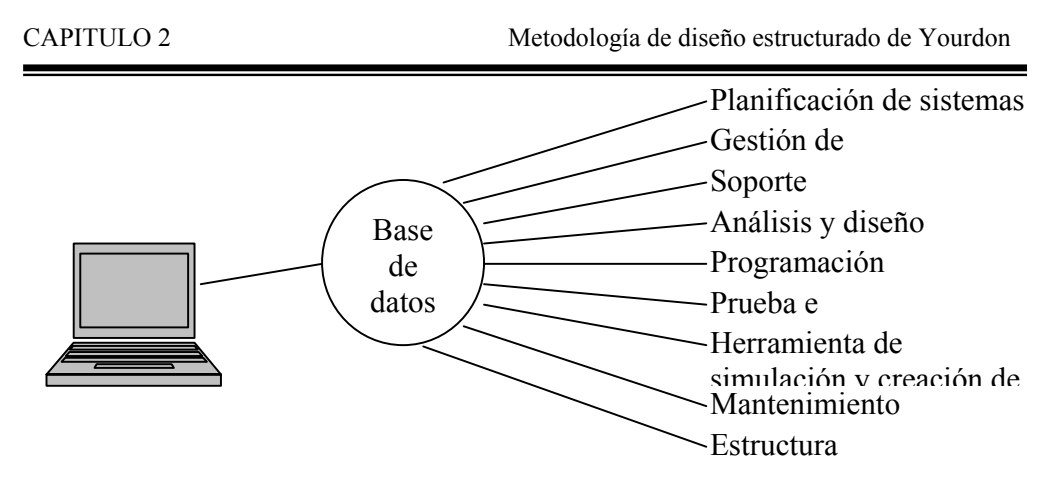

Fig. 2.1 Conjunto de herramientas CASE

 La ingeniería de base de datos es una disciplina técnica que se aplica una vez que se ha definido el ámbito de la información. Por ello el papel del ingeniero en sistemas es el de definir la información que va a contener la base de datos, los tipos de peticiones que se podrán procesar, la manera en que se accederá a los datos y la capacidad de la base de datos  $5$ 

 Entre los tres tipos de metodologías más utilizados están la de Yourdon, De marco y las de Gane-Searson, las cuales están basadas en los siguientes conceptos:

- Usan la organización jerarquizada descendente, por medio de la descomposición funcional para definir los requerimientos del sistema.
- Herramientas graficas de comunicación y documentación.

2.3.- Metodología de diseño estructurado de Yourdon

 Esta metodología proporciona una manera para diseñar paso a paso sistemas y programas detallados. Cabe mencionar que unos pasos involucran el análisis, otros en desarrollo del diseño y otros mas la medición y la mejora de la calidad del diseño La principal herramienta generada en el diseño estructurado es el "diagrama de estructura" donde muestra los componentes del procedimiento del programa, su ordenación jerárquica y los datos conectados a ellos.

 $\overline{a}$ 

<sup>&</sup>lt;sup>5</sup> Ingeniería del software, Roger S. Presuman, Mc Graw Hill

 El diagrama de estructura es un diagrama de árbol o jerárquico que, en términos generales, define la arquitectura global de un programa que muestra los procedimientos y sus interrelaciones. En dicho diagrama se utilizan bloques básicos, como son cajas que representan los componentes de procedimientos y las flechas que muestran como se conectan.

 Yourdon en su metodología propone en cuatro pasos el proceso de diseño.

A continuación se explicará cada uno.

• Trazar el diagrama de flujo de datos

 El objetivo es representar el problema de diseño como el flujo de datos a través de un sistema. Un sistema se compone de procesos y los datos que los enlazan forman los cimientos para definir los componentes del programa.

• Trazar el diagrama de estructura

 En este punto se desea representar el diseño del programa como una jerarquía de componentes de procedimientos. El diagrama de estructura se deriva del diagrama de flujo de datos obtenido previamente. El diseño estructurado proporciona dos estrategias de diseño para guiar la transformación respectiva, las cuales son: los análisis de transformación y los análisis de transacción. Estas dos estrategias nos ayudan a dirigir el diseño jerárquico, así como un proceso paso a paso de transformación por cada estrategia.

• Evaluación del diseño

 En este punto la medición de la calidad del diseño es fundamental, para ello se utilizan dos técnicas que son el acoplamiento y la cohesión. El acoplamiento mide el grado de independencia entre los componentes de los procedimientos (módulos) en el diagrama de estructura. La cohesión mide la fuerza de las relaciones entre los elementos dentro de un módulo.

• Preparación del diseño para la implantación

 Esta parte también es conocida como empaquetar el diseño. Este es el proceso de dividir el diseño del programa lógico en unidades físicas de implantación llamadas unidades de carga. De hecho es un diseño físico del programa.

 En la siguiente figura se muestra los pasos básicos del diseño de Yourdon.

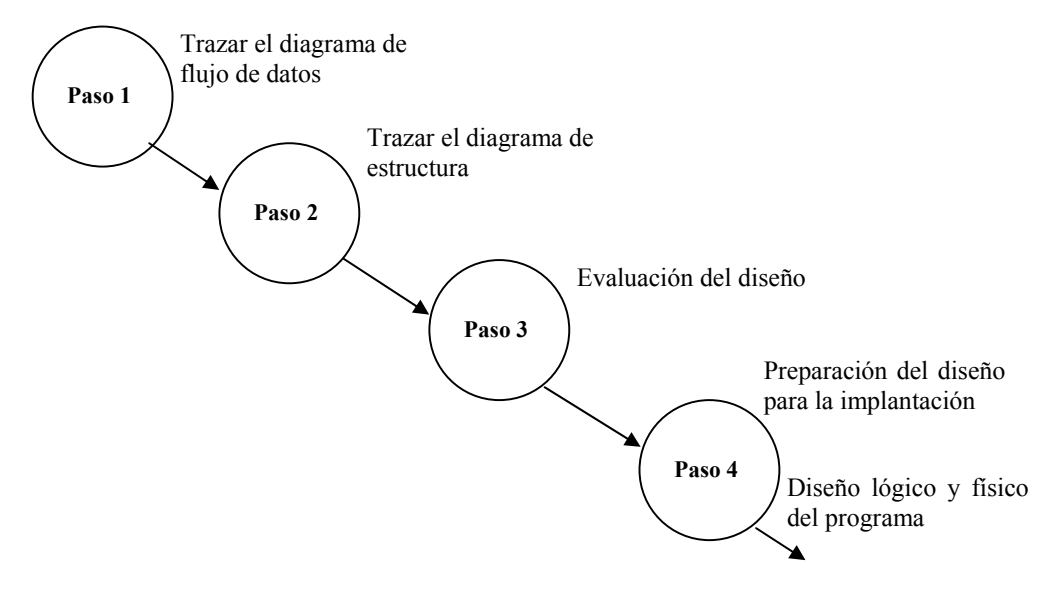

Fig. 2.2 Metodología de diseño estructurado de YOURDON

#### 2.3.1- Diagramas de flujo de datos

 A medida que la información se mueve a través del software, es modificada por una serie de transformaciones. El diagrama de flujo de datos (DFD) es una técnica grafica que representa el flujo de la información y las transformaciones que se aplican a los datos al moverse desde la entrada hasta la salida.

 Se puede usar el DFD para representar un sistema o un software a cualquier nivel de abstracción. De hecho, los DFDs pueden ser refinados en niveles que representen un mayor flujo de información y un mayor detalle funcional. Un DFD de nivel 0 también es denominado modelo fundamental del sistema o modelo de contexto, y representa al elemento de software completo como una sola burbuja con datos de entrada y de salida representados por flechas. A partir del DFD de nivel

0 para mostrar mas detalles, aparecen representados procesos y caminos de flujo de información adicionales. Por ejemplo un diagrama de flujo de nivel 1 puede contener cinco o seis burbujas con flechas interconectadas. Cada uno de los procesos representados en el nivel 1 es una subfunción del sistema general en el modelo de contexto.

En síntesis, el Diagrama de Flujo de Datos describe:

- los lugares de origen y destino de los datos (los límites del sistema),
- las transformaciones a las que son sometidos los datos (los procesos internos),
- los lugares en los que se almacenan los datos dentro del sistema, y
- los canales por donde circulan los datos.

Características:

- Relevante: Ya que posibilitar comunicar diferentes modelos para así facilitar el entendimiento entre el usuario y el analista de sistemas.
- Lógico: Ya que no identifica soporte físico.
- Descendente: Se construye en forma descendente, de lo general a lo particular.

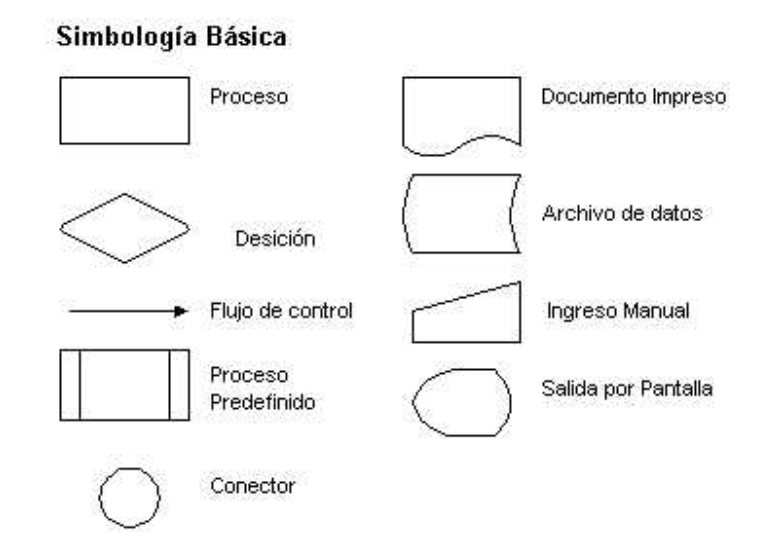

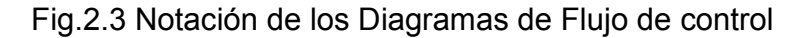

#### 2.3.2- Diagramas de estructura

El desarrollo de sistemas estructurados en datos representa la jerarquía de la información usando las tres construcciones de secuencia, selección y repetición.

 En lugar de comenzar el análisis examinando la jerarquía de la información, el método de estructura examina primero el contexto de la aplicación, es decir, cómo se mueven los datos entre productores y consumidores de la información.

Un diagrama de estructura no modela la secuencia de ejecución sino la jerarquía de control existente entre los módulos que conforman el programa, independientemente del factor tiempo. Existe un módulo raíz de máximo nivel, del cual dependen los demás, en una estructura arborescente. El desarrollo de sistemas estructurados en datos representa la jerarquía de la información usando las tres construcciones de secuencia, selección y repetición.

CAPITULO 2 Modelo de 3 capas

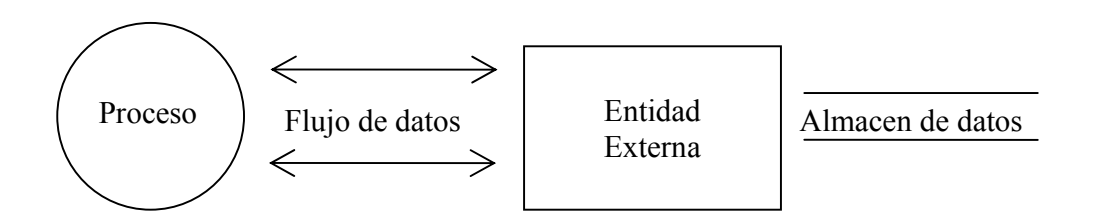

Fig. 2.4 Formas de diagrama de proceso

Proceso: Se realizan algunas acciones o un grupo de acciones.

Entidad Externa: Persona, grupo, departamento o cualquier sistema que recibe u origina información o datos pero que no es parte del sistema.

Flechas: Un flujo de datos muestra que es una información desde o hacia un proceso y conecta entidades.

#### 2.4.- Modelo de 3 Capas

Una arquitectura de 3 capas (o de N capas) se define también como el modelo de servicios. Las bases de datos, las herramientas de desarrollo y los corporativos se están moviendo hacia esta arquitectura dadas las limitaciones de la de dos capas. La capa adicional provee de una capa explícita para las reglas de los negocios que se sitúa entre lo que se ha llamado front-end y back-end. Esta capa intermedia encapsula el modelo de negocios (o "reglas de negocios") asociado con el sistema y le separa de la presentación y el código de bases de datos.

En una arquitectura tradicional, una capa puede comunicarse sólo con otra directamente arriba o abajo de ella. En este otro caso los servicios de usuarios, de negocios y de datos pueden comunicarse con ellos mismos. Este modelo se conoce como el modelo de servicios, dado que, lejos del comportamiento de un modelo de capas, cualquier servicio puede invocar a otro dentro de su capa.

#### Los servicios se forman de Componentes

Un particular servicio de usuario, de negocios o de datos se forma de componentes. Cada componente radica en el contexto de una simple capa y servicio, y cada capa contiene varios servicios creados con componentes.

Mientras un servicio es un concepto lógico, un componente describe un paquete físico de funcionalidad. De este modo, cada servicio puede describirse como un grupo lógico de componentes físicos.

Esto es más sencillo de usar que de explicar. La aplicación cliente puede llamarse de múltiples formas: Servicio de usuario, cliente, aplicación, front-end, capa de presentación, GUI, etc. La función de la aplicación cliente es la de permitir al usuario una interfaz para los servicios de negocios. Una aplicación cliente bien diseñada permite que el usuario entienda los servicios de negocios como un todo y navegar eficientemente por estos servicios. Esta es la capa que se crea con lenguajes de 4ª generación como Visual Basic, así como aplicaciones de escritorio como Excel.

El servicio o servicios de negocios crean la unión entre las aplicaciones cliente y los servicios de datos. La función de esta capa lógica es primordialmente la de hacer valer las políticas del negocio y encapsular un modelo de los negocios así como exponer tal modelo a las aplicaciones cliente.

Las políticas de negocios son reglas que restringen y controlan el flujo de las tareas. Encapsulan políticas como en los siguientes ejemplos: a) Pedidos que han sido embarcados y no pueden ser cancelados, b) Un mensaje por correo electrónico deberá ser enviado a una cuenta ejecutiva cuyo destinatario no ha hecho ningún pedido desde hace varias semanas.

Las reglas de negocios cambian más rápidamente de lo que una aplicación es útil. El trabajo en el servidor de negocios, por lo tanto, deberá cambiar no así el flujo de datos. Dado que estos cambios son frecuentes en un entorno empresarial, las reglas del negocio son excelentes cambios para su encapsulamiento.

La arquitectura de una aplicación es la vista conceptual de la estructura de esta. Toda aplicación contiene código de presentación, código de procesamiento de datos y código de almacenamiento de datos. La arquitectura de las aplicaciones difiere según como esta distribuido este código.

Los servicios son puestos en la red y operan de manera cooperativa para dar soporte a uno o más procesos de negocios. En este modelo, una aplicación se convierte en un conjunto de servicios de usuario, negocios y datos que satisface las necesidades de los procesos de negocios o procesa su soporte.

Como los servicios están diseñados para el uso general y siguen lineamientos de interfaz publicados, pueden ser reutilizados y compartidos entre múltiples aplicaciones.

 Hay algunos requerimientos a la hora de desarrollar software de N capas:

- Cada capa debería poder residir tranquilamente en un ambiente distinto al de las demás capas, haciendo al sistema completamente escalable.
- Cada capa debe intercambiar información solamente con las capas que se encuentras abajo y encima de la misma.
- Cada una de las capas debe poder ser intercambiable, de manera que las mismas deben implementar una API bien definida.

 La arquitectura DNA de tres capas como se muestra en el grafico cuenta con servicios específicos en cada capa que se comunican entre si mediante COM (Component Object Model)

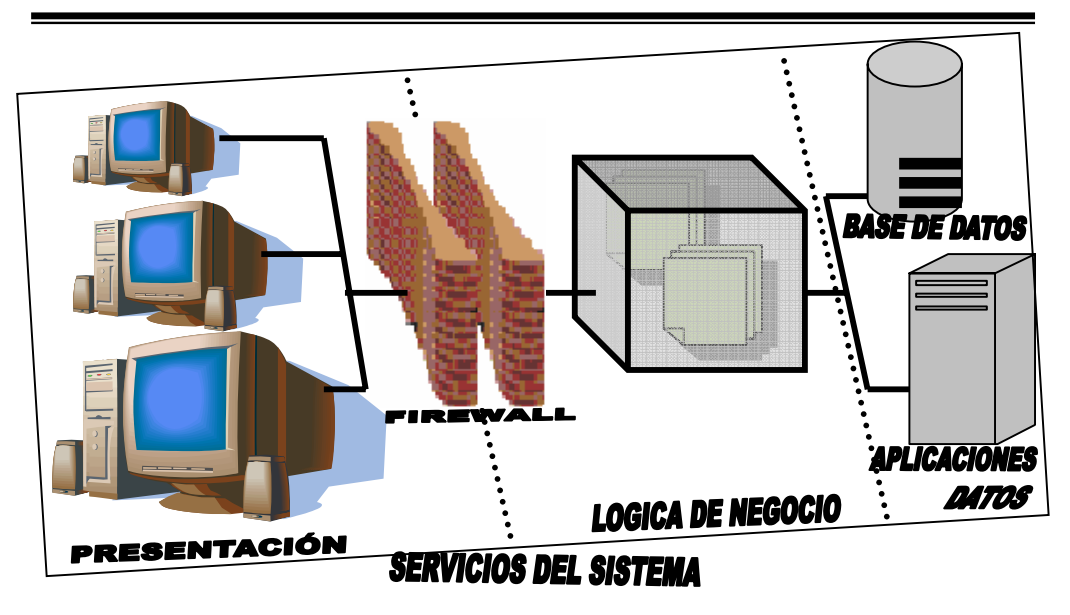

Fig. 2.5 Servicios de sistema

2.5.- Capa de datos (Back-End)

#### 2.5.1.- Modelado de Bases de Datos Relacional

Hay varios argumentos que podría emplear para documentar un sistema correctamente, entre ellos: facilidad de comprensión del proyecto por uno mismo o por otros desarrolladores, claridad del proceso, etc. Pero un argumento muy importante es, "si no documenta su proyecto perderá tiempo y principalmente, dinero"

Cuando se desarrolla un proyecto para un cliente y no se detalla lo que se hace, no se tiene ningún control sobre lo que ya se hizo y lo que hay pendiente, y nunca finalizas un proyecto. El cliente siempre puede encontrar una "pequeña cosa olvidada".

Cuando se hace una documentación limpia (y esta está firmada por el cliente) es suficiente mostrarla y ver entonces que este módulo no estaba incluido en el proyecto y que si quiere construirlo, deberá ser otro proyecto, con sus propias negociaciones sobre valores, tiempos, etc.

Actualmente, el modelado de datos tiene el objetivo de crear la base de datos con sus tablas, campos y relaciones, conceptos que ya conocemos bastante bien en la práctica. Entonces, ¿por qué debo realizar el modelado de datos?, ¿por qué no simplemente abrir MySQL y crear las tablas que necesito de una vez?

Si el argumento sobre documentación le ha convencido, ya tiene la respuesta a esta pregunta, pero en el caso que no esté convencido pruebe entonces esta: con el modelado puedo crear la misma estructura de datos en otra base de datos como Oracle, MySQL, SyBase, etc. Esto significa que no necesitaré comenzar a crear tablas su mi cliente decide algún día cambiar de plataforma o si deseo aprovecharme de la misma base de datos para otro cliente

#### 2.5.1.1.- ERwin

ERwin es una solución de modelado de datos que le permite crear y mantener bases de datos, almacenes de datos y modelos de recursos de datos empresariales. Los modelos de datos le ayudan a visualizar las estructuras de datos para que pueda organizar, gestionar y moderar las complejidades de los datos, las tecnologías de bases de datos y el entorno de distribución.

#### Tres principales funciones

• Sincronización de modelos/bases de datos

• Generación de diseños de bases de datos automatizada e ingeniería inversa

• Publicación de modelos

ERwin aumenta la productividad al proporcionar un entorno gráfico fácil de utilizar que simplifica el diseño de las bases de datos y automatiza muchas tareas tediosas; agiliza la creación de las bases de datos transaccionales y almacenes de datos de alta calidad y alto rendimiento. También mejora la comunicación en la empresa o negocio porque los administradores de bases de datos y desarrolladores pueden compartir y reutilizar los modelos, así como presentar complejos activos de datos mediante un formato que es fácil de comprender y mantener. Además, ERwin puede ayudar a su empresa a proporcionar respuestas más rápidas a las necesidades empresariales al mostrar el impacto de

los cambios en los activos de información y facilitar la rápida implementación de los cambios.

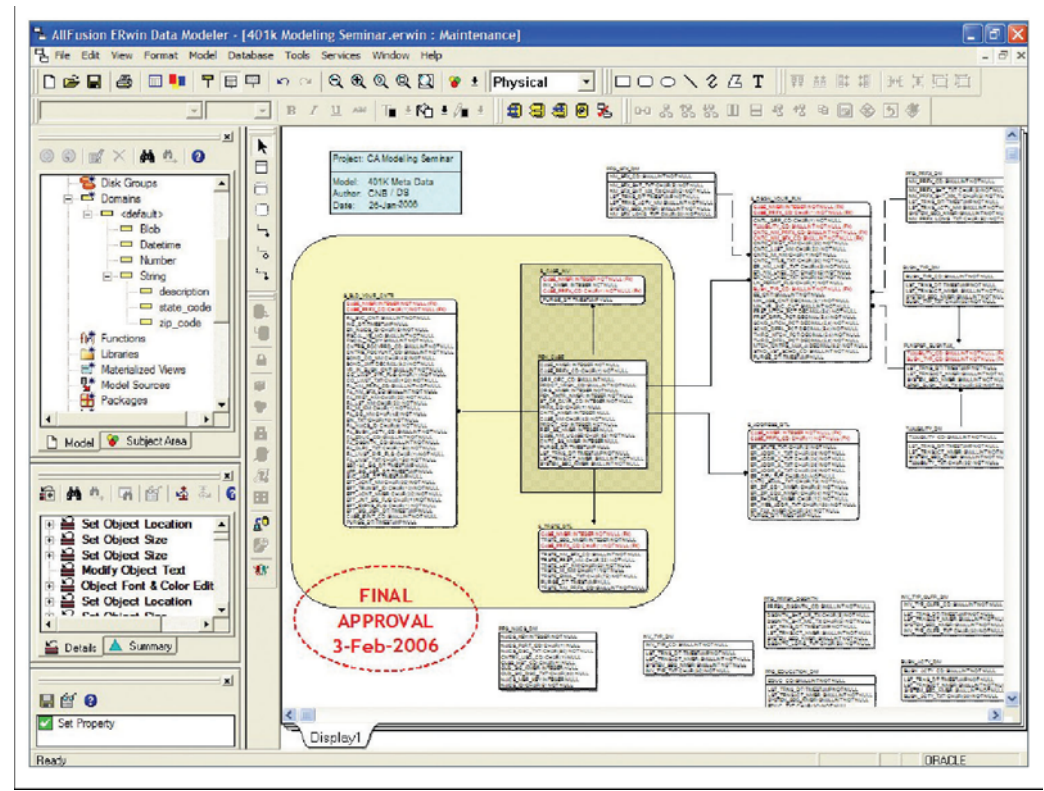

Fig. 2.6 Interfaz de usuario ERwin.

### 2.5.2.- Manejador de Base de Datos

Un manejador de bases de datos es un programa que permite introducir y almacenar datos, ordenarlos y manipularlos. Organizarlos de manera significativa para que se pueda obtener información no visible como totales, tendencias o relaciones de otro tipo. Debe permitir en principio: introducir datos, almacenar datos, recuperar datos y trabajar con ellos. Lo cual puede hacerse de manera rudimentaria en la computadora utilizando un "simple" archivo de procesador de texto (Word) o una hoja de calculo (Excel) o de manera más organizada con un manejador de bases de datos.

Todas las peticiones de acceso a la base de datos, se manejan centralizadamente por medio del DBMS, por lo que este paquete funciona como interfase entre los usuarios y la base de datos.

El objetivo en este punto es describir y mostrar un gestor de base de datos SQL. SQL es un lenguaje de base de datos muy popular. Por lo tanto, se ha vuelto un estándar del mundo de las base de datos porque es fácil de entender y por su potencia. Otros gestores de bases de datos relacionales son por ejemplo Mysql, SQLite, Oracle, Informix, Sybase, Microsoft SQL Server, PostGress, mSQL, etc

 El empleo de una base de datos tiene muchos usos, desde algún uso personal, como una agenda o directorio telefónico, hasta gestionar la búsqueda para sitios Web. Estos sistemas almacenan millones de datos y permiten un mantenimiento de los datos en poco tiempo.

Otras áreas de empleo de las bases de datos son:

- Colegios y universidades: Administración de alumnos y exalumnos, carreras, profesores, calificaciones, etc.
- Empresas y comercios: Administración de recursos, sueldos, empleados, contabilidad, ventas, etc.
- Bibliotecas: Administración de recursos, catálogos, prestamos y devoluciones, etc.

 Además, los sitios web modernos dependen cada vez más de los sistemas de bases de datos complejos.

 Aunque las bases de datos físicamente son archivos de una computadora, las aplicaciones que utilizan bases de datos no manejan estos archivos directamente. En su lugar, las aplicaciones envían comandos y reciben respuestas de un sistema de administración de bases de datos (SABD o DBMS).<sup>6</sup>

#### 2.5.2.1.- MySQL

 $\overline{\phantom{a}}$ 

 Un aspecto importante a considerar es el uso de software de administración de base de datos para crear y almacenar el contenido de importancia que aparecerá en las páginas Web. MySQL es el

 $^6$  Aprenda desarrollo de bases de datos web ya, Jim Buyens, Mc Graw Hill

DBMS que utilizo en este proyecto. MySQL libera al programa de muchas tareas tediosas y complicadas, implicadas en el procesamiento de la base de datos y protege frente a la introducción de datos no validos.

 Una de las entradas mas recientes en el terreno de las bases de datos de coste mínimo es MySQL, un gestor de bases de datos relacional cliente-servidor. MySQL incluye un servidor SQL, programas cliente para acceder al servidor, herramientas administrativas y una interfaz de programación para que escriba sus propios programas.

 MySQL salio para los sistemas operativos Linux y Solaris. En la actualidad MySQL funciona en muchas más plataformas, tales AIX, BSD, FreeBSD, HP-UX, GNU/Linux, Mac OS X, NetBSD, Novell Netware, OpenBSD, OS/2 Warp, QNX, SGI IRIX, Solaris, SunOS, SCO OpenServer, SCO UnixWare, Tru64, Windows 95, Windows 98, Windows NT, Windows 2000, Windows XP, Windows Vista y otras versiones de Windows.

 ¿Qué tiene de especial MySQL? Por supuesto que lo anterior no es lo más importante, sino principalmente las siguientes características:

- Velocidad Facilidad de Uso Coste Capacidad
- Seguridad Portabilidad Distribución abierta
- Registros de longitud fija y variable
- Ayuda al utilizar los comandos
- Sistema de multiprocesos Conectividad
- Sub-SELECTs (o SELECTs anidados)

MySQL es un sistema de gestión de base de datos, multihilo y multiusuario con más de seis millones de instalaciones. MySQL AB desarrolla MySQL como software libre en un esquema de licenciamiento dual. Por un lado lo ofrece bajo la GNU GPL, pero, empresas que quieran incorporarlo en productos privativos pueden

 $\overline{a}$ 

<sup>&</sup>lt;sup>7</sup> MySQL, Paul DuBois, Prentice Hall

comprar a la empresa una licencia que les permita ese uso. Está desarrollado en su mayor parte en ANSI C.<sup>8</sup>

 Considere la situación: Puede llevar el registro de alumnos y exalumnos de la UAA, el registro de empresas que ofrecen empleos, así como también relacionar a alumnos como solicitantes de los empleos. Quiere saber cuántos exalumnos se han publicado o subido sus curriculums.

 Existen varias APIs que permiten, a aplicaciones escritas en diversos lenguajes de programación, acceder a las bases de datos MySQL, incluyendo C, C++, C#, Pascal, Delphi (via dbExpress), Eiffel, Smalltalk, Java (con una implementación nativa del driver de Java), Lisp, Perl, PHP, Python, Ruby, REALbasic (Mac), FreeBASIC, y Tcl; cada uno de estos utiliza una API específica. También existe un interfaz ODBC, llamado MyODBC que permite a cualquier lenguaje de programación que soporte ODBC comunicarse con las bases de datos MySQL.<sup>9</sup>

 Dentro de las empreasas que utilizan Mysql en sus ambientes de producción estan las siguientes: Amazon, Cox Communications (La cuarta televisión por cable más importante de EEUU), Google, Suzuki, Lycos, Yahoo, Dell, PortaOne, NASA, Nokia, Wikipedia, UNICEF, Mcafee, Aizawa Securities, LiveJournal, CNET Networks, entre otras.

2.5.2.2.- Cómo Proporciona Acceso A Los Datos El Servidor Mysql

 El código PHP, se procesa en el servidor Web y los comandos SQL se transmiten al servidor MySQL.

 El lenguaje de programación tiene que: realizar la conexión a la base de datos en el servidor de la base de datos, enviar la consulta a la base de datos e interpretar los resultados. Los resultados SQL se

 8 http://es.wikipedia.org/wiki/MySQL

<sup>&</sup>lt;sup>9</sup> http://es.wikipedia.org/wiki/MySQL

transforman de nuevo en código HTML y luego son reenviados al navegador.<sup>10</sup>

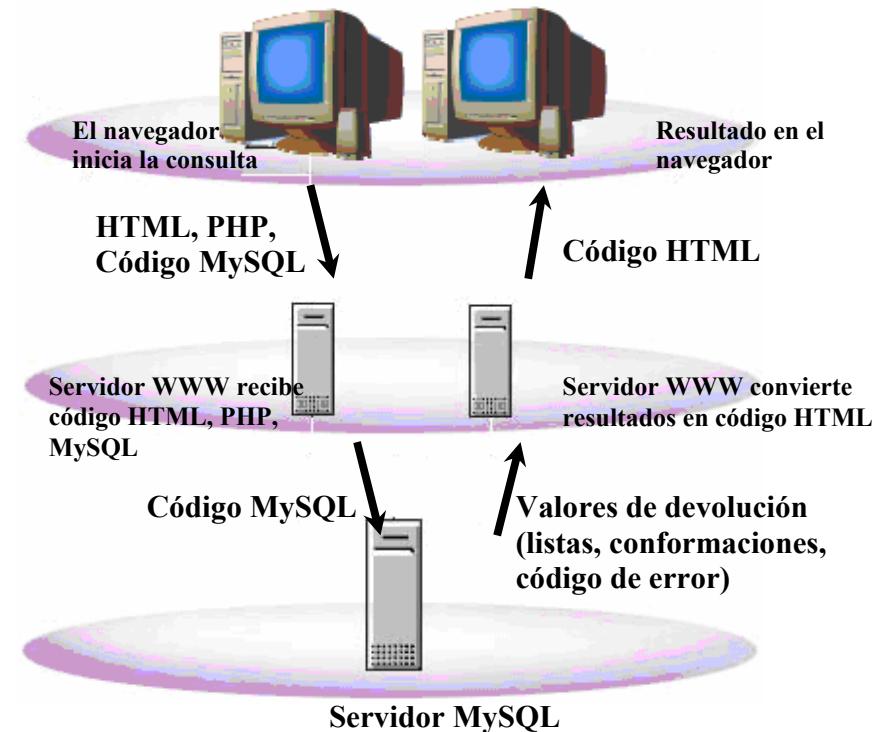

**con base de datos** 

Fig. 2.7 Acceso a los datos del servidor MySQL.

 Visto de otra manera, el servidor MySQL(mysqld) maneja todo lo que esta bajo el directorio de datos. Es el servidor el que proporciona el único punto de contacto a través del cual se acceden a las bases de datos, actuando como intermediario entre los programas cliente y los datos que éstos desean usar.

 $\overline{\phantom{a}}$ 

<sup>&</sup>lt;sup>10</sup> PHP y MySQL páginas Web dinámicas
CAPITULO 2 Capa de datos (Back-End)

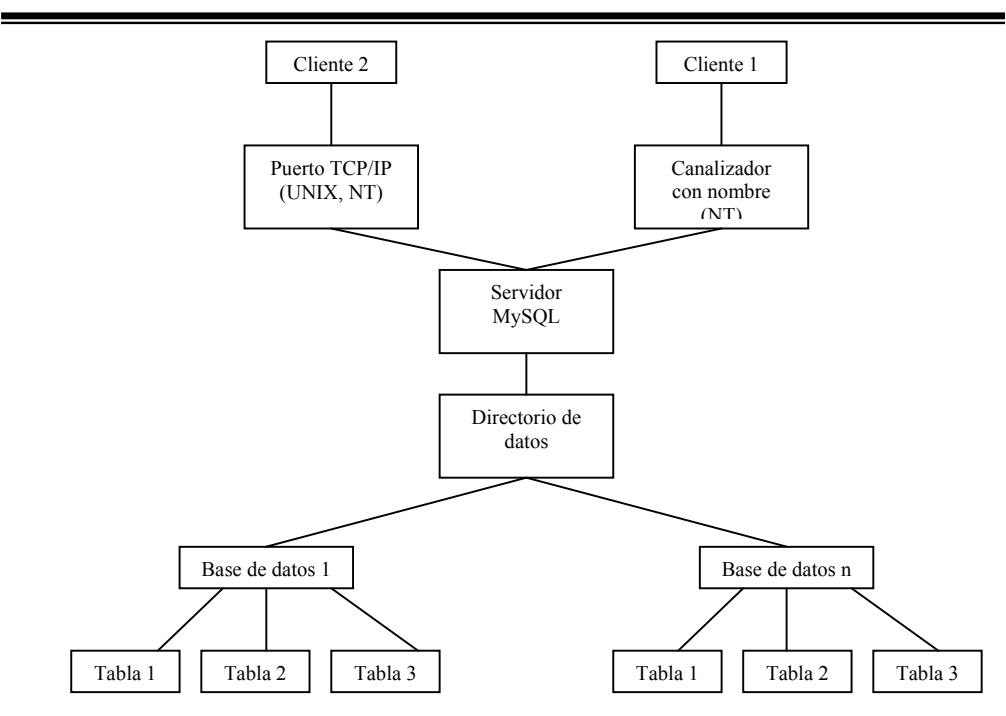

Fig. 2.8 Cómo el servidor MySQL controla el acceso al directorio de datos.

El directorio de datos MySQL, es una carpeta donde el servidor almacena todas las bases de datos, tablas y archivos de estructuras manejadas por el servidor. Cada base de datos manejada por el servidor MySQL tiene su propio directorio de la base de datos. Éste existe como un subdirectorio del directorio de datos, con el mismo nombre que representa a la base de dato de la forma DATADIR/nombre bd. El directorio de datos también contiene varios archivos de estado que son generados por el servidor, como los archivos de registro. Estos archivos proporcionan información importante acerca de la operatividad del servidor y son valiosos para los administradores, especialmente cuando algo va mal y está intentando determinar la causa del problema.

# 2.5.2.3.- Comparativa entre RDBMS

 Las tecnologías Open Source cambiarán radicalmente a la industria del software. Las bases de datos son parte de esta transformación. Desarrolladores de Web y software, pequeñas y

 $\overline{\phantom{a}}$ 

medianas empresas usan bases de datos Open Source. Muchas veces se tiende a radicalizar, o todo Open Sorce, o todo comercial; pero existen controladores para trabajar con bases de datos de código abierto y con software comercial a la vez.

 Existen muchos tipos de bases de datos en función del modo en que almacenan y acceden a la información que guardan: relacional, jerárquica, en red, orientada a objetos, etc. Ejemplos de gestores de bases de datos relacionales o RDBMS (Relational Databse Management System) hay muchos: MsSQL, SQLite, Oracle, Informix, Internase, SyBase, Microsoft SQL Serever, PostGres, mSQL, etc.

 Le presentamos una tabla, en modo comparativa, con los criterios principales a tener en cuenta a la hora de la decisión de cuál RDBMS utilizar.11

| <b>Criterios</b>       | <b>MySQL</b> | PostgreSQL  | Interbase       | <b>SQPDB</b> |  |  |
|------------------------|--------------|-------------|-----------------|--------------|--|--|
|                        | 3.23.37      | 7.1         | 6.0             | 7.2          |  |  |
| Facilidad<br>de        | Muy bien     | <b>Bien</b> | <b>Bien</b>     | Mal          |  |  |
| instalación            |              |             |                 |              |  |  |
| de<br>Facilidad        | Muy bien     | <b>Bien</b> | <b>Bien</b>     | Mal          |  |  |
| administración         |              |             |                 |              |  |  |
| Documentación<br>Web   | Muy bien     | Medio       | Medio           | Mal          |  |  |
| oficial                |              |             |                 |              |  |  |
| Documentación<br>no    | Muy bien     | Muy bien    | Medio           | Mal          |  |  |
| oficial (news, webs,   |              |             |                 |              |  |  |
| tutoriales)            |              |             |                 |              |  |  |
| Configuración PHP      | Muy bien     | <b>Bien</b> | <b>Bien</b>     | Mal          |  |  |
| Potencia               | Medio        | Muy bien    | <b>Bien</b>     | <b>Bien</b>  |  |  |
| Velocidad              | Muy bien     | Medio       | Muy bien        | <b>Bien</b>  |  |  |
| Utilidad Web oficial   | <b>Bien</b>  | <b>Bien</b> | Mal             | Mal          |  |  |
| Grandes<br>de<br>bases | Medio        | Medio       | <b>Bien</b>     | Muy          |  |  |
| datos                  |              |             |                 | bien         |  |  |
| Escalable              | <b>Bien</b>  | Medio       | Muy bien        |              |  |  |
| Utilidades Backups     | Medio        | Medio       | <b>Bien</b>     | Muy          |  |  |
|                        |              |             |                 | bien         |  |  |
| Administración remota  | Medio        | Medio       | Muy bien<br>Muy |              |  |  |
| desde Windows          |              |             |                 | bien         |  |  |

<sup>11</sup> http://www.arraquis.es/~qenda/Articles/ArticleDB/Articulo\_DB\_9-5-01a.htm

CAPITULO 2 Capa de datos (Back-End)

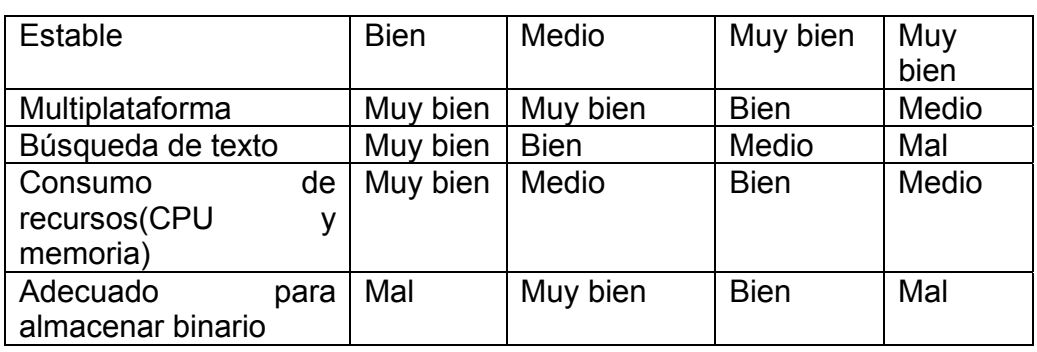

Fig. 2.9 Tabla comparativa MySQL con otros manejadores.

 Durante el análisis técnico, el analista evalúa los meritos técnicos del concepto de sistema, mientras que al mismo tiempo recoge información adicional sobre el rendimiento, fiabilidad, facilidad de mantenimiento y posibilidad de producción. En algunos casos la etapa de análisis del sistema también incluye una cantidad limitada de investigación y de diseño. $12$ 

# 2.6.- Capa lógica de negocio (Middle-End) 2.6.1.- Casos de Uso

 Los diagramas de casos de uso no son parte del diseño (cómo), sino parte del análisis (qué). De forma que al ser parte del análisis nos ayudan a describir qué es lo que es sistema debe hacer. Los Casos de Uso son qué hace el sistema desde el punto de vista del usuario. Es decir, describen un uso del sistema y cómo este interactúa con el usuario.

 Lo realmente útil de los casos de uso es el documento que describe el caso de uso, a continuación se explica la forma de interactuar entre el sistema y el usuario.

 Los actores son aquellos que interactúan con el sistema. Las precondiciones son los hechos que se han de cumplir para que el flujo de evento se pueda llevar a cabo. Luego tenemos el flujo de eventos, que corresponde a la ejecución normal y exitosa del caso de uso. Los flujos alternativos son los que nos permiten indicar qué es lo que hace

 $\overline{\phantom{a}}$ 

<sup>12</sup> Ingeniería del software, Roger S. Presuman, Mc Graw Hill

el sistema en los casos menos frecuentes e inesperados. Por último, las poscondiciones son los hechos que se ha de cumplir si el flujo de eventos normal se ha ejecutado correctamente.<sup>13</sup>

Relaciones de Casos de Uso

Las tres relaciones principales entre los casos de uso son soportadas por el estándar UML, el cual describe notación gráfica para esas relaciones.

# Inclusión (Include)

 En una forma de interacción, un caso de uso dado puede "incluir" otro. El primer caso de uso a menudo depende del resultado del caso de uso incluido. Esto es util para extraer comportamientos verdaderamente comunes desde multiples casos de uso a una descripción individual. La notación es una flecha rayada desde el caso de uso que lo incluye hasta el caso de uso incluido, con la etiqueta "«include»". Este uso se asemeja a una expansión de una macro donde el comportamiento del caso incluido es colocado dentro del comportamiento del caso de uso base. No hay parámetros o valores de retorno.

#### Extensión (Extend)

 En otra forma de interacción, un caso de uso dado, (la extensión) puede *extender* a otro. Esta relación indica que el comportamiento del caso de uso extensión puede ser insertado en el caso de uso extendido bajo ciertas condiciones. La notación es una flecha rayada desde el caso de uso extensión al caso de uso extendido, con la etiqueta **«**extend**»**. Esto puede ser útil para lidiar con casos especiales, o para acomodar nuevos requisitos durante el mantenimiento del sistema y su extensión.

# Generalización (Generalization)

 En la tercera forma de relación entre casos de uso, existe una relación generalización/especialización. Un caso de uso dado puede estar en una forma especializada de un caso de uso existente. La

 $\overline{\phantom{a}}$ 

<sup>13</sup> http://ingenierosoftware.com/

notación es una línea solida terminada en un triángulo dibujado desde el caso de uso especializado al caso de uso general. Esto se asemeja al concepto orientado a objetos de sub-clases, en la práctica puede ser útil factorizar comportamientos comunes, restricciones al caso de uso general, descríbelos una vez, y enfrentate a los detalles excepcionales en los casos de uso especializados.<sup>14</sup>

El valor verdadero de un caso de uso reposa en dos áreas:

- La descripción escrita del comportamiento del sistema al afrontar una tarea de negocio o un requisito de negocio. Esta descripción se enfoca en el valor suministrado por el sistema a entidades externas tales como usuarios humanos u otros sistemas.
- La posición o contexto del caso de uso entre otros casos de uso. Dado que es un mecanismo de organización, un conjunto de casos de uso coherente, consistente promueve una imágen fácil del comportamiento del sistema, un entendimiento común entre el cliente/propietario/usuario y el equipo de desarrollo.

# 2.6.2.- Rational Rose

Es una herramienta de software para el Modelado Visual mediante UML de sistemas software.

- Permite Especificar, Analizar, Diseñar el sistema antes de **Codificarlo**
- Mantiene la consistencia de los modelos del sistema software
- Chequeo de la sintaxis UML
- Generación Documentación automáticamente
- Generación de Código a partir de los Modelos
- Ingeniería Inversa (crear modelo a partir código)

<sup>14</sup> http://es.wikipedia.org/wiki/Dreamweaver

CAPITULO 2 Capa lógica de negocio (Mddle-End)

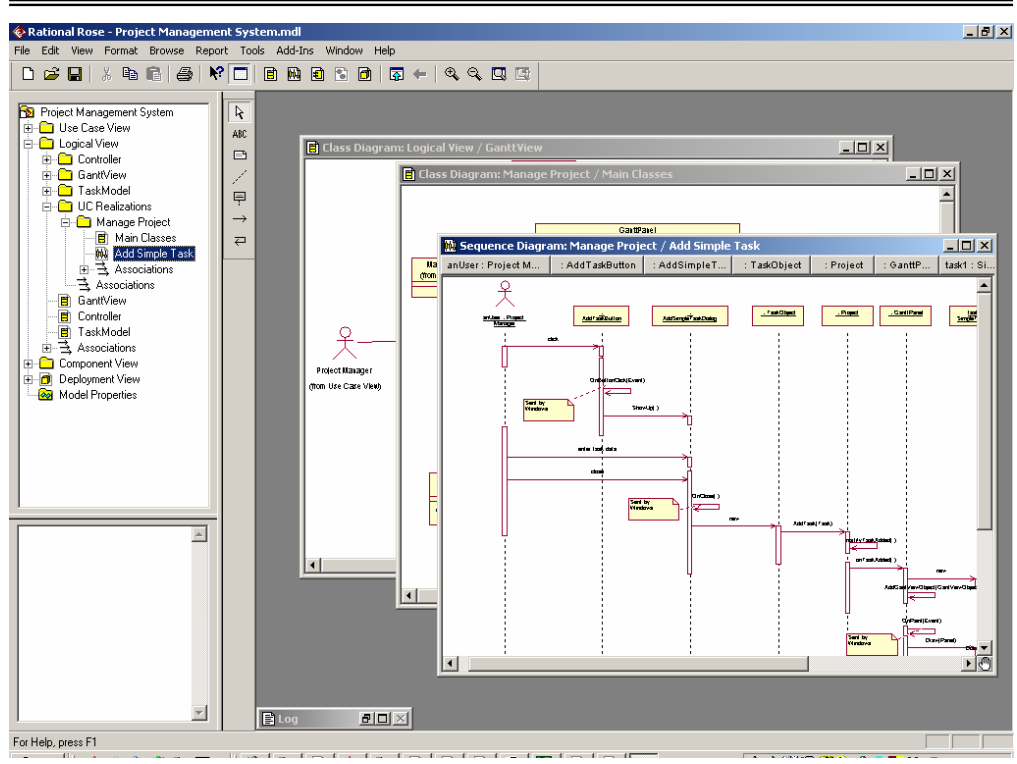

Fig. 2.8 Interfaz de usuario Racional Rose.

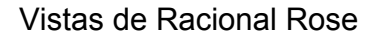

- Use Case View
- **Logic View**
- **Component View**
- **Deployment View**

# 2.6.3.- PHP

 $\overline{\phantom{a}}$ 

Actualmente, las grandes aplicaciones Web ya no funcionan sin páginas Web dinámicas conectadas a una base de datos.<sup>15</sup>

 Otro aspecto a considerar es el del acceso a la información de las bases de datos de la UAA que talvez ya exista. Se usa software especializado para integrar las páginas Web en lenguaje HTML con la base de datos.

<sup>&</sup>lt;sup>15</sup> PC Cuadernos técnicos – Numero 4: PHP y MySQL -páginas web dinámicas–

 PHP es un servidor de aplicaciones completo que permite crear y desplegar aplicaciones Web dinámicas rápidamente.

Es un lenguaje para programar scripts del lado del servidor, que se incrustan dentro del código HTML. Este lenguaje es gratuito (lo encontrara en la siguiente página de Internet: http://www.php.net/downloads.php) y multiplataforma, por lo mismo tiene mucha documentación. Un lenguaje del lado del servidor es aquel que se ejecuta en el servidor Web, justo antes de que se envíe la página a través de Internet al cliente. Las páginas que se ejecutan en el servidor pueden realizar accesos a bases de datos, conexiones en red, y otras tareas para crear la página final que verá el cliente. El cliente solamente recibe una página con el código HTML resultante de la ejecución de PHP. Como la página resultante contiene únicamente código HTML, es compatible con todos los navegadores.

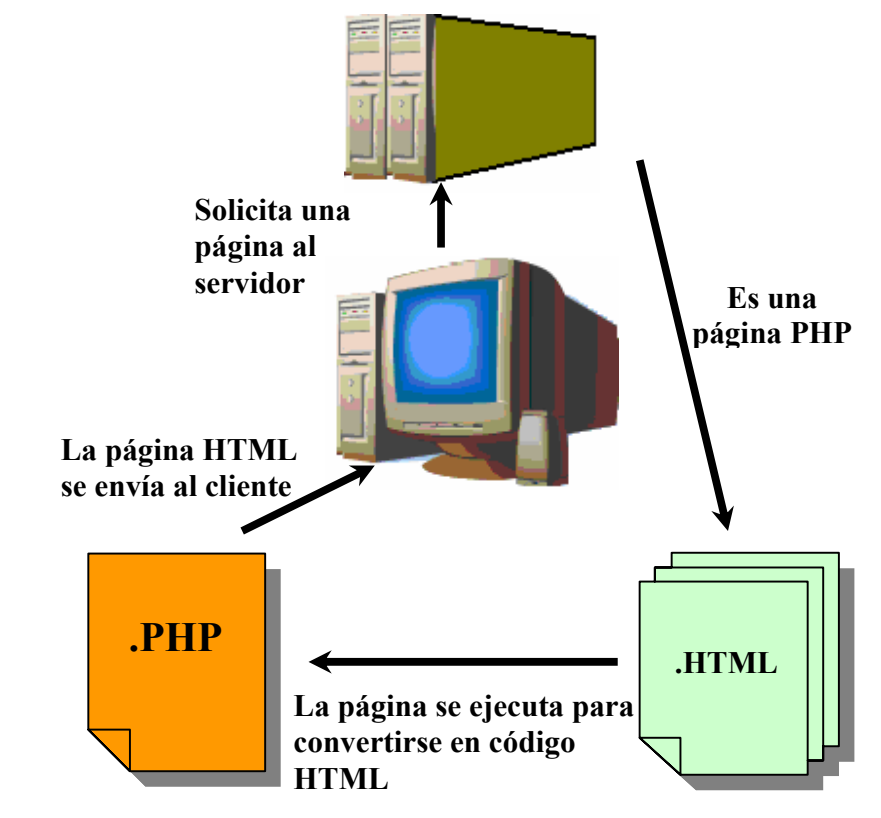

Fig. 2.9 Diagrama esquematico de acceso a pagina dinamica con PHP

El código PHP puede escribirse directamente en la pagina HTML. Para distinguir PHP de HTML, el código PHP debe escribirse entre los signos "menor que" y "mayor que", puede ser:  $< 2$   $2 >$  $</mathphp $\ldots$ ?>$ 

Una pagina HTML puede contener un número indeterminado de este tipo de bloques PHP. En lugar de la extensión de archivo HTM o HTML, los archivos tienen la extensión PHP3, PHP4 ó PHP simplemente; dependerá de la codificación del servidor Web.

Como todos los lenguajes de programación, con PHP se emplean distintos tipos de variables, tanto numéricas, lógicas, de texto, y variables matriz. Las variables son no tipificadas, esto quiere decir que no se tiene que declarar el tipo de la variable. También podemos realizar con esas variables operaciones de cálculo y también operaciones relacionales.

 Algunas de las más importantes capacidades de PHP son: compatibilidad con las bases de datos más comunes, como MySQL, mSQL, Oracle, Informix, y ODBC, por ejemplo. Incluye funciones para el envío de correo electrónico, upload de archivos, crear dinámicamente en el servidor imágenes en formato GIF, incluso animadas y una lista interminable de utilidades adicionales. <sup>16</sup>

 En el último año PHP se encuentra en su versión 4. El número de servidores que utilizan PHP se ha incrementado aproximadamente 5 millones de sitios y 800.000 direcciones IP, lo que le ha convertido a PHP en una tecnología popular. Esto es debido, entre otras razones, a que PHP es el complemento ideal para que el tándem Linux-Apache sea compatible con la programación del lado del servidor de sitios Web. Gracias a la aceptación que ha logrado, y los grandes esfuerzos realizados por una creciente comunidad de colaboradores para implementarlo de la manera más óptima.<sup>17</sup>

<sup>&</sup>lt;sup>16</sup> http://www.desarrolloweb.com/articulos/392.php

<sup>&</sup>lt;sup>17</sup> http://www.desarrolloweb.com/articulos/436.php

En la última version de MySQL salio un tipos de dato de variables, blob, estos datos nos ayudan para incrustar un archivos de texto o imagen de forma digital en la base de datos.

## 2.6.4.- Sesiones

Para utilizar sesiones en PHP lo primero es inicializarlas. Podemos hacerlo explícitamente, mediante la función session\_start(), o al registrar una variable en una sesión mediante session register('miVariable'). En ambos casos se crea una nueva sesión, si no existe, o se retoma la sesión actual. Veamos un sencillo ejemplo:

<?php session\_start(); echo "He inicializado la sesión"; ?>

Esta es la forma más básica, si el usuario tiene los cookies activados, PHP habrá insertado de forma automática la sesión y ésta será pasada de una página a otra sin hacer nada más. Desde un punto de vista práctico la sesión es operativa, pero no vemos nada. Podemos obtener la sesión en cualquier momento mediante la función session id(). Inserta en las sucesivas páginas la siguiente línea para ver si la sesión está disponible:

<?php // Manual de PHP de WebEstilo.com

session\_start(); echo 'La sesión actual es: '.session\_id(); ?>

"La sesión actual es: 937fc8c43b4bc0ad996344c7a5a31524"

Uno de los errores más comunes cuando se utilizan sesiones es dejar líneas en blanco antes de la inicialización de PHP o enviar alguna salida a la pantalla. Para probarlo crea una línea en blanco o con cualquier cosa antes de <?php.

Si existe una consulta repetida en las listas de PHP, es la relativa al uso de las sesiones. El uso de sesiones es un método ampliamente extendido en cualquier aplicación de cierta entidad. Básicamente una sesión es la secuencia de páginas que un usuario visita en un sitio web. Desde que entra en nuestro sitio, hasta que lo abandona.

El término sesión en PHP, session en inglés, se aplica a esta secuencia de navegación, para ello crearemos un identificador único que asignamos a cada una de estas sessiones de navegación. A este identificador de sesión se le denomina, comunmente, como la sesión.

El proceso en cualquier lenguaje de programación podría ser algo así: Existe una sesión? Si existe la retomamos Si no existe creamos una nueva Generar un identificador único

Y para que no perdamos el hilo de la navegación del usuario deberemos asociar esta sesión a todas las URLs y acciones de formulario. Podemos tambien crear un cookie que incluya el identificador de sesión, pero es conveniente recordar que la disponibilidad o no de las cookies depende del usuario, y no es conveniente fiarse de lo que un usuario pueda o no tener habilitado.

# 2.7.- Capa de presentación (Front-End) 2.7.1.- Diseño Web

 Crear paginas dinamicas mediante codificacion no es una tarea facil. Las herramientas visuales actuales permiten desarrollar sitios Web dinamicos sin necesidad de introducir manualmente complejos codigos de programación para crear un sitio que admita la visualizacion de contenido dinamico en una base de datos.

 Los pasos principales para desarrollar una pagina Web dinamica son el diseño de la pagina, la creación de un origen de contenido dinamico a una pagina Web, la mejora de la funcionalidad de una pagina dinamica y la comprobación y depuración de la pagina.

 El diseño visual de la página constituye un paso importante a la hora de crear cualquier sitio Web, tanto como si es estatico, como si es dinamico. También el tamaño y complejidad del sitio determinan las herramientas que necesita.

 A medida que el Web evoluciona aparecen herramientas para el diseño Web muy sofisticadas pero faciles de usar. Algunas de las herramientas mas utilizadas son Microsoft FrontPage, NetObjects Fusion, Macromedia Dreamweaver, Adobe PageMill, Home Page, HotMetal PRO y Visual Page.

# 2.7.1.1.- Macromedia Dreamweaver

Macromedia Dreamweaver es un editor WYSIWYG de páginas web, creado por Macromedia (actualmente Adobe Systems). Es el programa de este tipo de los más utilizados, sino el que mas, en el sector del diseño y la programación web. Tiene soporte tanto para edición de imágenes como para animación a través de su integración con otras herramientas. Además de Dreamweaver, existen otra serie de buenos editores de páginas web, como pueden ser Microsoft Frontpage, Adobe Pagemill, Adobe GoLive, NetObjects Fusion, CutePage, HotDog Proffesional, Netscape Composer y Arachnophilia, algunos de los cuales tienen la ventaja de ser gratuitos.

Macromedia Dreamweaver se vende como parte de la suite Macromedia Studio, junto con Macromedia Flash, Macromedia Freehand y Macromedia Fireworks.

Las versiones originales de la aplicación se utilizaban como simples editores WYSIWYG, sin embargo, versiones más recientes soportan otras tecnologías web como CSS, JavaScript y algunos frameworks del lado servidor.

Dreamweaver ha tenido un gran éxito desde finales de los 90 y actualmente mantiene el 90% del mercado de editores HTML. Esta aplicación está disponible tanto para la platafoma MAC como Windows, aunque también se puede ejecutar en plataformas basadas en UNIX utilizando emuladores como Wine.

Algunos desarrolladores web critican esta propuesta ya que crean páginas HTML más largas de lo que solían ser al incluir mucho código inútil, lo cual va en detrimento de la ejecución de las páginas en el navegador web. Esto puede ser especialmente cierto ya que la aplicación facilita en exceso el diseño de las páginas mediante tablas.

 Dreamweaver permite al usuario utilizar la mayoría de los navegadores Web instalados en su ordenador para previsualizar las páginas web. También dispone de herramientas de administración de sitios dirigidas a principiantes como, por ejemplo, la habilidad de encontrar y reemplazar líneas de texto y código por cualquier tipo de parámetro especificado, hasta el sitio web completo. El panel de comportamientos también permite crear JavaScript básico sin conocimientos de código.

Con la llegada de la versión MX, Macromedia incorporó herramientas de creación de contenido dinámico en Dreamweaver. En lo fundamental de las herramientas HTML WYSIWYG, también permite la conexión a Bases de Datos como MySQL y Microsoft Access, para filtrar y mostrar el contenido utilizando tecnología de script como, por ejemplo, ASP (Active Server Pages), ASP.NET,ColdFusion, JSP (JavaServer Pages),PHP sin necesidad de tener experiencia previa en programación.

Un aspecto de alta consideración de Dreamweaver es su arquitectura extensible. Es decir, permite el uso de "Extensiones". Las extensiones, tal y como se conocen, son pequeños programas, que cualquier desarrollador web puede escribir (normalmente en HTML y Javascript) y que cualquiera puede descargar e instalar, ofreciendo así funcionalidades añadidas a la aplicación. Dreamweaver goza del apoyo de una gran comunidad de desarrolladores de extensiones que hacen posible la disponibilidad de extensiones gratuitas y de pago para la mayoría de las tareas de desarrollo web, que van desde simple efectos rollover hasta completas cartas de compra.

#### **Características**

Además de sus capacidades WYSIWYG, tiene las funciones típicas de un editor de código fuente para la web:

- Un administrador de sitios, para agrupar los archivos según el proyecto al que pertenezcan.
- Un cliente FTP integrado, que permite subir los archivos editados inmediatamente al sitio en Internet.
- Función de autocompletar y resaltado de la sintaxis para instrucciones en HTML y lenguajes de programación como PHP, JSP o ASP.

Se pueden crear páginas Web con cualquier editor, inclusive puede utilizarse el *Bloc de notas* para hacerlo. Pero crear páginas web mediante el código HTML es más costoso que hacerlo utilizando un editor gráfico. Al no utilizar un editor gráfico cuesta mucho más insertar cada uno de los elementos de la página, al mismo tiempo que es más complicado crear una apariencia profesional para la página.

# **CAPITULO 3**

# **ESTUDIO DE NECESIDADES Y CARACTERÍSTICAS, PROPUESTA DE DESARROLLO E IMPLEMENTACIÓN DEL SISTEMA**

# 3.1- Estudio realizado en Internet

3.1.1.- Análisis de Páginas de Bolsa de Trabajo

# **Universidad Autónoma de San Luis Potosí. UASLP:**

**Bolsa de Trabajo:** Hay espacios especializados en Organizaciones, Egresados y alumnos. Todos necesitan primero haber registrado sus datos, entonces se les da un nombre de usuario y una contraseña, sólo con su log in se puede acceder a leer ofertas de empleo y ofertas de profesionistas y alumnos.

Tiene un link de mayores informes con teléfonos y direcciones de los responsables. Nota: no cuenta con otros servicios. http://www.uaslp.mx/

# **Universidad Autónoma de Chapingo:**

**Bolsa de Trabajo:** Hay un listado de ofertas de trabajo con sus requisitos e información para contactar a la empresa, no hay un log in y hay un link para currículos on-line. Nota: no cuenta con otros servicios. http://www.chapingo.mx/

# **Universidad La Salle**

**Bolsa de Trabajo:** No hay nada disponible sin un nombre de usuario y contraseña, ni empresas ni egresados tienen este servicio sin haberse registrado. Nota: no cuenta con más servicios para egresados.

http://www.lasalle.edu.co/

# **Universidad Autónoma de La Laguna (Torreón, Coahuila):**

**Bolsa de Trabajo:** Pide un nombre de usuario y contraseña para entrar a la página, cuenta con un poco de información sobre lo que se pretende lograr con esta bolsa de trabajo, beneficios para las empresas y beneficios para egresados y alumnos.

Nota: cuenta también con una revista universitaria. http://www.ual.mx/

## **Universidad Ibero Americana de Puebla:**

**Bolsa de Trabajo:** Listado de requisitos para poder recibir un nombre de usuario y una contraseña, hay que presentar documentación en oficinas de la universidad y presentar un examen psicométrico. Ya que se tiene dicho nombre de usuario y password viene un link para ver ofertas de trabajo, pagina no disponible sin log in. Nota: no hay más servicios disponibles.

http://www.iberopuebla.edu.mx/

# **Universidad Tecnológica de Querétaro:**

**Bolsa de Trabajo:** Simplemente aparece un listado de ofertas de empleo por puesto, carrera, sexo y detalles, al momento de revisión no había nada listado, solo una tabla vacía. Nota: cuenta con servicio de seguimiento de egresados.

http://www.uteq.edu.mx/

# **Universidad de las Américas:**

**Bolsa de trabajo:** Solicitantes, Empresas con Vacantes, Módulo de Administración. En solicitantes muestran una lista de estudiantes con sus datos de escolaridad, sexo, edad, etc. En empresas con vacantes es necesario un log in con username y password.

Nota: en la página viene información para conseguir el username y el password.

Tienen, también, orientación estudiantil y orientación psicológica y vocacional.

http://www.udlap.mx/

## **Universidad Autónoma de Veracruz. Villa Rica**

**Bolsa de Trabajo**: Esta página tiene divididos a los egresados por carrera, en cada una de esas divisiones viene un listado de los egresados, con datos curriculares.

Nota: no hay un log in, esta página está hecha para que las empresas recluten personal, no hay manera de registrarse en línea como estudiante, supongo que hay que mandar un correo al web-master. http://www.univillarica.mx/

# **Universidad Tecnológica de Hermosillo:**

**Bolsa de Trabajo:** Esta sobre la página principal. No hay restricciones de entrada a la bolsa de trabajo es una lista de empresas que buscan personal, dicen de qué carrera necesitan gente y proporcionan datos para ponerse en contacto. Cualquier persona puede entrar a ver dichas vacantes.

http://www.uthermosillo.edu.mx/

# **Universidad Autónoma del Estado de México:**

#### **Departamento de Introducción al Mercado Laboral**

- Universitario Regístrate
- Empresa registra tu vacante
- ¿Buscas un Espacio Laboral?
- ¿Buscas Personal Profesional?
- Ventana Administrativa
- Buzón

Nota: Esta universidad no solo cuenta con la página de bolsa de trabajo, sino que es un departamento encargado exclusivamente a eso. Se requiere de un log in, pero al parecer cualquier persona puede registrarse.

http://www.uaemex.mx/

#### **Universidad de Guadalajara:**

#### **Bolsa de Trabajo**

**Empresas**: Registradas y Registrar Empresa (la administración de la bolsa de trabajo, les da una clave para entrar cuando su registro es aprobado).

**Alumnos:** Cuentan con una clave que la administración de la bolsa de trabajo les proporciona, con esta clave entran a la página.

**Administración:** Esta liga está protegida con contraseña. http://www.udg.mx/

## **Universidad del Caribe (Cancún, Quintana Roo):**

#### **Bolsa de Trabajo Estudiantes:**

 -Descripción del Proceso: Instrucciones para registrarse en la B de T y cómo funciona.

 -Formatos: Solicitud de Inscripción, Alumnos que desean Laborar y Aviso de Vacantes.

# **Empresas:**

-Descripción del Proceso

 -Formatos: Solicitud de Empleo para Estudiantes http://www.unicaribe.edu.mx/

# **Universidad Marista (Mérida, Yucatán):**

# **Bolsa de Trabajo:**

**Egresados y Alumnos:** Hay que iniciar sesión, con el número de matrícula y una clave.

#### **Empresas:**

 -Registro de Empresas: Se registran en línea y reciben una clave -Registro de Vacantes: Inician sesión con esa clave http://www.umarista.edu.mx/

# **Universidad Nacional Autónoma de México (UNAM):**

 La página principal de la UNAM tiene un link a la página de la Bolsa Universitaria de Trabajo, en esta página hay información sobre las facilidades que se ofrecen al registrarse, ya sea como alumno o como empresa.

 Hay un inicio de sesión, para los universitarios es con un número de cuenta y su fecha de nacimiento. Para las empresas ya registradas es su RFC y la contraseña proporcionada, para empresas que deseen registrarse viene un formato en línea que tienen que llenar. http://www.unam.mx/

## **Universidad Autónoma de Madrid**

**Centro de Orientación e Información de Empleo** (COIE) **Bolsa de Trabajo:** Estudiantes y Licenciados: Información para inscribirse al COIE, no hay registro en línea no hay ofertas de empleo en línea.

Empresas: Un formulario en línea para ofertar empleo. http://www.uam.es/

# **Universidad de Chile**

**Central de Trabajo Universitario:** Link a un documento conteniendo una lista de ofertas de trabajo, válidas solamente para estudiantes y egresados de esta universidad.

http://www.uchile.cl

#### **Pontifica Universidad Católica del Perú**

**Bolsa de Trabajo:** Página disponible en Inglés y Español.

Inscripción: Registro de Alumnos y egresados.

Prácticas y Empleos: Lista de ofertas de empleo y prácticas profesionales. Log in requerido.

Nota: no encontré dónde se puede registrar una empresa en su base de datos.

# **Universidad Pontificia de Salamanca**

#### **Bolsa de Trabajo y Prácticas Profesionales:**

Prácticas (alumnos): Información sobre la ubicación de las oficinas y descarga de los formatos que se deben llenar para presentar los trámites de inscripción a prácticas profesionales.

Prácticas (empresas): Registro de empresas que requieran de practicantes, descarga de formatos.

Oferta Laboral (titulados): Información sobre la ubicación de las oficinas y descarga de los formatos que se deben llenar para presentar los trámites de inscripción.

 Oferta Laboral (empresas): Registro de empresas y descarga de formatos para ofertar empleos.

# **Universidad del Azuay (Ecuador)**

#### **Bolsa de trabajo:**

**Estudiantes** 

 Ingreso o Modificación de Currículos Inicio de Sesión

Empresas

 Informes para registro de empresas Búsqueda de Candidatos por área

#### **Universidad Católica Boliviana**

# **Bolsa de Trabajo:**

-Qué es la bolsa de trabajo -Oferta de Empleos: Captura de ofertas de empleo -Entrar: Inicio de sesión, para empresas, estudiantes y egresados

# **Universidad Tecnológica de El Salvador**

**Bolsa de Trabajo:** Empresa Oferta: Formulario para empresas y trabajos que ofrecen.

¿Deseas Trabajar? : Lista de las ofertas de trabajo disponibles e información para contactarse.

Nota: no hay inicio de sesión, ni requiere de un registro de alumnos y egresados.

# **Universidad Loyola del Pacífico (Acapulco)**

#### **Bolsa de Trabajo:**

 Es una página donde te hablan de los objetivos y beneficios de ser parte de la bolsa de trabajo, para ingresar hay que llenar un formato con datos generales y aptitudes. Estos formularios están disponibles para su descarga en formato PDF, tanto para Requisición de Personal y Solicitud de Empleo.

Nota: No hay información disponible en línea, los formatos se envían por e-mail, y responden también por medio de correo electrónico. http://www.loyola.edu.mx/

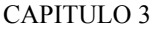

# **Centro Universitario Grupo Sol (Acapulco) Bolsa de Trabajo:**

 Una serie de páginas conteniendo ofertas de trabajo, las cuales incluyen información sobre el sueldo, prestaciones de ley, restricciones de sexo, edad y nivel de estudios. Las direcciones de las empresas publicadas no especificaban la ciudad, no parecían ser de Acapulco. Nota: no hay log in, y cualquier persona puede ver los listados http://www.cugs.edu.mx/

# **Centro Universitario Hipócrates (Acapulco)**

Bolsa de trabajo: No cuentan con información en línea de su bolsa de trabajo.

# **Centro Universitario Español (Acapulco)**

Bolsa de Trabajo: No hay información acerca de su bolsa de trabajo.

# 3.1.2.- Matriz de Resultados de Páginas de Bolsa de Trabajo

 El estudio realizado a algunas páginas de Internet de algunas universidades, se presenta en la siguiente tabla. La clasificacion se hizo según a las características más importantes que tienen para la bolsa de trabajo de sus egresados.

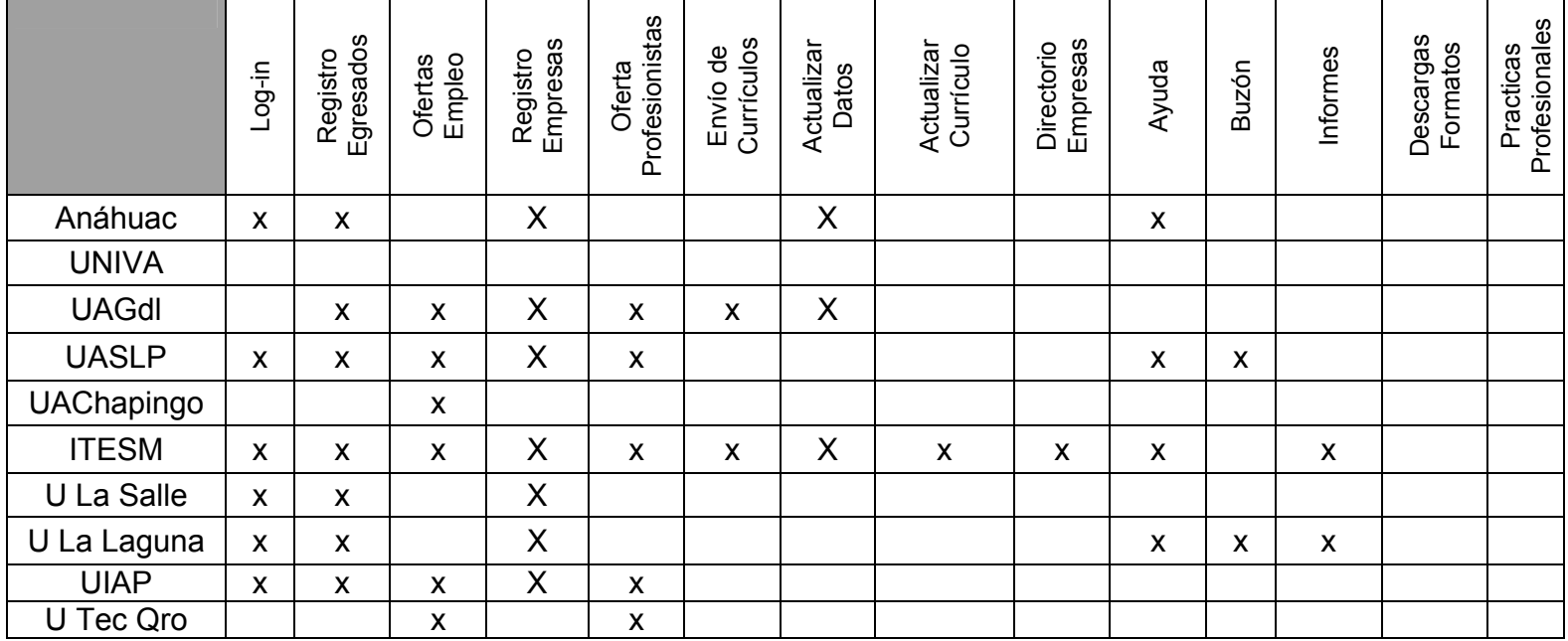

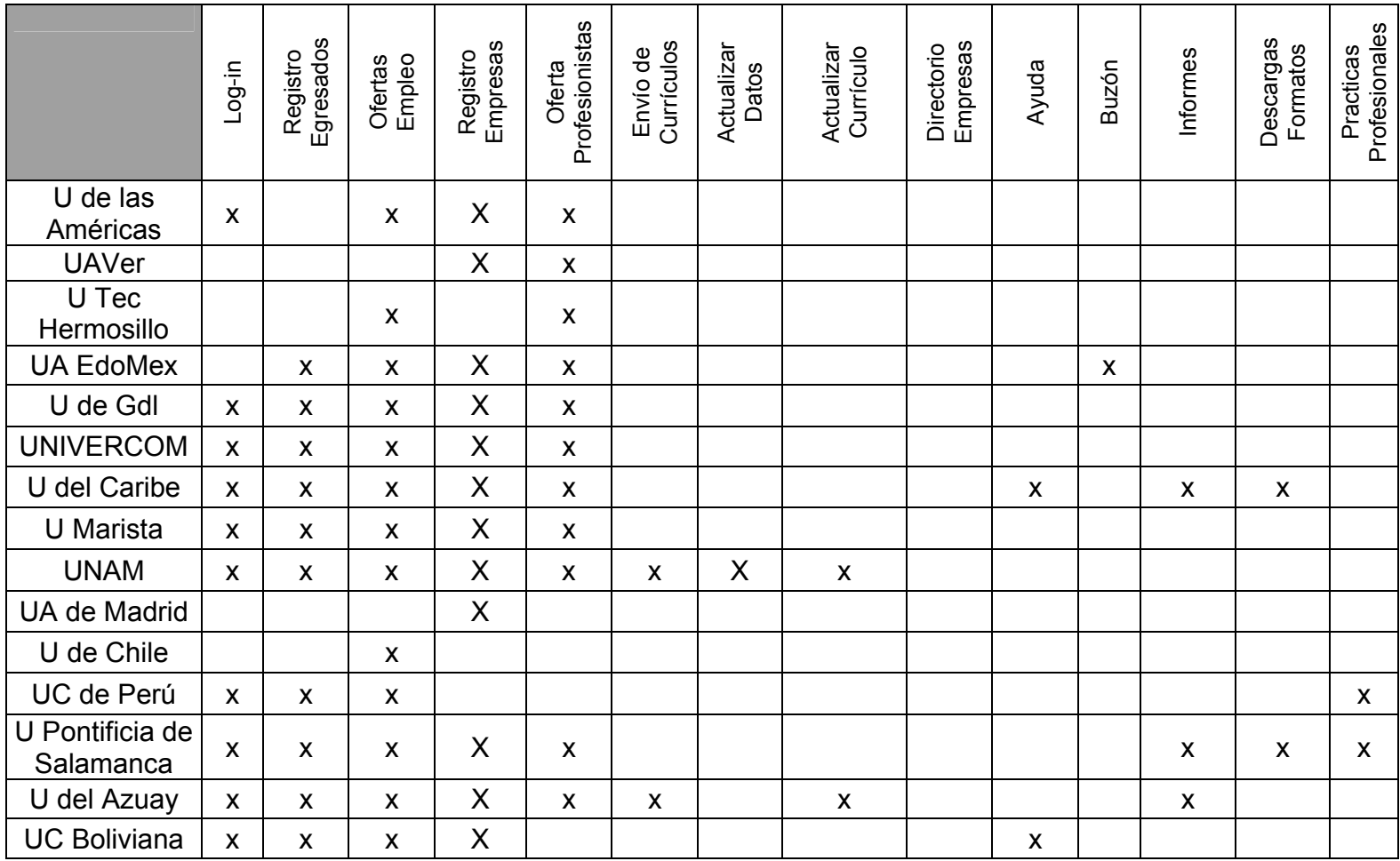

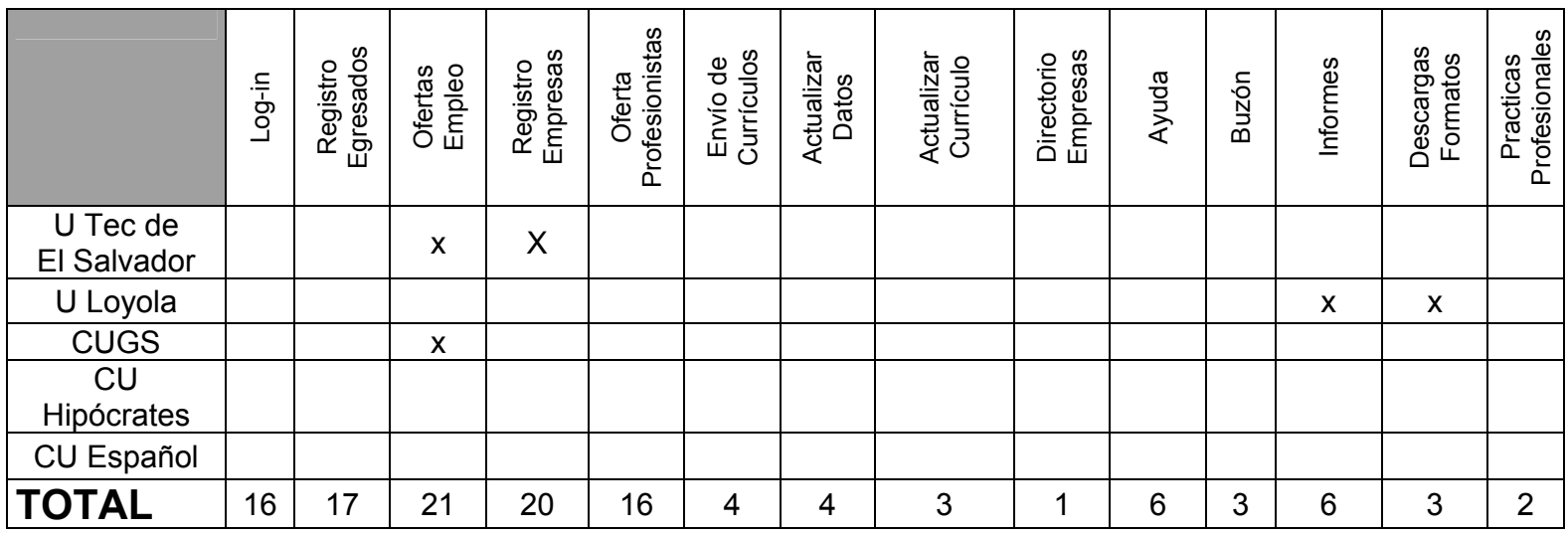

Fig. 3.1 Tabla de resultados de estudio de páginas de bolsa de trabajo en Internet de universidades.

# 3.1.3.- Análisis de Páginas de Seguimiento de Egresados

# **Universidad Anáhuac:**

**-Programa de Titulación Integrada:** Detalles sobre quiénes pueden participar en el programa y cómo.

**-Eventos Realizados:** Simposios, congresos y encuentros que se llevaron a cabo en el año.

**-Servicio a Egresados**: Informes sobre Encuentros generacionales, Suscripción a boletines vía e-mail Programas de postgrado y Extensión universitaria, Inf. Credencial de Egresados, links a Biblioteca, Servicios Escolares, Centro de Lenguas, Programas de Postgrado.

**-Cena de Gala y entrega de medallas:** Listado de acreedores de Medallas de Honor desde 1997.

**-Contacto Anáhuac (Bolsa de Trabajo:** Sólo para egresados registrados, pide usuario y password.

**-Servicio Social:** Correos de personas responsables del servicio social **-Actualización de datos Personales:** Link para llenar un formato con datos personales y enviarlo para formar parte de "la generación anáhuac"

**-Danos Tu opinión:** Correo para la retroalimentación

**-Cartas del Rector:** Informe anual del rector desde el año 2001

**-Informes:** Correos de las personas a cargo de los asuntos relacionados con egresados

#### **UNIVA- Universidad del Valle de Atemajac (Guadalajara, Jalisco):**

**-Formato de Actualización de datos:** Llenado de un formato con datos personales para su BD

**-Pasillo Empresarial de Egresados:** Donde se proporciona una dirección e-mail para que los egresados con negocio propio registren su negocio y ofrezcan promociones a la "comunidad UNIVA"

**-ADEUNIVA:** Asoc. de Egresados UNIVA. Ofrecen descuentos en maestrías y postgrados a egresados

**-Reencuentros:** Misas para egresados primer domingo de cada mes. Conferencias primer miércoles de cada mes de enero a noviembre.

**-Egresados Destacados:** Egresados "dignos de mencionarse"

**-Eventos Especiales:** Información sobre eventos culturales, sociales y educacionales

#### **Universidad Autónoma de Guadalajara:**

**-Asociación de Egresados:** Cuenta con una oficina general de egresados, la cual coordina actividades deportivas, culturales, académicas y sociales realizadas con egresados

**-Casas de Egresados:** Direcciones domiciliarias de algunos egresados.

**-Credencial de Egresados:** Listado de beneficios que ofrece la credencial de egresados

**-Bolsa de Trabajo:** Registro de currículos y ofertas de empleo. Registro de empresas y ofertas de profesionistas. Tiene un buscador de referencias cruzadas, por ejemplo, ofertas de trabajo que requieran personal masculino de 25 años y con la carrera de ingeniería (pude entrar y ver ofertas de trabajo, no hay un log in)

#### **ITESM- Tecnológico de Monterrey:**

**-Bolsa de trabajo:** Para ingresar a los servicios de bolsa de trabajo se necesita hacer un log in, pero se enumeran las diferentes secciones con las que cuenta la bolsa de trabajo. Para egresados, situación laboral actual, edición de datos personales, currículo y directorio de empresas. Para empresas, Publicación de vacantes, Consulta a la base de datos y

reclutamiento

**-Servicios:** Busca a tus amigos, Actualiza tus datos, correo @exatec, noticias, eventos, Asociaciones, boletines electrónicos, Pymes exalumnos, Credencial egresados.

**-Comunidad:** Clasificados, Foros, galerías fotográficas, Promociones, postales

**-Otros Servicios:** Becas en el extranjero, educación continua, Multimedia, Librería y tienda de cómputo Nota: bastante completa

# **Universidad ETAC UNIVERCOM (Emergere Tempore Appropiantes Culturae)**

#### **Página de Egresados:**

**-Credencial Ex-A-ETAC:** Informes sobre cuándo y dónde tramitarla **-Conferencias:** Calendario de Conferencias (en construcción) **-Cursos y Asesorías:** Información sobre costos, fechas de inscripción y fechas de los cursos

**-Boletín Ex-A-ETAC:** Noticias y promociones para egresados

**-Postgrados:** Informes de las diferentes maestrías y especialidades.

**-Vías de Titulación:** Listado de las diversas maneras para titularse, cada una con un link a una explicación del proceso.

**-Registro y Actualización de Datos** 

**-Encuentro con Egresados** (en construcción)

**-Bolsa de Trabajo:** Para estudiantes, su log in es su matrícula y su fecha de nacimiento. Para empresas su log in es su RFC y una contraseña proporcionada al momento de su registro.

# 3.1.4.- Matriz de Resultados de Páginas de Seguimiento de Egresado

|                  | Registro | Eventos | e-mail<br><b>Boletines</b> | Postgrados<br>Programas | datos<br>Actualiza tus | Tu opinión | Asociación de<br>egresados | Generacional<br>Encuentro | amigos<br>tus<br>$\omega$<br><b>Busca</b> | Clasificados | Foros | Fotográficas<br>Galerías | (web<br>master)<br>Contáctanos | Conferencias | Cursos y Asesorías | ಕಿ<br>Tituación<br>Informes |
|------------------|----------|---------|----------------------------|-------------------------|------------------------|------------|----------------------------|---------------------------|-------------------------------------------|--------------|-------|--------------------------|--------------------------------|--------------|--------------------|-----------------------------|
| Anáhuac          | X        | X       |                            |                         | X                      | X          |                            |                           |                                           |              |       |                          |                                |              |                    | X                           |
| <b>UNIVA</b>     | X        | X       |                            |                         | X                      |            | X                          | X                         |                                           |              |       |                          |                                |              |                    |                             |
| <b>UAGdl</b>     |          |         |                            |                         |                        |            | X                          |                           |                                           |              |       |                          |                                |              |                    |                             |
| <b>ITESM</b>     | X        | X       | X                          |                         | X                      |            | X                          |                           | X                                         | X            | X     | X                        |                                |              |                    |                             |
| <b>UNIVERCOM</b> | X        |         | X                          | X                       | X                      |            | X                          | X                         |                                           |              |       |                          |                                | X            | X                  | X                           |
| <b>TOTAL</b>     | 4        | 3       | $\overline{2}$             | 1                       | 4                      | 1          | 4                          | $\overline{2}$            |                                           | 1            | 1     | 1                        | $\overline{0}$                 | 1            | 1                  | $\overline{2}$              |

Fig. 3.2 Tabla de resultados de estudio de páginas de seguimiento de egresados en Internet de universidades.

# 3.1.5.- Análisis del estado actual de la página de la U.A.A.

 Actualmente la universidad tiene en su página web un apartado para la atención a los egresados de la Instuticion, aún no esta terminado o funcionando completamente. La siguiente figura muestra una página donde cada egresado puede registrar sus datos que servirán para que se pueda comunicar la Universidad con ellos.

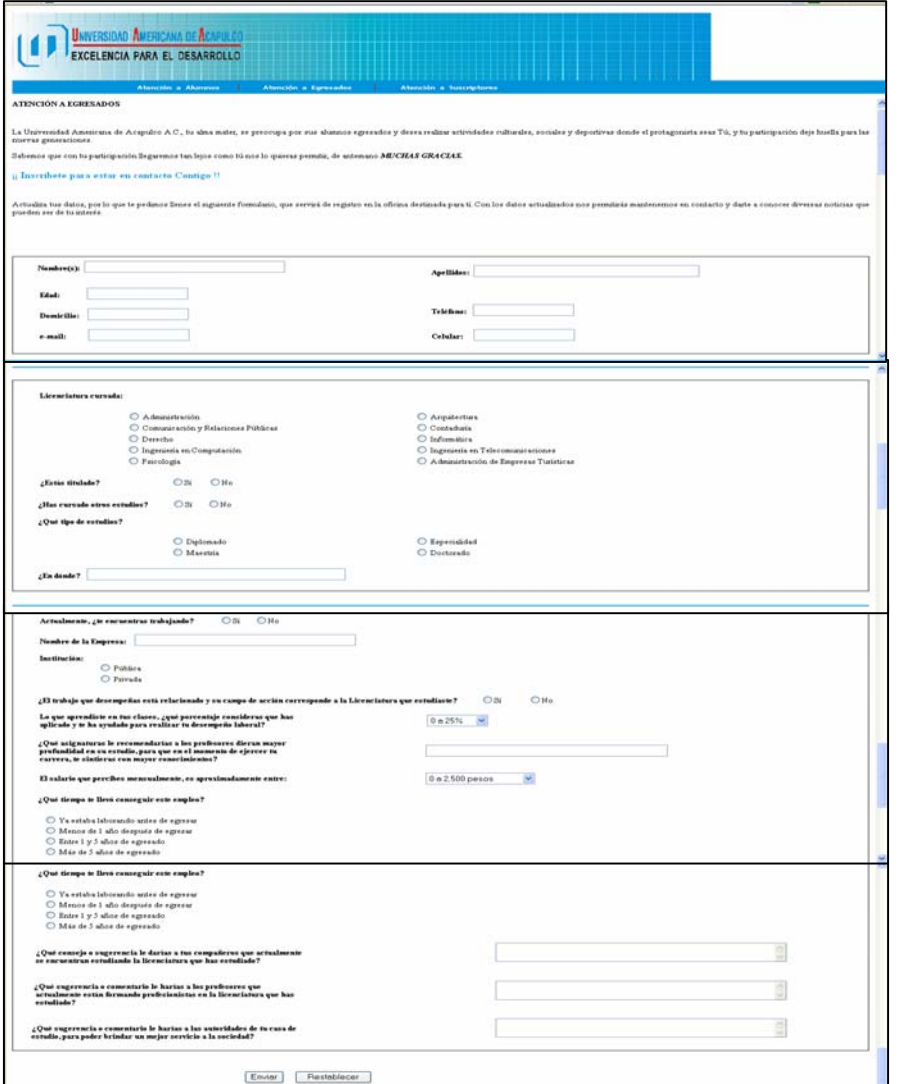

Fig. 3.3 Pantalla de registro de datos por el egresado.

 Asi tambien existe una pagina para el registro de las empresas que quisieran trabajar junto con la universidad en el proyecto de bolsa de trabajo.

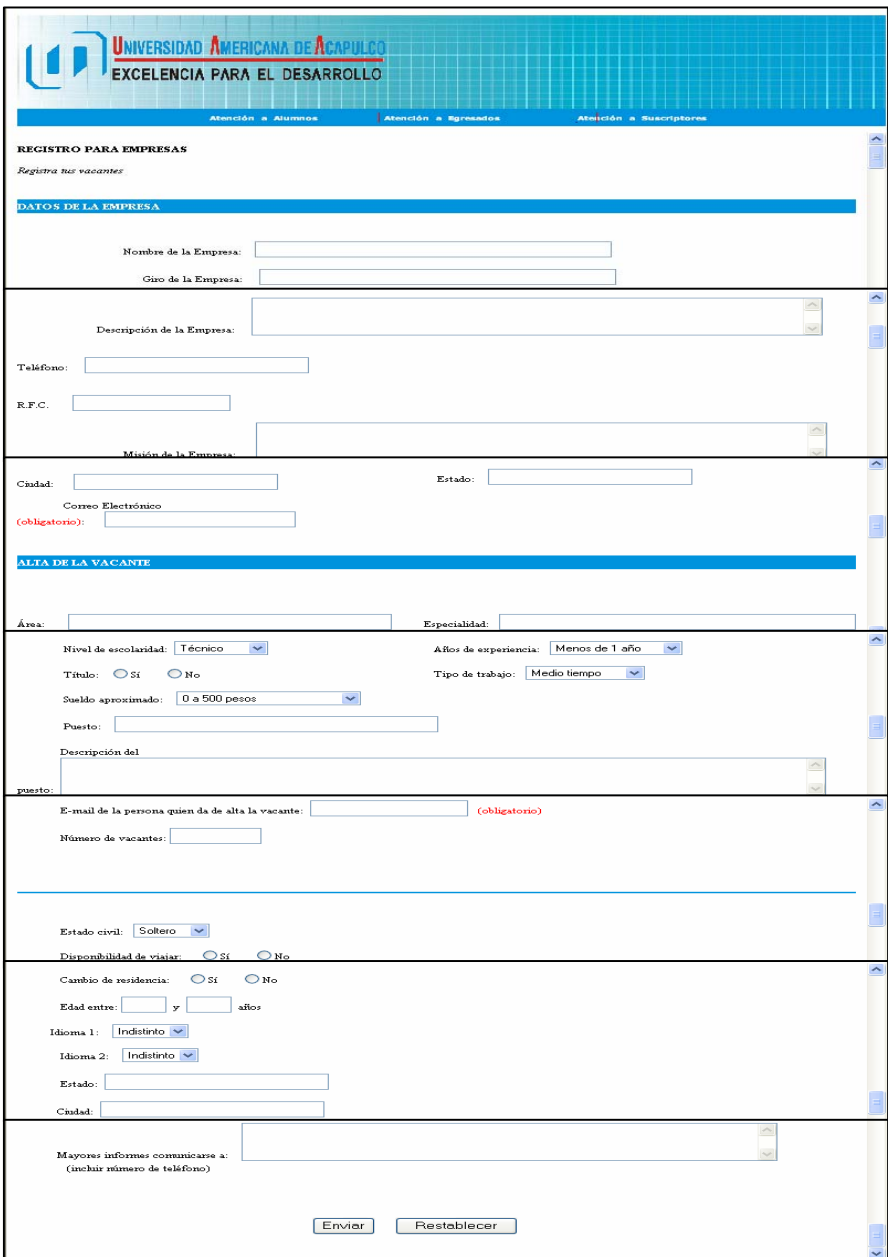

Fig. 3.4 Pantalla de registro de datos por la empresa.

 La siguiente figura muestra el desplegado de la bolsa de trabajo, tiene el nombre de la empresa y el puesto requerido.

Esta página la puede ver cualquier persona en Internet.

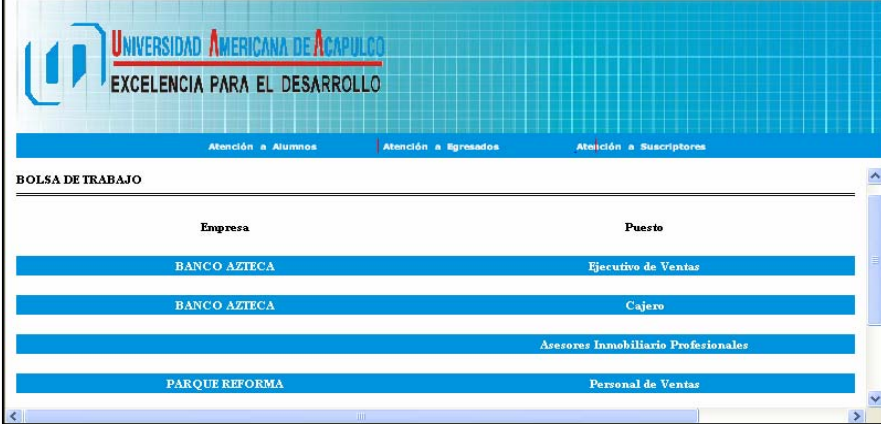

Fig. 3.5 Pantalla de consulta de bolsa de trabajo.

 Las dos siguientes figuras es el formulario que tiene como función que el egresado ingrese los datos de su currículo vitae. Debe capturar información personal, referencias laborales, asi como la educación.

| INGRESA TU CURRICULUM                                                                                              |                                            |  |  |  |  |  |  |
|----------------------------------------------------------------------------------------------------|--------------------------------------------|--|--|--|--|--|--|
| Permitenos ser el intermediario con las Empresas suscritas a nuestra Bolsa de Trabajo                              |                                            |  |  |  |  |  |  |
|                                                                                                    |                                            |  |  |  |  |  |  |
|                                                                                                    |                                            |  |  |  |  |  |  |
| DATOS PERSONALES                                                                                                   |                                            |  |  |  |  |  |  |
|                                                                                                    |                                            |  |  |  |  |  |  |
| Mondon(s):                                                                                                    |                                            |  |  |  |  |  |  |
| Apellidos:                                                                                                    |                                            |  |  |  |  |  |  |
| Teléfono (trabajo):                                                                                                |                                            |  |  |  |  |  |  |
|                                                                                                    |                                            |  |  |  |  |  |  |
| Teléfono (casa):                                                                                                   | Celular:                                   |  |  |  |  |  |  |
| $F$ are:                                                                                                    | E-mail:                                    |  |  |  |  |  |  |
|                                                                                                    |                                            |  |  |  |  |  |  |
| Dirección:                                                                                                    |                                            |  |  |  |  |  |  |
| Cindad:                                                                                                    | Estado:                                    |  |  |  |  |  |  |
| C.P.                                                                                                    |                                            |  |  |  |  |  |  |
|                                                                                                    |                                            |  |  |  |  |  |  |
|                                                                                                    |                                            |  |  |  |  |  |  |
| PREFERENCIAS LABORALES                                                                                             |                                            |  |  |  |  |  |  |
|                                                                                                    |                                            |  |  |  |  |  |  |
| $\overline{\phantom{a}}$<br>$\overline{\phantom{a}}$<br>Area de interés:                                           | Medio tiempo<br>$\sim$<br>Tipo de trabajo: |  |  |  |  |  |  |
| 0 a 500 pesos<br>Experiencia profesional: Menos de 1 año<br>$\check{ }$<br>Sueldo menoual deseado:<br>$\checkmark$ |                                            |  |  |  |  |  |  |
|                                                                                                    |                                            |  |  |  |  |  |  |
| Cartilla Militar<br>$\Box$ IMSS<br>R.F.C<br>De las siguientes opciones marca con las que cuentas:                  |                                            |  |  |  |  |  |  |
| Tienes disponibilidad de viajar: C Sí<br>$\mathbf{O}$ No                                                           |                                            |  |  |  |  |  |  |
| $\bigcirc$ No<br>Tiemes disponibilidad para cambio de residencia:<br>$\circ$ sc                                    |                                            |  |  |  |  |  |  |
|                                                                                                    |                                            |  |  |  |  |  |  |
| EDUCACIÓN                                                                                                    |                                            |  |  |  |  |  |  |
|                                                                                                    |                                            |  |  |  |  |  |  |
| Nivel de Educación: Licenciatura V                                                                                 |                                            |  |  |  |  |  |  |
|                                                                                                    | $\sim$                                     |  |  |  |  |  |  |
| Otros conocimientos:                                                                                               |                                            |  |  |  |  |  |  |
|                                                                                                    |                                            |  |  |  |  |  |  |
| <b>Liverac:</b><br><b>Tangles</b><br>Porcentaje:                                                                   | Postupie.<br>Possesstaje:                  |  |  |  |  |  |  |
| Frances<br>Porcentaie:                                                                                             | 1 Italiano<br>Porcentaje:                  |  |  |  |  |  |  |
| Alemán<br>Porcentaje                                                                                               | <b>El Japonés</b><br>Porcentaje:           |  |  |  |  |  |  |

Fig. 3.6 Pantalla de registro de currículo vitae por el egresado.

# CAPITULO 3 Estudio realizado en Internet

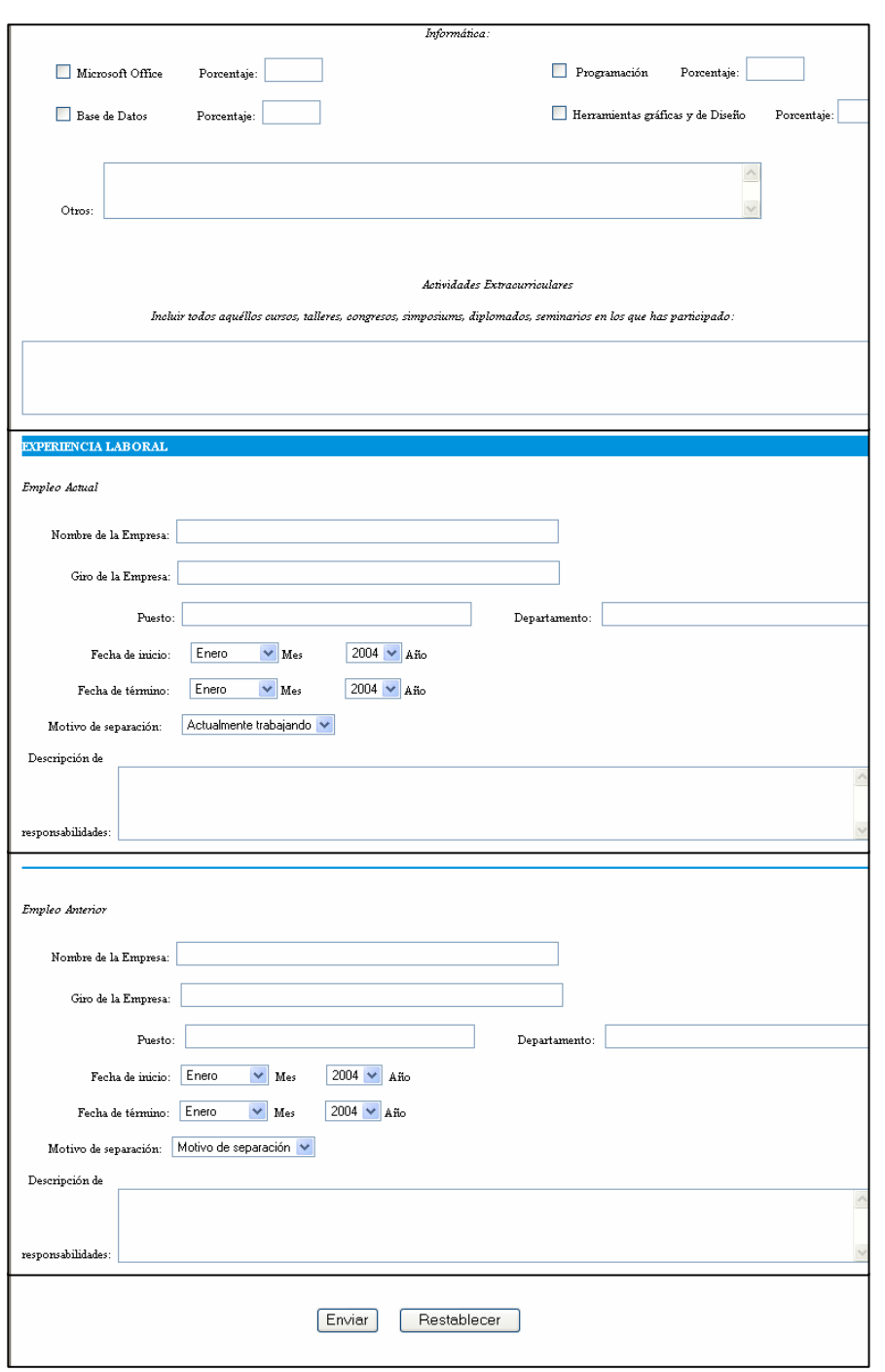

Fig. 3.6 Pantalla de registro de currículo vitae por el egresado.

3.2.- Estudio realizado a Alumnos y Egresados

3.2.1.- Formato de Encuesta de Página de Bolsa de Trabajo

 Llevar a cabo algunas sencillas encuestas de prueba de conceptos, como entrevistas telefónicas y cuestionarios de una o dos paginas a las personas idóneas. Esta sencilla técnica de investigación puede aportar datos e ideas importantes y útiles para orientar su lanzamiento en Web.<sup>1</sup>

ENCUESTA HECHA A LOS EGRESADOS DE LA UAA DE LAS DISTINTAS FACULTADES. EL OBJETIVO ES SABER CUÁLES SERIAN LOS ELEMENTOS Y OPCIONES LAS CUALES CONTENDRA LA PROPUESTA DE **"**PAGINA DE BOLSA DE TRABAJO DE EGRESADOS DE LA UAA**"** 

I. Preguntas Generales.

**1.- Facultad en la cual curso sus estudios: \_\_\_\_\_\_\_\_\_\_\_\_\_\_ Carrera: \_\_\_\_\_\_\_\_\_\_\_\_\_\_**  2.- Edad del encuestado

3.- Género: 1) Masc. 2) Fem.

4.- Estado Laboral del Egresado: 1) Empleado 2) Desempleado 3) Negocio Propio 4) Estudios de postgrado

# **II. Preguntas de la Página de Bolsa de Trabajo**

De los siguientes elementos marcar los cuales les gustaría encontrar o que contara la pagina Web de Bolsa de Trabajo de la UAA.

- 1. Log-in (Username y Password)
- 2. Registro de Egresados
- 3. Ofertas de Empleo
- 4. Registro de Empresas
- 5. Oferta de Profesionistas
- 6. Envío de Currículos

 $\overline{\phantom{a}}$ 

7. Actualizar datos personales

<sup>&</sup>lt;sup>1</sup> Estrategias de mercadotecnia en Internet, Tom Vassos, Prentice Hall

- 8. Actualizar Currículo
- 9. Actualizar datos de la empresa
- 10. Directorio de Empresas
- 11. Publicación de Vacantes
- 12. Ayuda
- 13. Informes del Proceso de Registro
- 14. Descarga Formatos
- 15. Solicitud de Practicantes
- 16. Realiza tus Prácticas Profesionales
- 17. Búsqueda con referencias cruzadas

18. Otra (Especificar):

A continuación se presenta una breve descripción de los elementos que contiene la primera encuesta denominada "PAGINA DE BOLSA DE TRABAJO DE EGRESADOS DE LA UAA"

- **Log-in (Username y Password).-** Es el registro de los egresados para poder acceder a la pagina así como una clave confidencial la cual ayudara a que sean únicamente alumnos de la Universidad los que accesen
- **Registro de Egresados**.- Esta opción permite a los egresados registrar todos sus datos para poder acceder y navegar por la página
- **Ofertas de Empleo**.- Sobre trabajos los cuales las empresas están solicitando, así como el área, salario, etc.
- Registro de Empresas.- Es muy importante que las empresas que deseen ingresar sean confiables y serias, esto ayudará a los egresados.
- **Oferta de Profesionistas.-** En esta área los egresados desempleados podrán proponerse como candidatos de ahí los encargados del personal de las empresas podrán ver sus datos y hacer ofertas de empleo.
- **Envío de Currículos.-** Es muy importante saber las capacidades, aptitudes y capacitaciones; así como toda la información de los egresados.
- **Actualizar datos personales.-** Como lo son residencia, estado laboral, si sigue ofertado, para que las empresas los tomen como candidatos
- **Actualizar Currículo.-** Modificar datos, cambiar o corregir datos del currículo
- **Actualizar datos de la empresa.-** En caso de que ya no exista la oferta o cambio su ubicación, etc. todo lo referente a información propia de la empresa
- **Directorio de Empresas.-** Lista de empresas que están en la página de bolsa de trabajo, teléfono, ubicación, etc.
- **Publicación de Vacantes.-** Posibilidades de empleo que el egresado puede consultar en caso de que este desempleado o en busca de un nuevo trabajo.
- **Ayuda.-** Para poder registrarse, correo, como manejar la cuenta, etc.
- **Informes del Proceso de Registro.-** Es una descripción de que es lo que sucede con la información una ves dado de alta en la base de datos
- **Descarga Formatos.-** Descarga de archivos los cuales contienen diferentes tipos de solicitudes.
- **Solicitud de Practicantes.-** Solicitudes hechas por las empresas para estudiantes que deseen empezar a practicar en su área
- **Realiza tus Prácticas Profesionales.-** Lugares aprobados y autorizados para realizar prácticas.
- **Búsqueda con referencias cruzadas.-** Criterios de búsqueda especializada para mostrar resultados que cumplan con las características deseadas.
- **Otra (especificar).-** Sirve para saber si el encuestado esta interesado o le gustaría ver otra clase de información o alguna característica que crea conveniente para la pagina.

3.2.2.- Matriz de Resultados de Encuesta de Página de Bolsa de Trabajo

A continuación se presentan los resultados de la encuesta denominada "**PAGINA DE BOLSA DE TRABAJO DE EGRESADOS DE LA UAA**" realizada a distintos egresados de las diversas facultades de la UAA. **No. Característica de la Encuesta Bolsa de Trabajo Votos** 

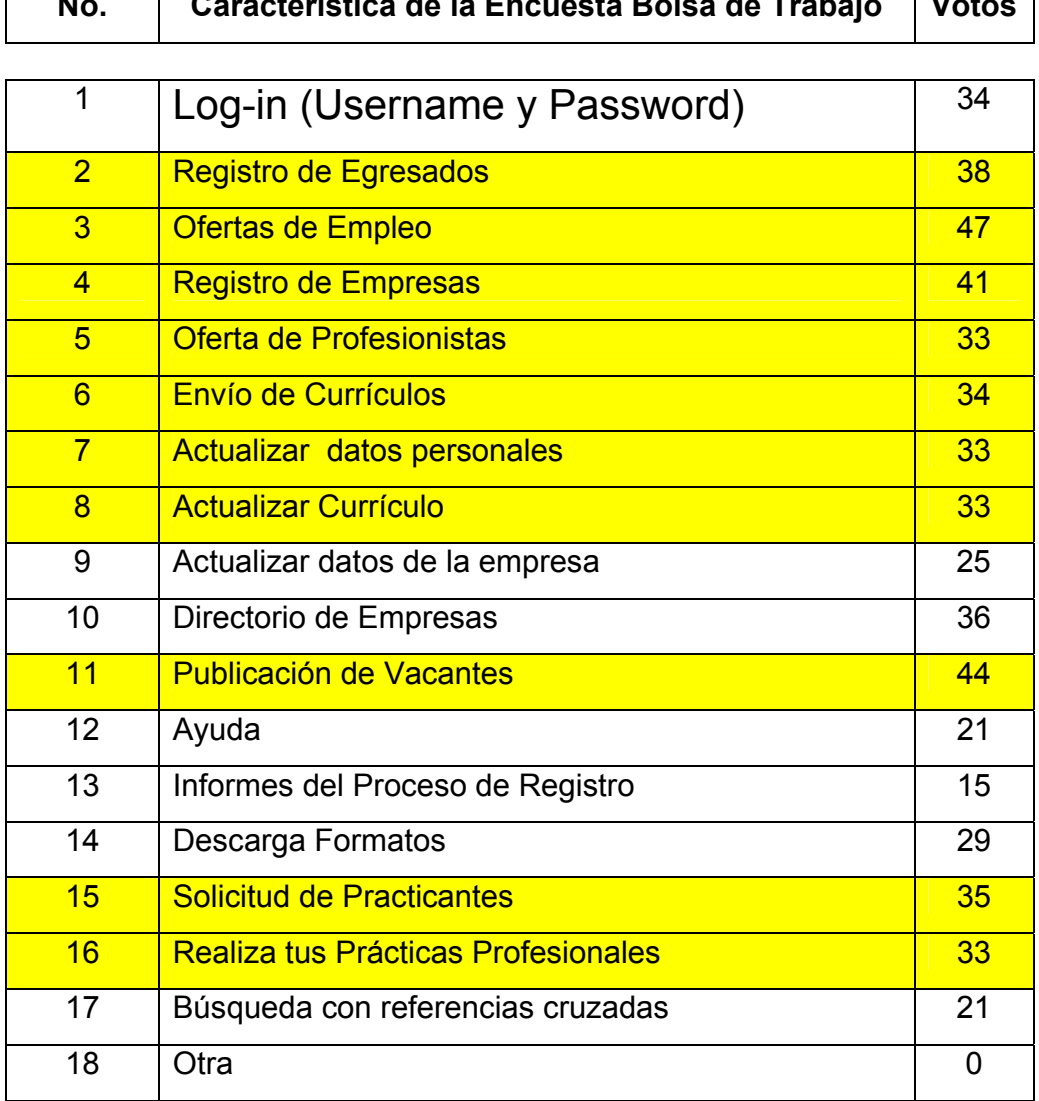

Fig. 3.7 Tabla de resultados de estudio de encuestas de página de bolsa de trabajo.
El análisis de requisitos facilita al ingeniero de sistemas la especificación de la función y del rendimiento del software, la descripción de la interfaz con otros elementos del sistema y el establecimiento de las restricciones de diseño que debe considerar el software.<sup>2</sup>

3.2.3.- Formato de Encuesta de Página de Seguimiento de Egresado

ENCUESTA QUE SE LLEVARA ACABO A LOS EGRESADOS DE LA UAA DE LAS DISTINTAS FACULTADES. EL OBJETIVO ES SABER CUALES SERIAN LOS ELEMENTOS Y OPCIONES LAS CUALES CONTENDRA LA PROPUESTA DE

## **"**PAGINA WEB DE EGRESADOS**"**

I. Preguntas Generales.

**1.- Facultad en la cual curso sus estudios: \_\_\_\_\_\_\_\_\_\_\_\_\_\_ Carrera: \_\_\_\_\_\_\_\_\_\_\_\_\_\_** 

2.- Edad del encuestado

3.- Genero: 1) Masc. 2) Fem.

4.- Estado Laboral del Egresado: 1) Empleado 2) Desempleado 3) Negocio Propio 4) Estudios de postgrado

## **II. Preguntas Página Web de Egresados.**

De los siguientes elementos marcar los cuales les gustaría encontrar o que contara la pagina Web de Egresados de la UAA.

- 1. Registro de egresados
- 2. Eventos Realizados en la UAA
- 3. Eventos por realizar en la UAA
- 4. Suscripción a boletines por e-mail
- 5. Programas de Postgrado

 $\overline{\phantom{a}}$ 

<sup>&</sup>lt;sup>2</sup> Ingeniería del software, Roger S. Presuman, Mc Graw Hill

- 6. Actualización de Datos
- 7. Tu Opinión
- 8. Carta del Rector
- 9. Pasillo Empresarial de Egresados
- 10. Asociación de Egresados
- 11. Reencuentros
- 12. Egresados Destacados
- 13. Busca a tus amigos
- 14. Correo con dominio de la universidad
- 15. Foros
- 16. Galerías Fotográficas
- 17. Promociones
- 18. Librería y tienda de cómputo
- 19. E-mail al Web master
- 20. Conferencias
- 21. Postgrados, Educación Continua, Cursos y Asesorías
- 22. Informes de Titulación
- 23. Otra (Especificar):

A continuación se presenta una breve descripción de los elementos que contiene la primera encuesta denominada "**PAGINA WEB DE EGRESADOS**".

- **Registro de egresados.-** Contiene todos los campos necesarios que el egresado deberá llenar para poder autorizarlo para egresar posteriormente a la página.
- **Eventos Realizados en la UAA.-** Son las actividades propias que se realizaron en la Universidad como son: Congresos, Conferencias, Obras de teatro, etc.
- **Eventos por realizar en la UAA.-** Son las actividades propias que se van a realizar en la Universidad como son: Congresos, Conferencias, Obras de teatro, etc.
- **Suscripción a boletines por e-mail.-** Para obtener información sobre la Universidad.
- **Programas de Postgrado.-** Para aquellos egresados que desean continuar con sus estudios superiores en la universidad.
- **Actualización de Datos.-** Contiene la información de los egresados para ser modificada o agregar más información.
- **Tu Opinión.-** Información, cambios, elementos, etc. que debería contener la página o
- **Carta del Rector.-** Información del rector que deben de saber los egresados de las distintas facultades.
- **Pasillo Empresarial de Egresados.-** Para aquellos egresados que tiene negocio propio y desean hacer ofertas o descuentos a alumnos de la universidad.
- **Asociación de Egresados.-** Coordina actividades deportivas, culturales académicas y sociales realizadas con egresados.
- **Reencuentros.-** Egresados que se van a poner en contacto con motivo de algún evento
- **Egresados Destacados.-** Alumnos de la Universidad que se han desenvuelto de excelente manera en su área.
- **Busca a tus amigos.-** Información de egresados para saber su situación actual o ponerse en contacto con ellos.
- **Correo con dominio de la universidad.-** Cuenta de email propia de la Universidad en la cual podrá recibir información o ponerse en contacto con la Universidad.
- **Foros.-** Se podrán expresar ideas, así como obtener información
- **Galerías Fotográficas.-** Sobre eventos realizados en la Universidad, Generaciones,
- **Promociones.-** Que tenga la Universidad para los egresados descuentos y ofertas
- **Librería y tienda de cómputo.-** Libros especializados de todas las áreas así como accesorios de computo como: software y hardware
- **E-mail al Web master.-** Mediante el mismo se podrá poner el egresado con el creador de la página para cualquier duda o aclaración.
- **Conferencias.-** Son de todas las áreas y de cultura general para aquellos egresados interesados en seguir actualizados; así como de conocimiento general.
- **Postgrados, Educación continua, Cursos y Asesorías.-** Para todos aquellos egresados que desean continuar sus estudios; así como estar actualizados en sus áreas o especializarse.
- **Informes de Titulación.-** Información sobre los requisitos, documentación, actividades, etc. necesarios para titularse.
- **Otra (Especificar):** Sirve para saber si el encuestado esta interesado o le gustaría ver otra clase de información o alguna característica que crea conveniente para la pagina.

3.2.4.- Matriz de Resultados de Página de Seguimiento de Egresado

A continuación se presentan los resultados de la encuesta denominada "**PAGINA WEB DE EGRESADOS**" realizada a distintos egresados de las diversas facultades de la UAA.

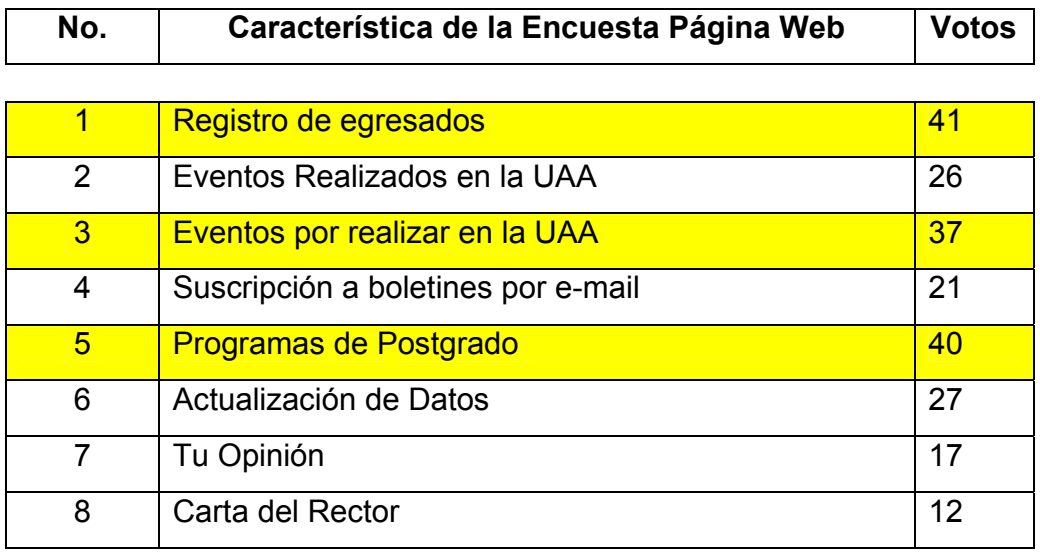

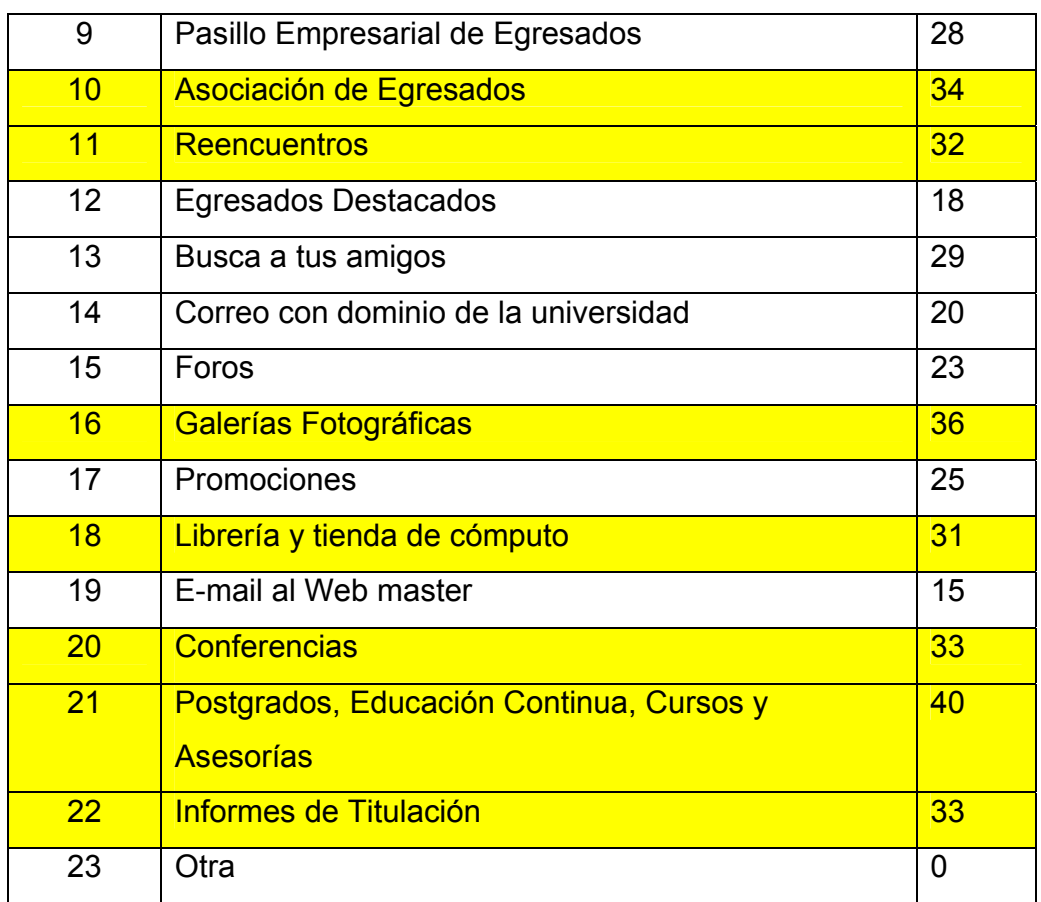

Fig. 3.8 Tabla de resultados de estudio de encuestas de página de seguimiento de egrsados.

## 3.3.- Estudio realizado a Empresas

## 3.3.1.- Formato de Encuesta Realizado a Empresas

## Encuesta

Empresa:

- 1) Fecha
- 2) Puesto Solicitado
- 3) Sueldo mensual deseado
- 4) Disponibilidad de horario: Completo Medio
- 5) Fotografía

Datos Personales

- 6) Nombre completo
- 7) Fecha de Nacimiento
- 8) Sexo: Masculino Femenino
- 9) Nacionalidad

10) Dirección

- 11) Teléfono(s)
- 12) Correo Electrónico
- 13) Estado Civil: Soltero Casado Otro:

14) Características físicas personales: Estatura Peso

15) Personas que dependen de usted

Documentación

16) CURP 17) AFORE 18) Número de Seguro Social 19) Cartilla del Servicio Militar 20) Pasaporte No. 21) Cedula profesional 22) ¿Tiene Licencia de manejo? No Si Número 23) Si es extranjero, ¿Qué documento le permite trabajar en el País?

Resumen Profesional

24) Nivel de Estudios

Ejemplo: Postgrado, Licenciatura, Diplomados, Cursos,

Preparatoria, etc.

25) Titulado, ¿Cuándo se graduó? Pasante Semestre/Grado

Estado de salud y hábitos personales

26) ¿Cómo considera su estado de salud actual?

Bueno Malo Regular

 $27)$  ¿ Padece alguna enfermedad crónica? No Si Especifique

28) ¿Practica algún deporte? No Si Especifique

29) ¿Cuál es su pasatiempo favorito?

30) ¿Cuál es su principal meta en la vida?

Datos Familiares

31) Padre Nombre/ ¿Vive? / Dirección / Ocupación 32) Madre Nombre/ ¿Vive? / Dirección / Ocupación 33) Esposo(a) Nombre/ ¿Vive? / Dirección / Ocupación 34) Nombre y edades de sus hijos

Conocimientos Generales

35) Idiomas: Cuáles Porcentaje 36) Maquinas de Oficina o taller que sepa manejar 37) Software o Lenguajes de Programación que domina 38) Otras funciones que domina

Experiencia Laboral

39) Tiempo que presto sus servicios

40) Nombre de la empresa

41) Puesto actual o anterior

42) Responsabilidades y obligaciones en sus trabajos anteriores y/o actividades que desempeñaba.

43) Razones para dejar su trabajo anterior / actual.

Referencias Personales

44) Nombre Dirección Teléfono Ocupación Tiempo de Conocerlo

Datos Generales

45) ¿Tiene parientes trabajando en esta empresa? No Si Nómbrelos

46) ¿Ha estado afianzado? No Si Nombre de la Cia.

47) ¿Tiene seguro de vida? No Si Nombre de Cia. Suma asegurada \$

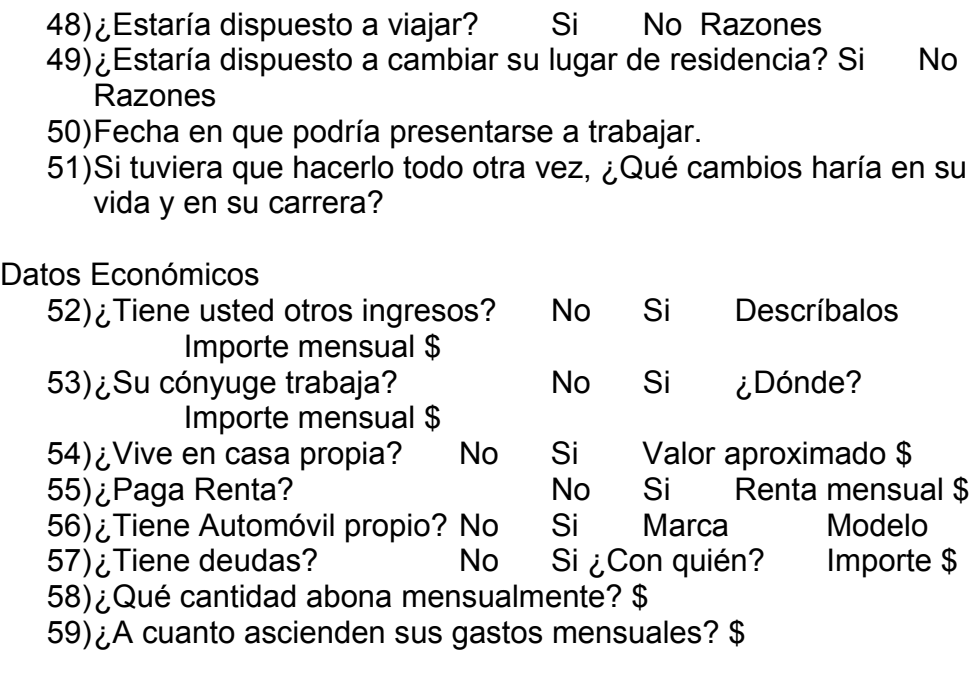

**Sugerencias** 

60)

61)

## 3.3.2.- Matriz de Resultados de Encuesta Realizada a Empresas

La siguiente tabla muestra las mismas preguntas planteadas pero en forma de tabla para sacar las mas importantes.

Empresas encuestadas: A) Nextel de México S.A. de C.V.

|                             |                          |           |           |           |           | A) NEXTEL DE IVIEXICO S.A. DE U.V. |    |           |              |                          |                   |           |  |  |  |  |
|-----------------------------|--------------------------|-----------|-----------|-----------|-----------|------------------------------------|----|-----------|--------------|--------------------------|-------------------|-----------|--|--|--|--|
|                             | B) Monte Pío Luz Saviñon |           |           |           |           |                                    |    |           |              |                          | C) Hotel Emporium |           |  |  |  |  |
| PBG Mexico (Pepsi)<br>D)    |                          |           |           |           |           |                                    |    |           |              | E) Furia Motors Acapulco |                   |           |  |  |  |  |
|                             | A                        | B         | C         | D         | E         |                                    |    | A         | $\, {\bf B}$ | $\overline{C}$           | D                 | E         |  |  |  |  |
| $\boldsymbol{\mathcal{L}}$  | $\bullet$                | $\bullet$ | $\bullet$ | $\bullet$ |           |                                    | 31 |           |              | $\bullet$                | $\bullet$         |           |  |  |  |  |
| $\overline{2}$              |                          |           |           | $\bullet$ | $\bullet$ |                                    | 32 |           |              | $\bullet$                | $\bullet$         |           |  |  |  |  |
| $\overline{\mathbf{3}}$     |                          |           |           | $\bullet$ |           |                                    | 33 |           |              | $\bullet$                | $\bullet$         | $\bullet$ |  |  |  |  |
| $\overline{\mathbf{4}}$     |                          |           | $\bullet$ |           |           |                                    | 34 |           |              | $\bullet$                | $\bullet$         |           |  |  |  |  |
| ${\bf 5}$                   | $\bullet$                |           |           |           | $\bullet$ |                                    | 35 | $\bullet$ | $\bullet$    | $\bullet$                |                   |           |  |  |  |  |
| $\overline{\boldsymbol{6}}$ | $\bullet$                | $\bullet$ | $\bullet$ | $\bullet$ | $\bullet$ |                                    | 36 | $\bullet$ | $\bullet$    | $\bullet$                |                   | $\bullet$ |  |  |  |  |
| $\overline{7}$              | $\bullet$                | $\bullet$ | $\bullet$ | $\bullet$ | $\bullet$ |                                    | 37 | $\bullet$ |              |                          |                   | $\bullet$ |  |  |  |  |
| 8                           | $\bullet$                | $\bullet$ | $\bullet$ | $\bullet$ |           |                                    | 38 | $\bullet$ | $\bullet$    |                          |                   | $\bullet$ |  |  |  |  |
| $\boldsymbol{9}$            | $\bullet$                | $\bullet$ | $\bullet$ | $\bullet$ | $\bullet$ |                                    | 39 | $\bullet$ | $\bullet$    | $\bullet$                | $\bullet$         | $\bullet$ |  |  |  |  |
| 10                          |                          |           |           | $\bullet$ |           |                                    | 40 | $\bullet$ | $\bullet$    | $\bullet$                | $\bullet$         | $\bullet$ |  |  |  |  |
| 11                          | $\bullet$                | $\bullet$ | $\bullet$ | $\bullet$ | $\bullet$ |                                    | 41 |           |              | $\bullet$                | $\bullet$         | $\bullet$ |  |  |  |  |
| $\overline{12}$             |                          | $\bullet$ |           | $\bullet$ |           |                                    | 42 | $\bullet$ | $\bullet$    | $\bullet$                | $\bullet$         |           |  |  |  |  |
| 13                          | $\bullet$                |           | $\bullet$ | $\bullet$ | $\bullet$ |                                    | 43 |           |              |                          |                   |           |  |  |  |  |
| 14                          | D                        |           | $\bullet$ |           | $\bullet$ |                                    | 44 |           |              |                          |                   |           |  |  |  |  |
| 15                          |                          |           |           | $\bullet$ |           |                                    | 45 | $\bullet$ | $\bullet$    |                          | $\bullet$         |           |  |  |  |  |
| 16                          | $\bullet$                | $\bullet$ | $\bullet$ | $\bullet$ | $\bullet$ |                                    | 46 |           |              |                          |                   |           |  |  |  |  |
| 17                          |                          |           |           |           |           |                                    | 47 |           |              |                          |                   |           |  |  |  |  |
| 18                          | $\bullet$                | $\bullet$ |           | $\bullet$ | $\bullet$ |                                    | 48 | $\bullet$ | $\bullet$    |                          | $\bullet$         |           |  |  |  |  |
| 19                          |                          |           |           | $\bullet$ | $\bullet$ |                                    | 49 | $\bullet$ |              |                          | $\bullet$         |           |  |  |  |  |
| 20                          |                          |           |           |           |           |                                    | 50 |           |              | $\bullet$                | $\bullet$         |           |  |  |  |  |
| 21                          |                          |           |           | $\bullet$ |           |                                    | 51 |           |              |                          |                   |           |  |  |  |  |
| 22                          |                          |           |           |           |           |                                    | 52 |           |              |                          |                   |           |  |  |  |  |
| 23                          |                          |           | $\bullet$ |           | $\bullet$ |                                    | 53 |           |              |                          |                   |           |  |  |  |  |
| 24                          | $\bullet$                | $\bullet$ | $\bullet$ | $\bullet$ | $\bullet$ |                                    | 54 | $\bullet$ | $\bullet$    | $\bullet$                |                   |           |  |  |  |  |
| 25                          | $\bullet$                | $\bullet$ |           |           |           |                                    | 55 | $\bullet$ | $\bullet$    |                          |                   | $\bullet$ |  |  |  |  |
| 26                          |                          |           |           | $\bullet$ |           |                                    | 56 |           |              |                          |                   |           |  |  |  |  |
| 27                          |                          |           |           |           | $\bullet$ |                                    | 57 |           | $\bullet$    |                          |                   |           |  |  |  |  |
| 28                          | $\bullet$                | $\bullet$ |           |           |           |                                    | 58 |           |              |                          |                   |           |  |  |  |  |
| 29                          |                          |           |           |           | $\bullet$ |                                    | 59 |           |              |                          | $\bullet$         | $\bullet$ |  |  |  |  |
| $\overline{30}$             |                          | $\bullet$ |           |           |           |                                    |    |           |              |                          |                   |           |  |  |  |  |

Fig. 3.9 Tabla de resultados de estudio de encuestas a empresas.

 La medición es fundamental para cualquier disciplina de ingeniería. Y la ingeniería del software no es la excepción. Lord Kevin dijo: Cuando puedes medir lo que estas diciendo y expresarlo en números, sabes algo sobre ello; pero cuando no puedes medirlo, cuando no puedes expresarlo en números, tu conocimiento es escaso e insatisfactorio, puede ser el comienzo del conocimiento, pero en los pensamientos, apenas estas avanzando hacia el escenario de la ciencia<sup>3</sup>

3.4.- Justificación y Criterios de Selección del Estudio Realizado a las Bolsas de Trabajo y Seguimiento de Egresados

## 3.4.1.- Justificación y Criterios de Selección en Internet

 Se hizo un estudio de las páginas de algunas universidades del pais y del extranjero, para saber que características tienen, acerca de sus bolsas de trabajo, y del seguimiento de egresados que llevan. Esto nos sirve en nuestro analisis para llegar a la conclusión acerca de que características se tomaran en cuenta para el diseño de la sección de la página de la UAA, acerca del seguimiento de egresados y bolsa de trabajo.

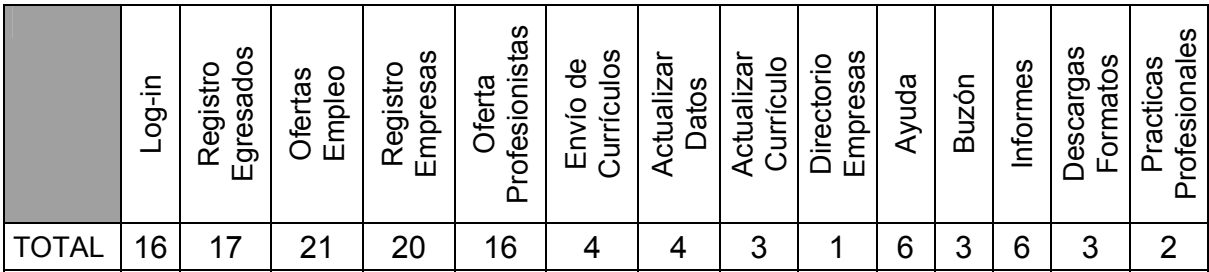

Resultados de Internet de Páginas de Bolsa de Trabajo

Fig. 3.10 Tabla de resultados de Internet de Páginas de Bolsa de Trabajo.

 $\overline{\phantom{a}}$ 

<sup>&</sup>lt;sup>3</sup> Ingeniería del software, Roger S. Presuman, Mc Graw Hill

## Resultados de Internet de Páginas de Egresados

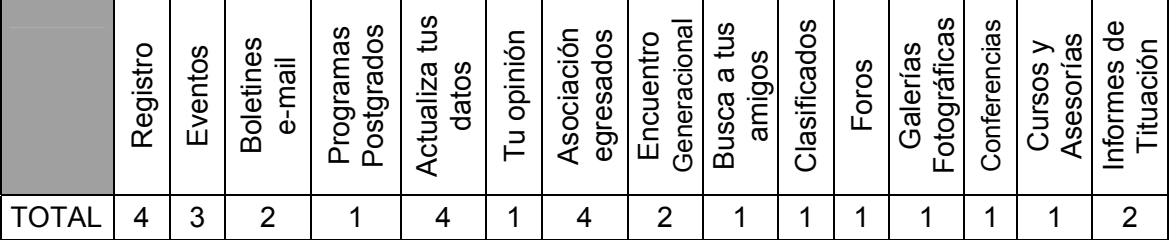

Fig. 3.11 Tabla de resultados de Internet de Páginas de seguimiento de egresados.

 Ya que de estas características todas son representativas, fue necesario seleccionar todas como relevantes del contenido.

## 3.4.2.- Justificación y Criterios de Selección a Alumnos y Egresados

Resultados de encuesta de Página de Bolsa de Trabajo

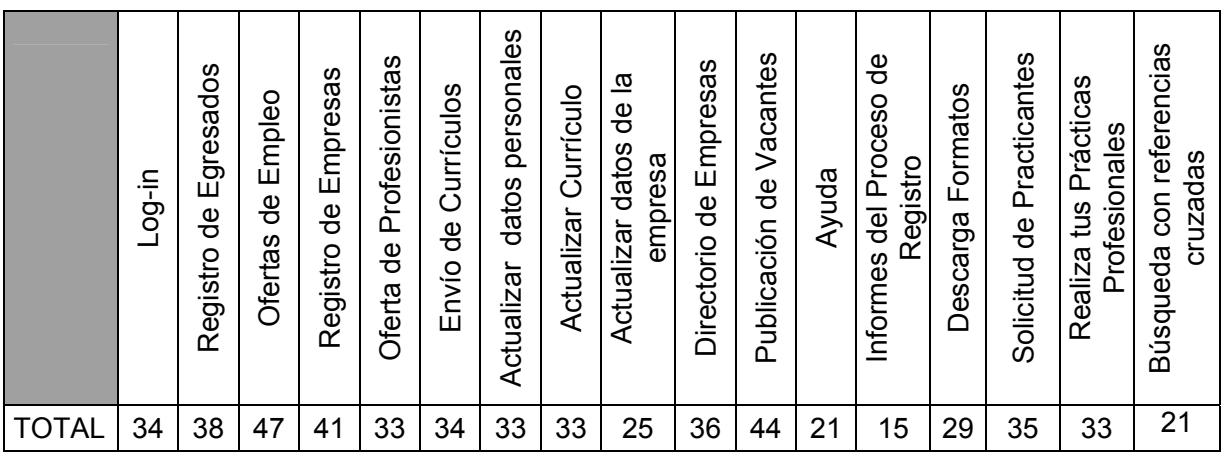

Fig. 3.12 Tabla de resultados de encuestas de Página de Bolsa de Trabajo.

 El resultado de esta encuesta confirma que todas las opciones son representativas, porque todas tienen mayoria.

Resultados de encuesta de Página de Seguimiento de egresados.

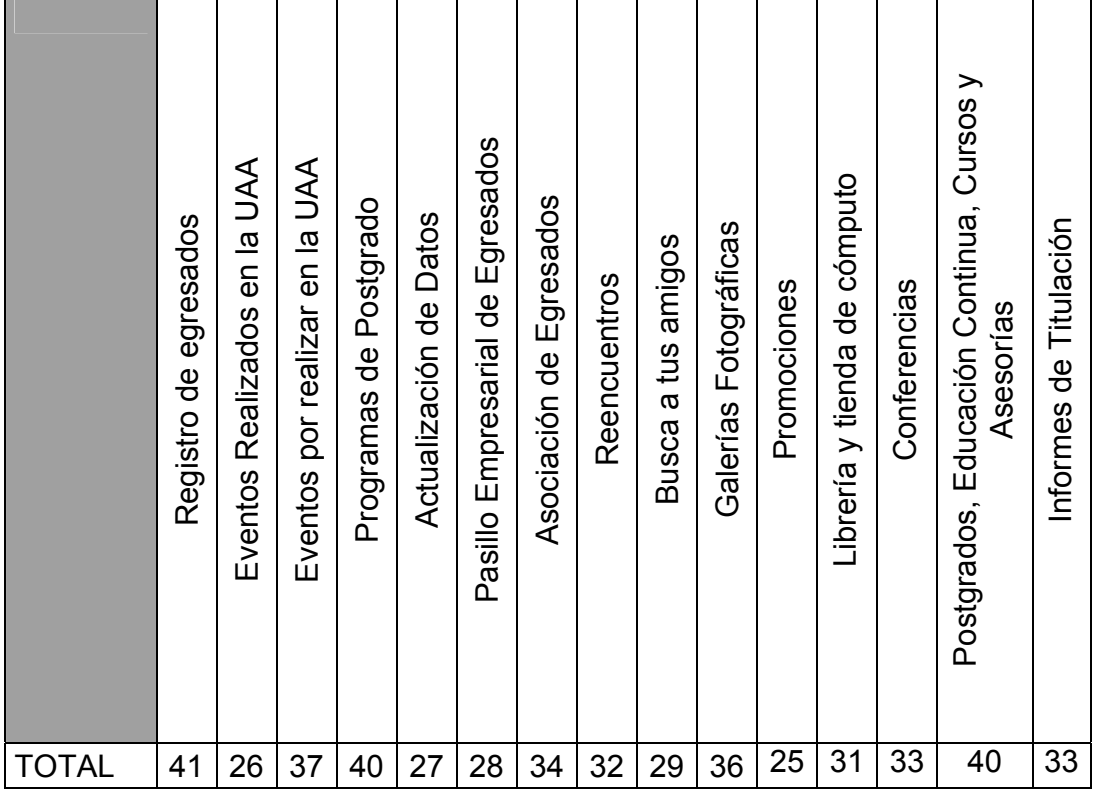

Fig. 3.13 Tabla de resultados de encuestas de Página de Seguimiento de egresados.

En esta encuesta si tomamos en cuenta solo a las opciones que tuvieron mayoria el resultado es el siguiente.

## 3.4.3.- Justificación y Criterios de Selección a Empresas

|                | A | В | C | D | E |    | A | B | $\overline{C}$ | D | E |
|----------------|---|---|---|---|---|----|---|---|----------------|---|---|
| 1              |   |   |   |   |   | 33 |   |   | э              |   |   |
| $\sqrt{5}$     |   |   |   | D |   | 34 |   |   |                |   |   |
| 6              |   |   |   | n | D | 35 |   |   |                |   |   |
| $\overline{7}$ |   |   |   | n | D | 36 |   |   | ۰              |   |   |
| 8              |   |   |   |   |   | 39 |   |   |                |   |   |
| 9              |   |   |   |   | D | 40 |   |   |                | n |   |
| 11             |   |   |   |   | D | 41 |   |   | D              | n |   |
| 13             |   |   |   |   | 9 | 42 |   |   | ۰              |   |   |
| 14             |   |   |   |   | 9 | 45 |   |   |                |   |   |
| 16             |   |   |   |   | Ð | 48 |   |   |                | a |   |
| 18             |   |   |   | D | D | 54 |   |   |                |   |   |
| 24             |   |   |   |   |   | 55 |   |   |                |   |   |

Fig. 3.14 Tabla de resultados de Justificación y Criterios de Selección a Empresas.

 En esta encuesta se tomaron en cuenta solo a las opciones que tuvieron mayoria, aunque fueron cinco empresas encuestadas.

## 3.5.- Desarrollo de diagramas de flujo de datos

 En la siguiente figura de muestra el diagrama de flujo de registro o inserción de cada egresado.

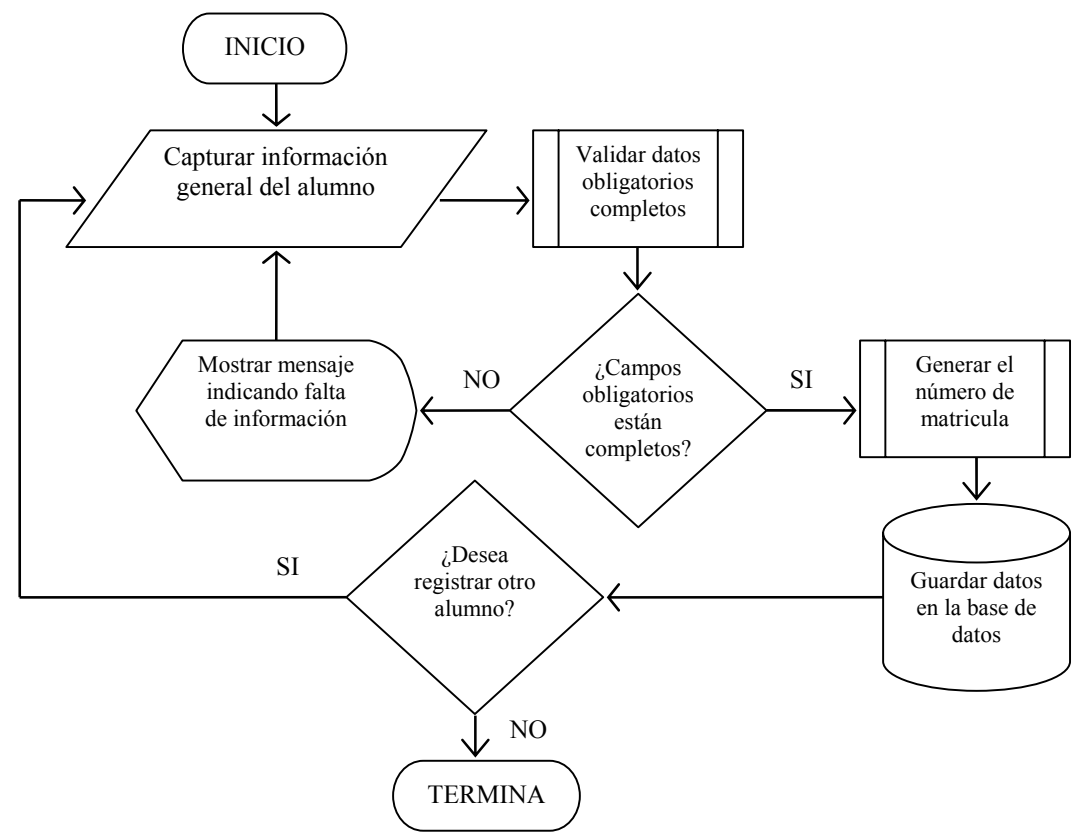

Fig. 3.15 Diagrama de flujo de registro del egresado

 En la siguiente figura se muestra el diagrama de flujo del registro y actualizacion de fotografia del egresado.

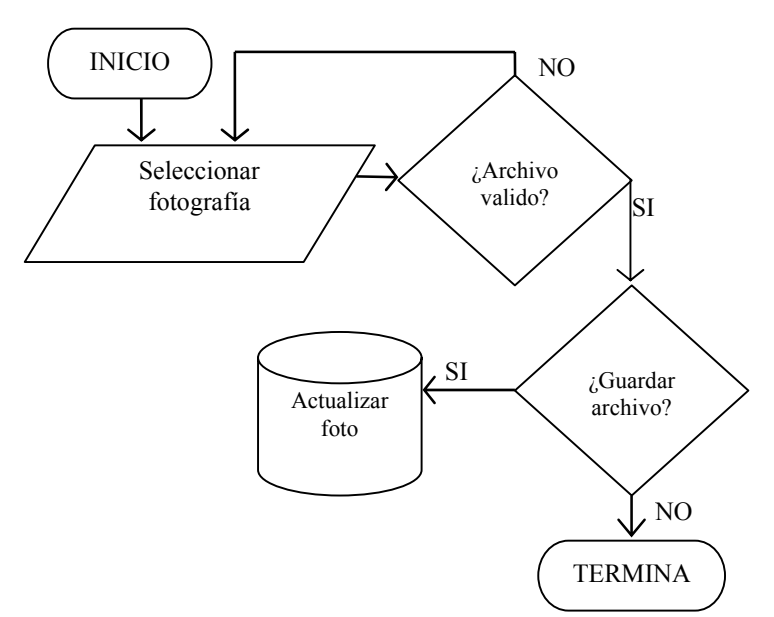

Fig. 3.16 Diagrama de flujo de registro y actualizacion de fotografia de egresado

 En la siguiente figura se muestra el diagrama de flujo de despliege de todas las fotografias de los egresados.

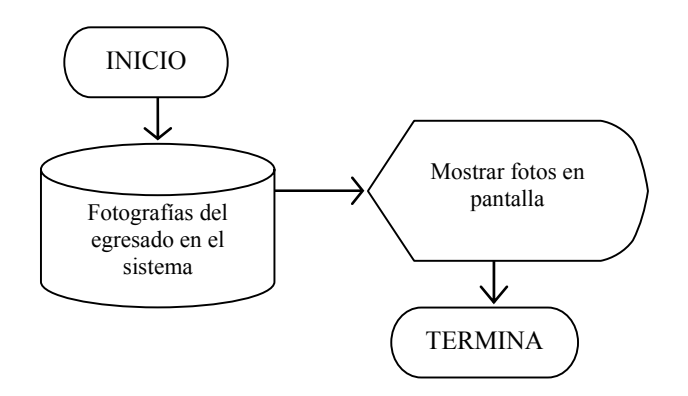

Fig. 3.17 Diagrama de flujo de explorador de fotografias.

En la siguiente figura se muestra el diagrama de flujo de consulta de egresado. A continuación el diagrama para eliminar registro de egresados.

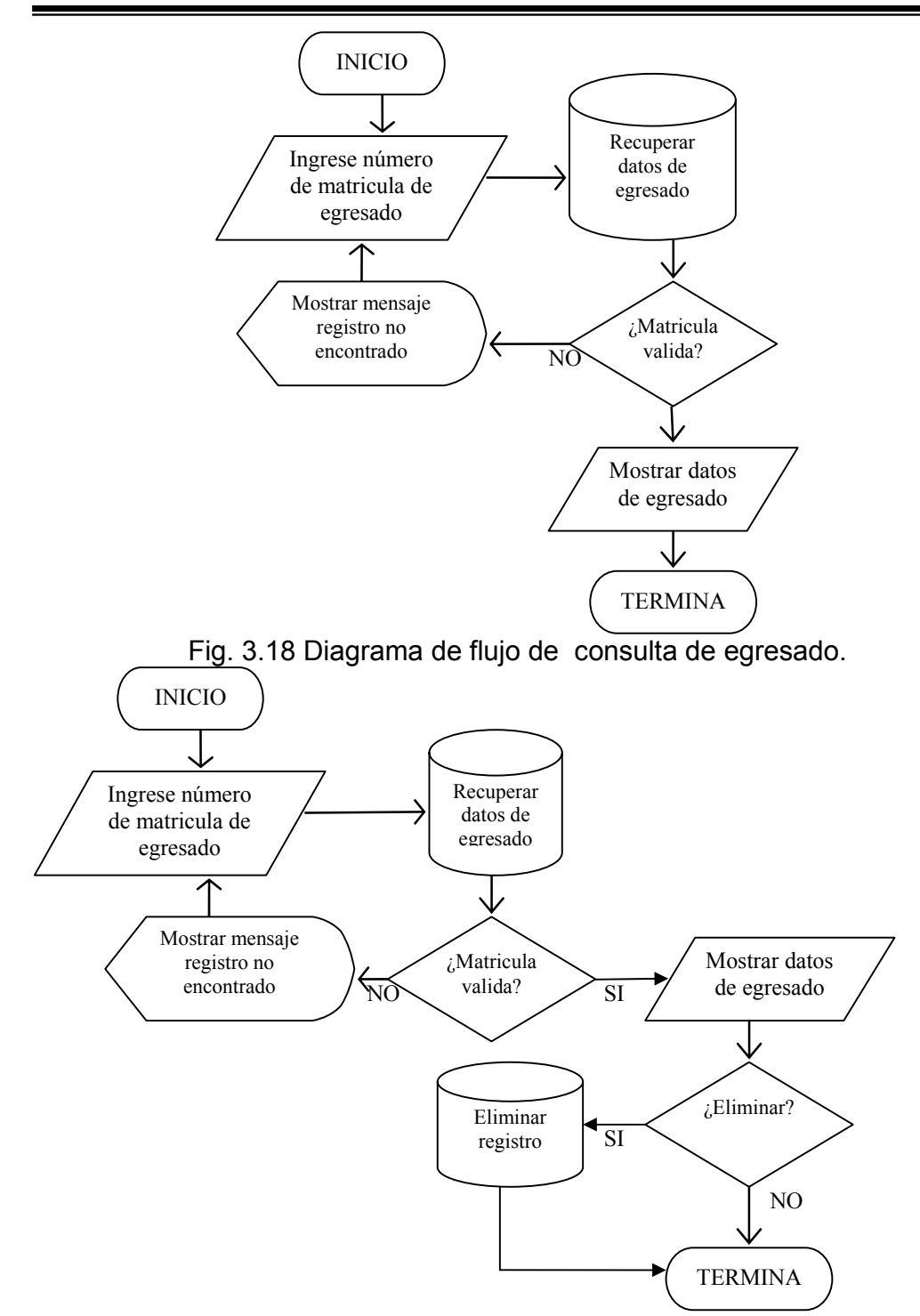

Fig. 3.19 Diagrama de flujo de eliminacion de registro de egresado.

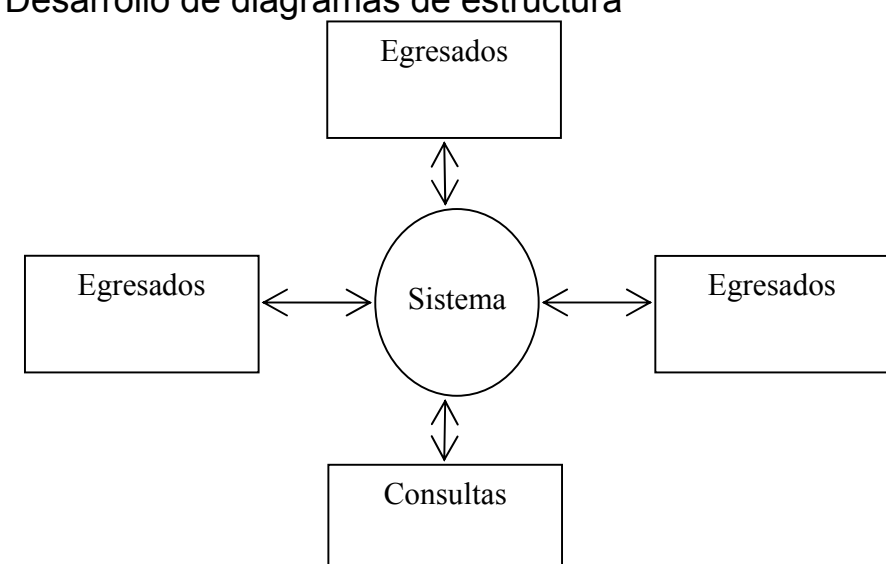

## 3.6- Desarrollo de diagramas de estructura

Fig. 3.20 Diagrama de proceso general a nivel 0

 En la figura anterior se muestra un panorama general de las diferentes entidades que intervienen en el sistema, así como el flujo de la información entre ellas, lo cual significa que el sistema de control de egresados recibirá las peticiones de consultas y los datos de las entidades, los procesará y emitirá resultados que involucren a otras entidades o a la misma que generó la información.

Se listan algunos eventos considerados.

- Los egresados generan peticiones como inserción o modificación de datos, consultas y/o búsquedas.
- Las empresas generan peticiones o acciones como altas, bajas y modificaciones de vacantes, consultas y/o búsquedas de egresados.
- Los administradores generan peticiones como altas, bajas, modificaciones de egresados y empresas.

La figura muestra el primer nivel del diagrama de contexto.

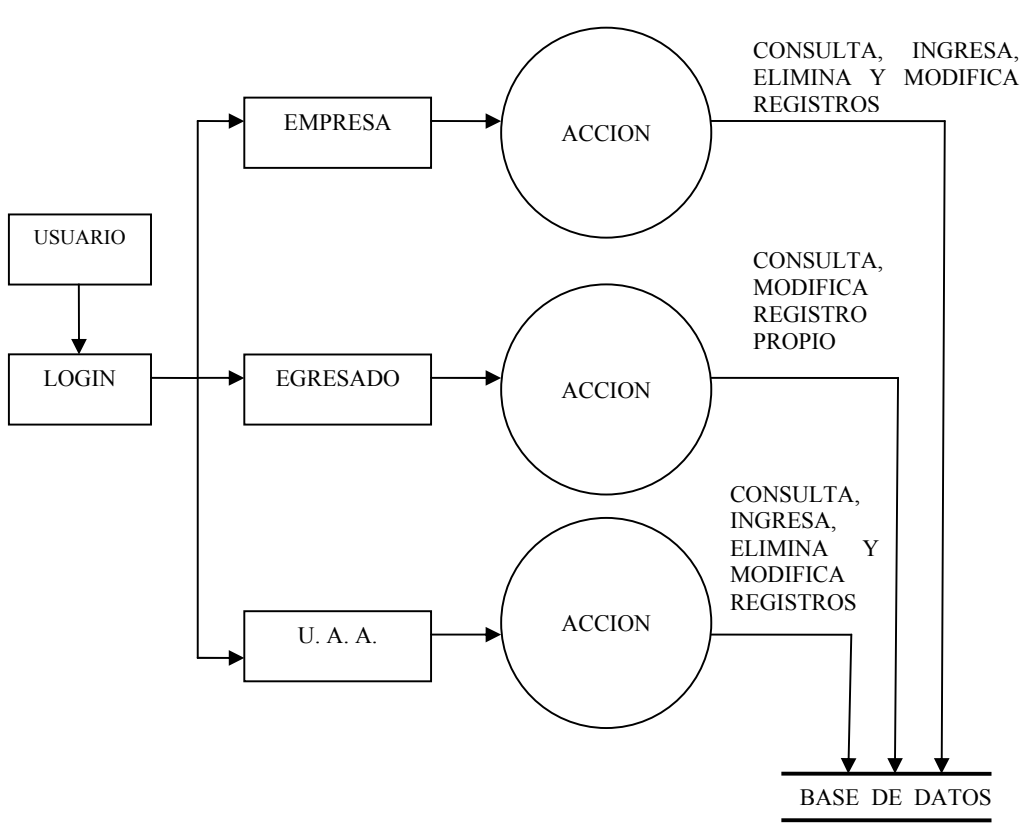

Fig. 3.21 Diagrama de procesos de nivel 1

 Como se puede observar, en cada modulo se ejecutan diferentes procesos y procedimientos, los cuales se convertirán en subfunciones que darán origen a un diagrama de nivel inferior.

 A continuación se presentan los dos siguientes niveles de los diagramas de proceso para el egresado. Donde los egresados pueden consultar y actualizar su información personal.

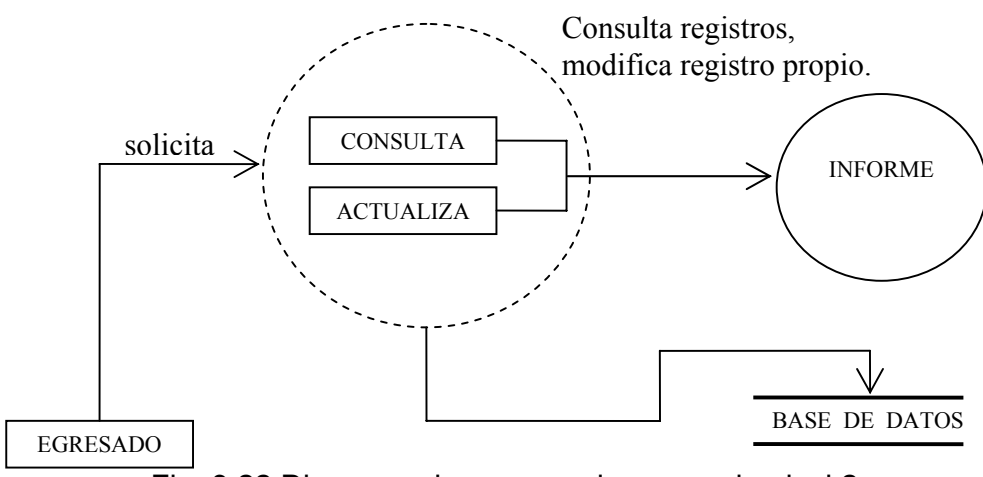

Fig. 3.22 Diagrama de proceso de egresado nivel 2

 El diagrama de nivel 3 presenta los reportes e informes para el usuario egresado. Este último nivel puede ser igual para los usuarios empresa y administrador.

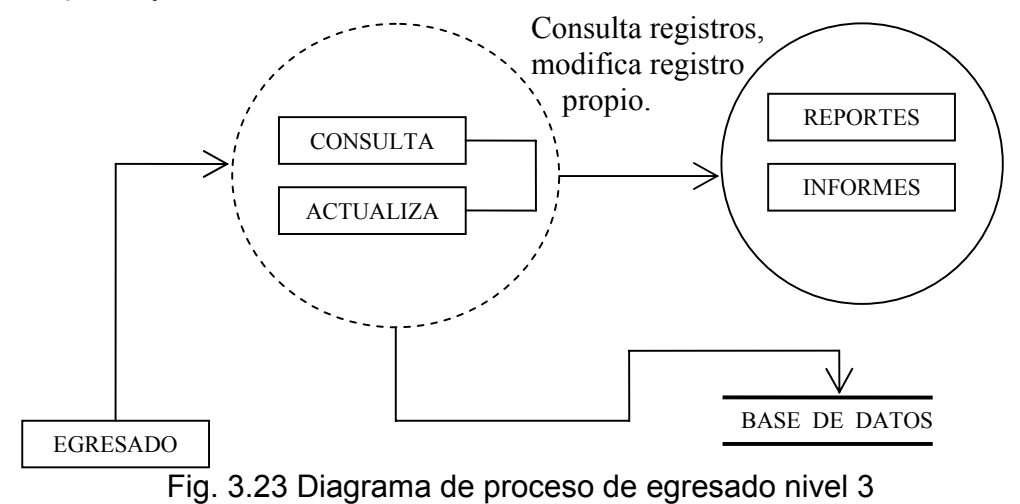

 A continuación se presentan los diagramas de nivel 2 para el usuario empresa y para el usuario administrador. La diferencia esta en que el usurio empresa modifica unicamente los datos propios.

actividades.

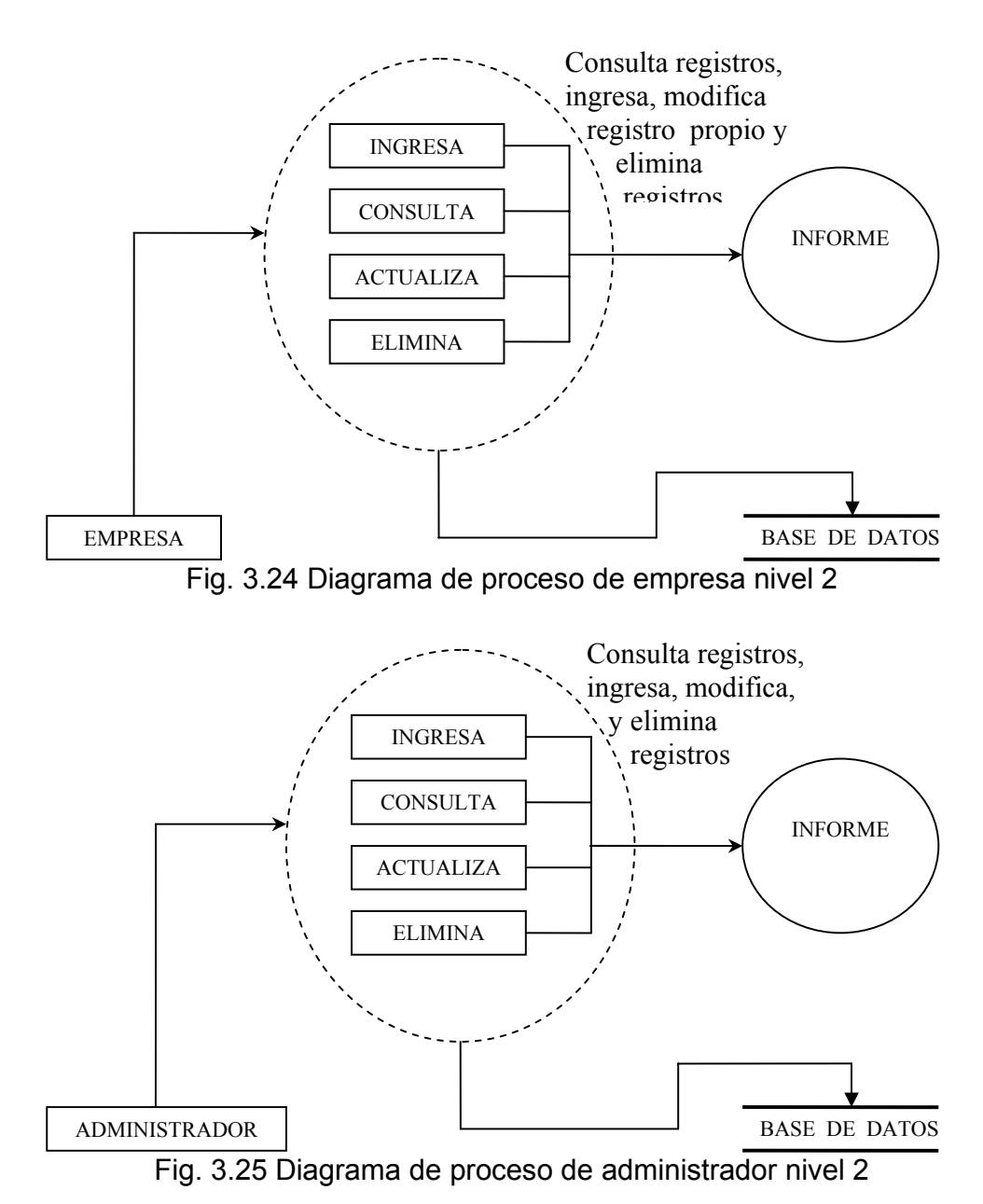

Por último esta el diagarama de estructura general del sistema para usuarios egresado y empresa, se presenta paso a paso y por

90

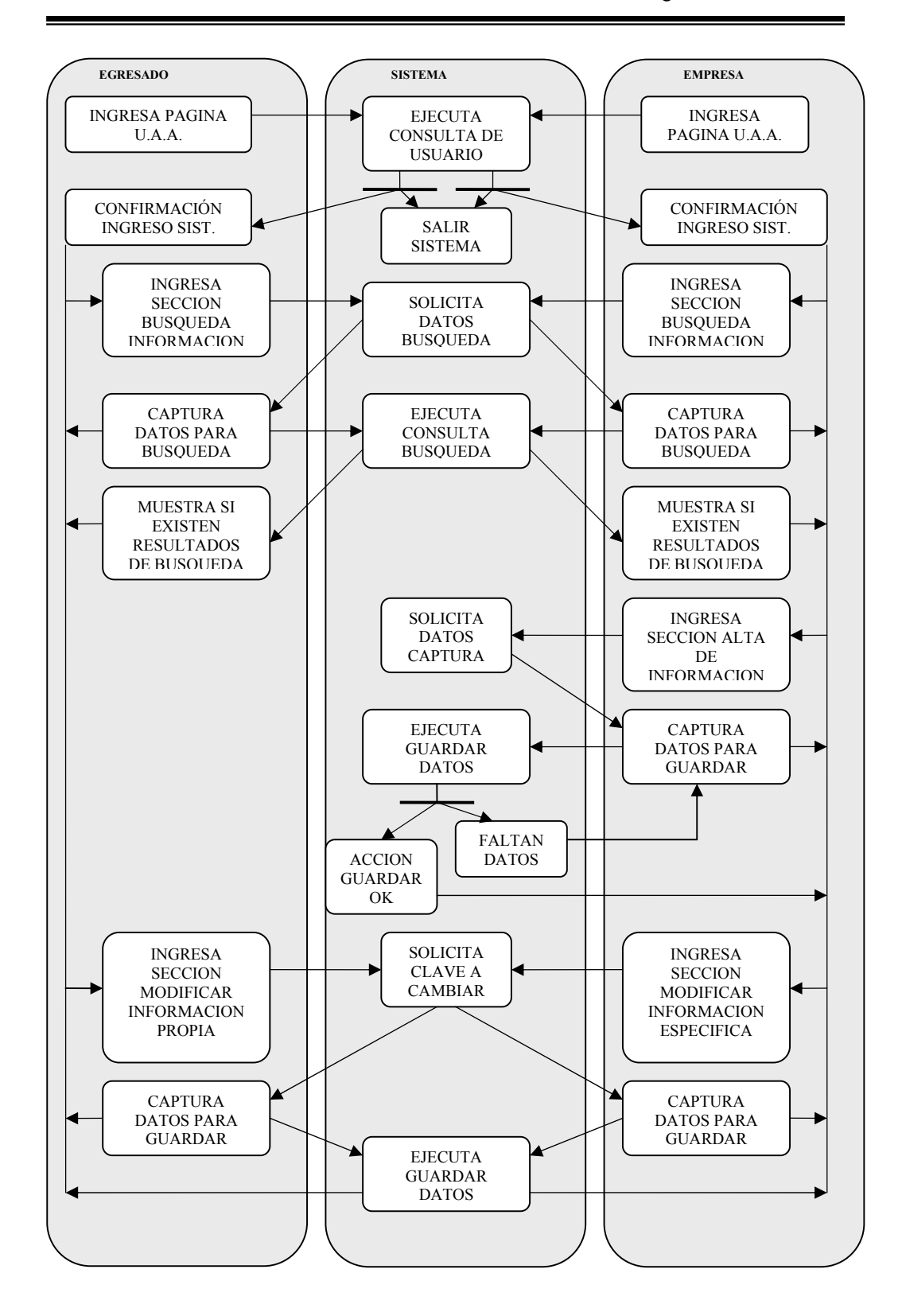

91

CAPITULO 3 Desarrollo de diagramas de estructura

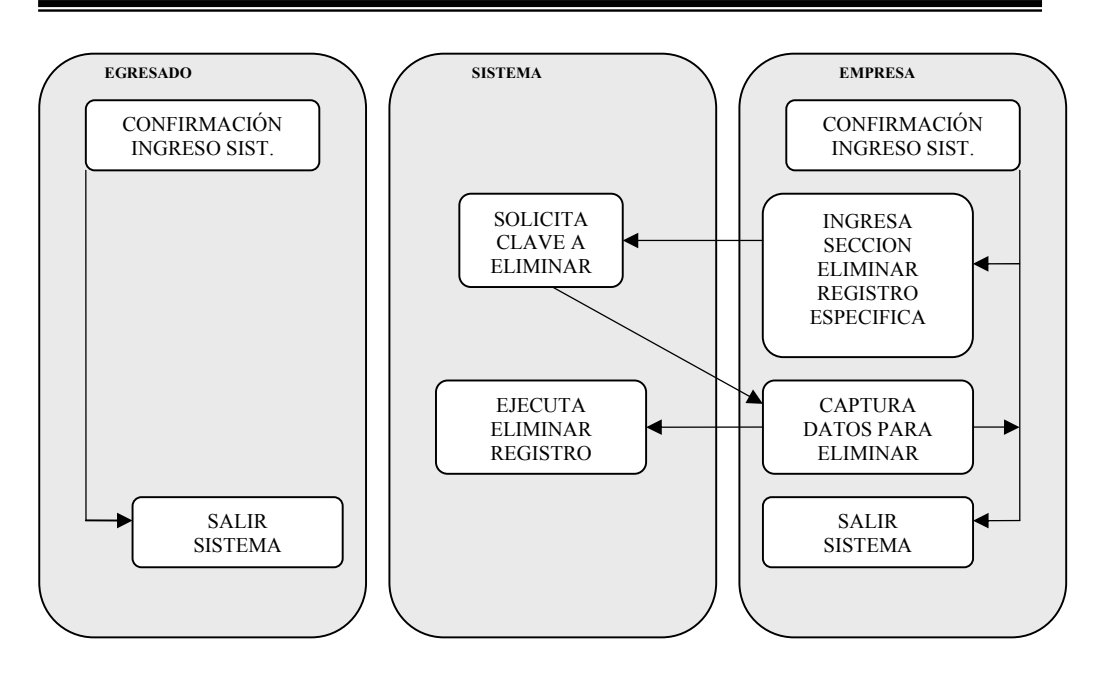

Fig. 3.26 DIAGRAMA DE ESTRUCTURA GENERAL DEL SISTEMA

## 3.7.- Desarrollo ERwin

A continuación esta el diagrama Entidad–Relación.

 El primer paso a la hora de utilizar una base de datos es, por supuesto, diseñar sus tablas y sus campos. A continuación se presenta el diagrama de entidad relación del proyecto desarrollado en la aplicación Erwing.

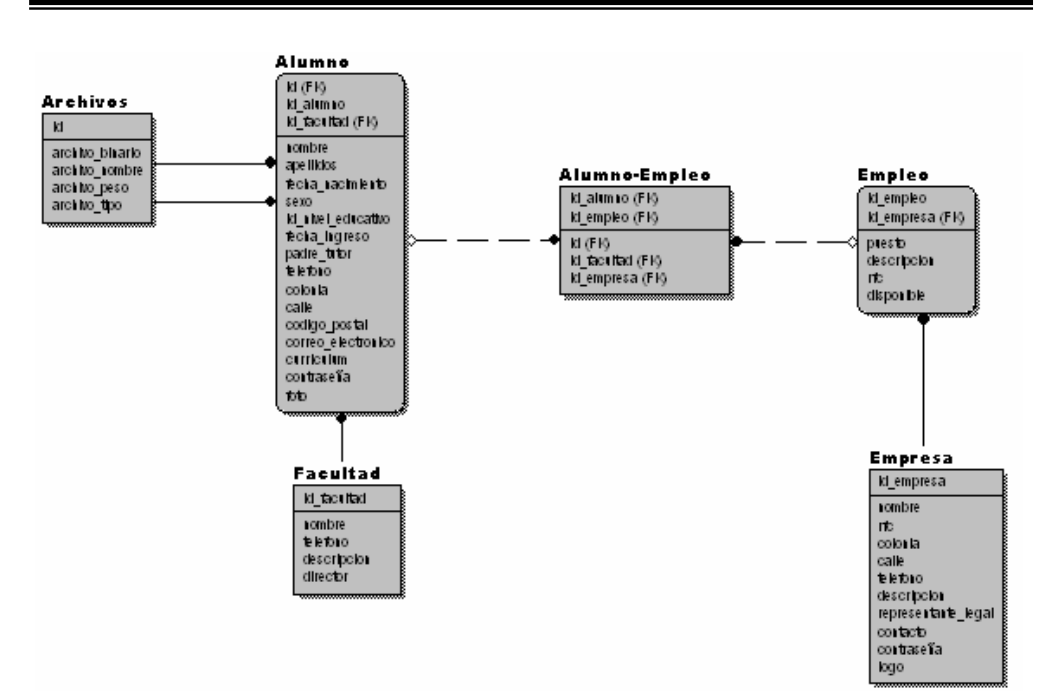

Fig. 3.27 Diagrama Entidad-Relacion

## 3.8.- Desarrollo de diccionario de datos

 A continuación están los atributos de estas entidades, con su descripción de cada atributo.

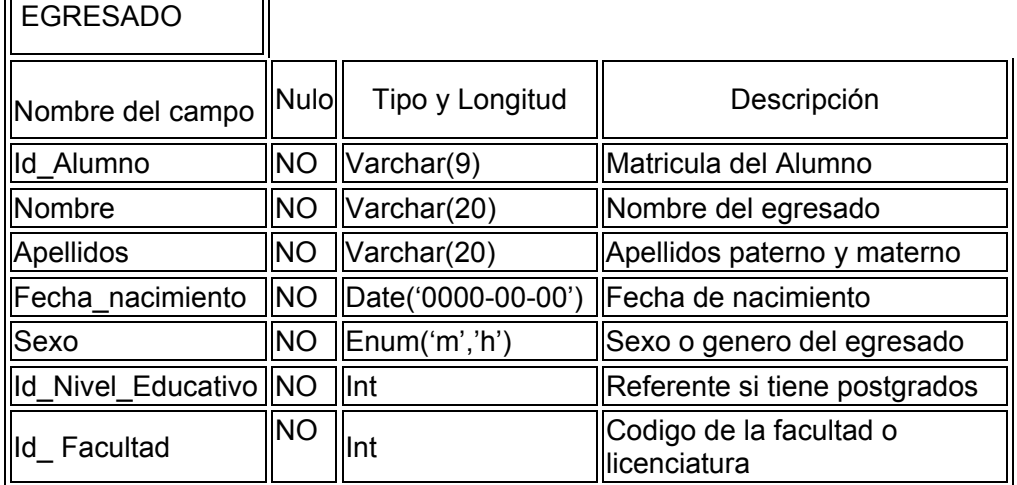

## **Campos de carga de EGRESADO**

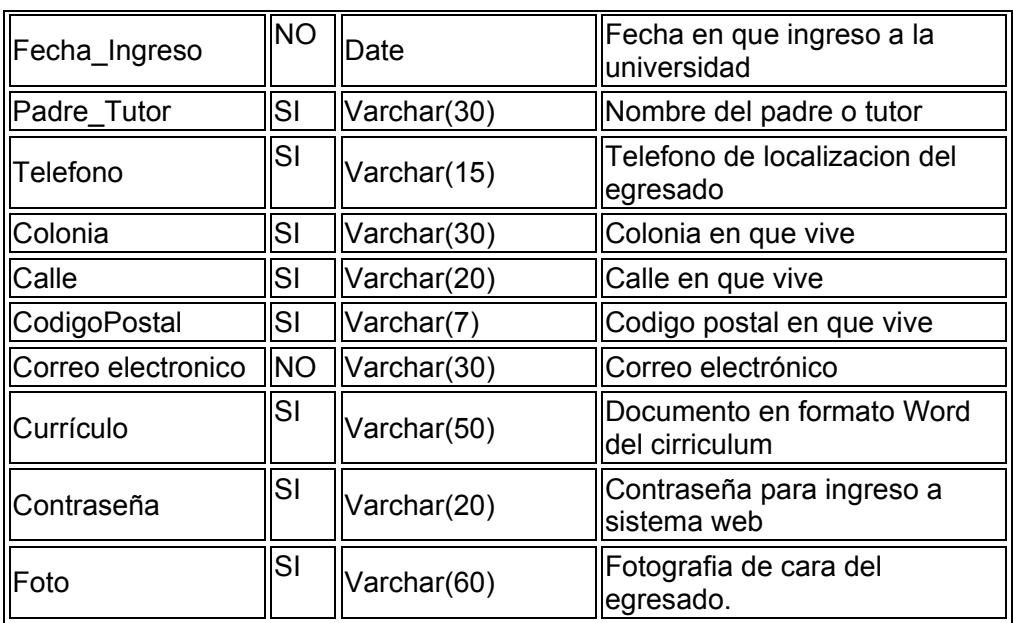

## **Campos de carga de ADMINISTRADOR**

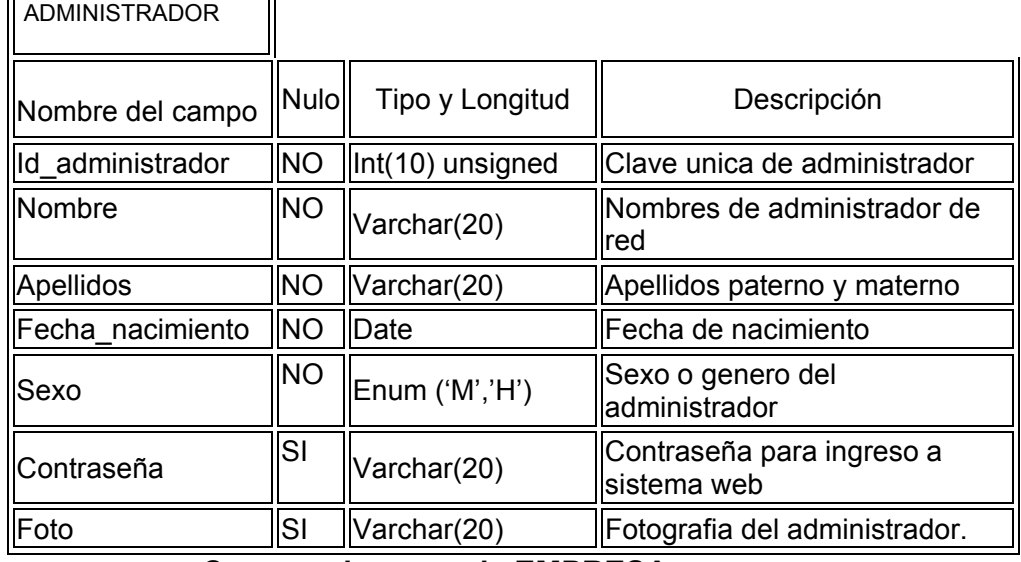

## **Campos de carga de EMPRESA**

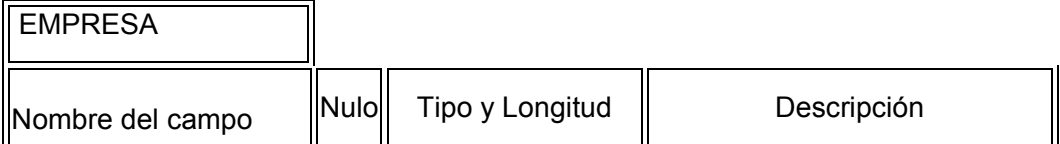

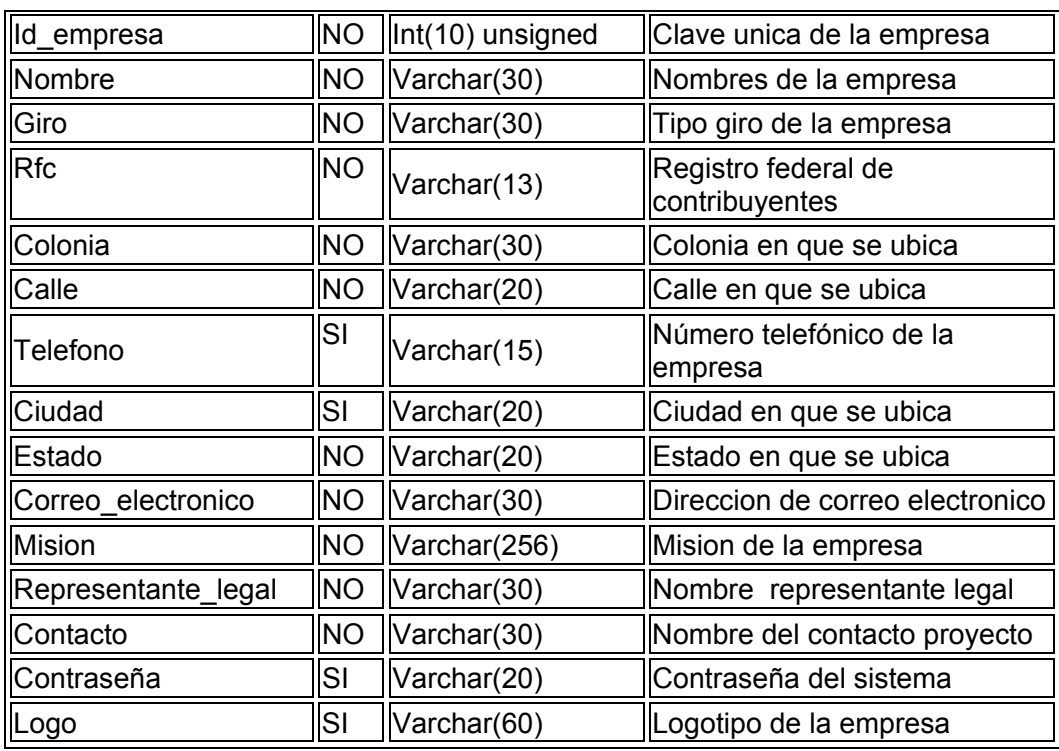

## **Campos de carga de EMPLEO**

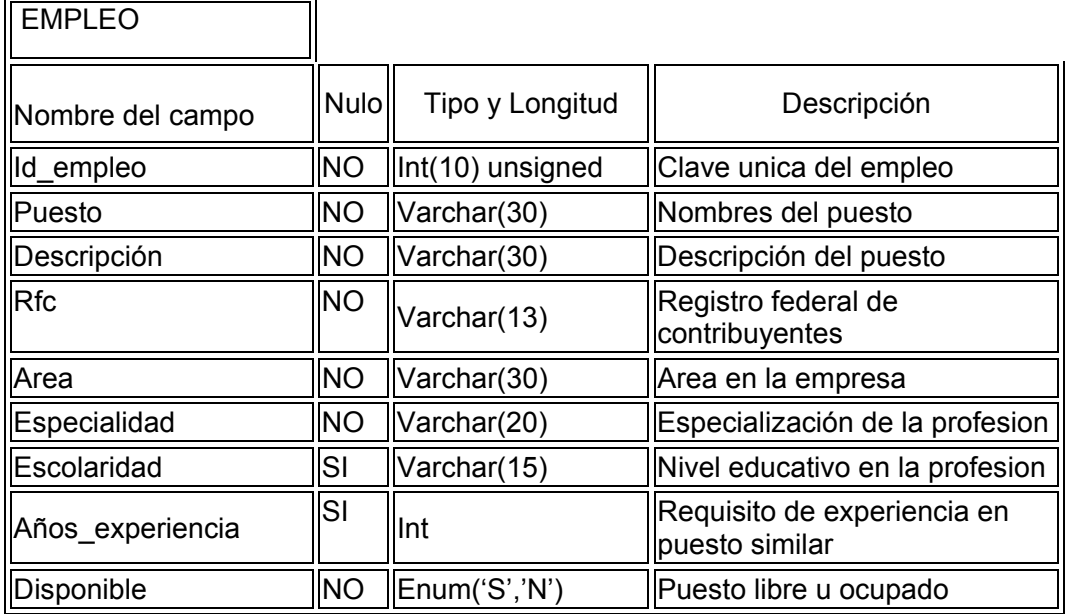

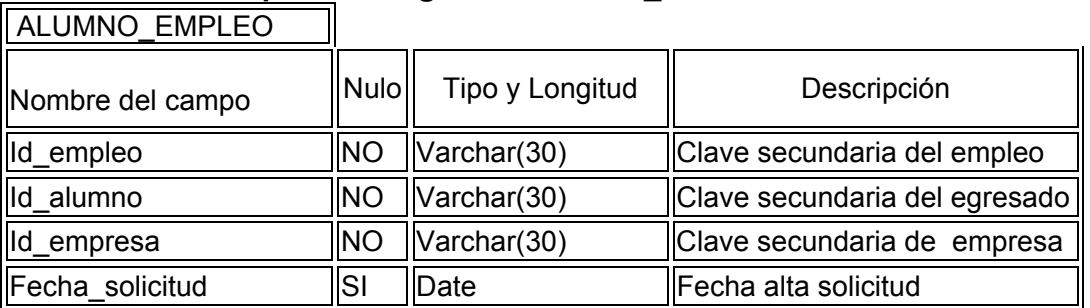

## **Campos de carga de ALUMNO\_EMPLEO**

# **Campos de carga de FACULTAD**

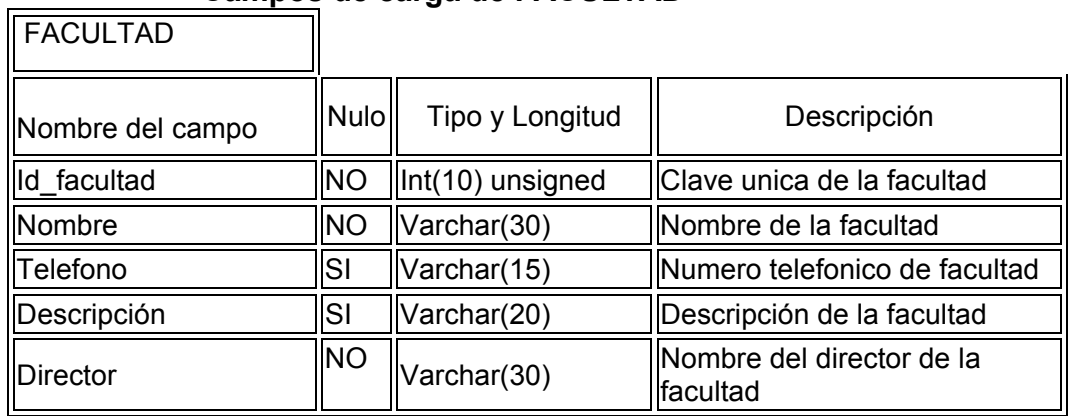

## **Campos de carga de ARCHIVOS**

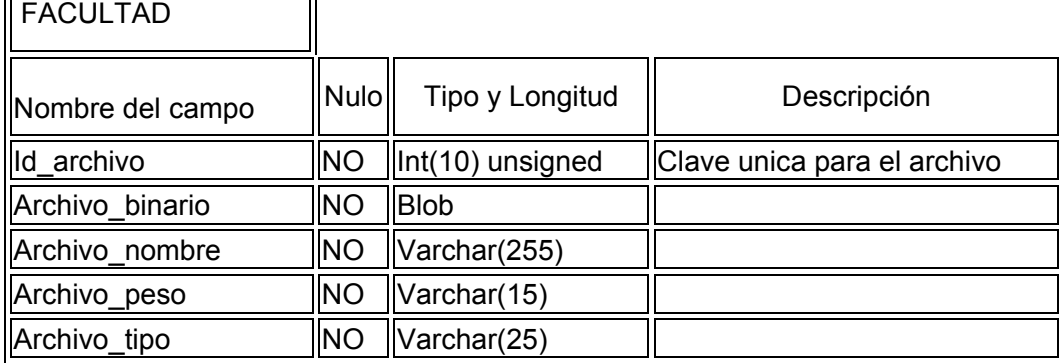

## 3.9.- Desarrollo en Rational

A continuación se describen los vínculos que no son más que los caso de uso del proyecto, y a continuación como se resuelven esos casos. Hay casos de uso para el exalumno y casos de uso para la empresa.

## VINCULOS EGRESADOS

- Log in
- Informes de Titulación
- Postgrados, Educación continua, cursos y asesorias
- Actualización de datos
- Asociación de egresados
- Eventos y conferencias
- Encuentros generacionales
- Galerías fotográficas
- Biblioteca
- Busca tus amigos
- Pasillo empresarial de egresados
- Promociones

## BOLSA DE TRABAJO

- Ofertas de empleo
- Registro de empresas
- Registro de egresados
- Log in
- Ofertas de profesionistas
- Ayuda
- Informes
- Actualización de datos
- Currículo
- Directorio de empresas
- Descarga de formatos
- Practicas profesionales

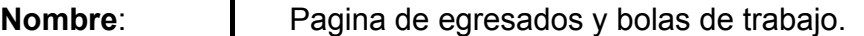

#### **Descripción**:

 Permite a los exalumnos entrar y consultar links de interés, así también a las empresas tener un método de reclutamiento de personal.

#### **Actores**:

Administrador del sistema de la UAA, Exalumno y Empresa.

#### **Precondiciones**:

 El usuario debe tener un nombre de usuario y una contraseña proporcionado por la UAA.

## **Flujo Normal**:

- 1. El actor ingresa el URL de la U.A.A.
- 2. Dar clic en el link de "Bolsa de trabajo y Egresados".

## **Flujo Alternativo**:

### **Poscondiciones**:

 La pagina seleccionada muestra temas que pueden entrar y consultar cualquier actor, inclusive publico en general, y también una parte que pide nombre de usuario y contraseña, donde únicamente es para alumnos y exalumnos, y empresas. Estos últimos en este momento tiene otros privilegios.

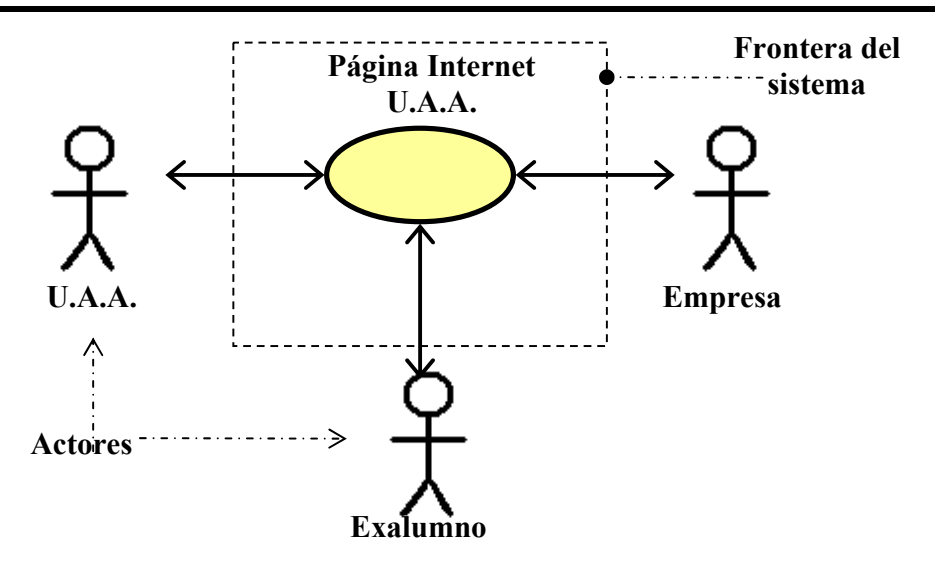

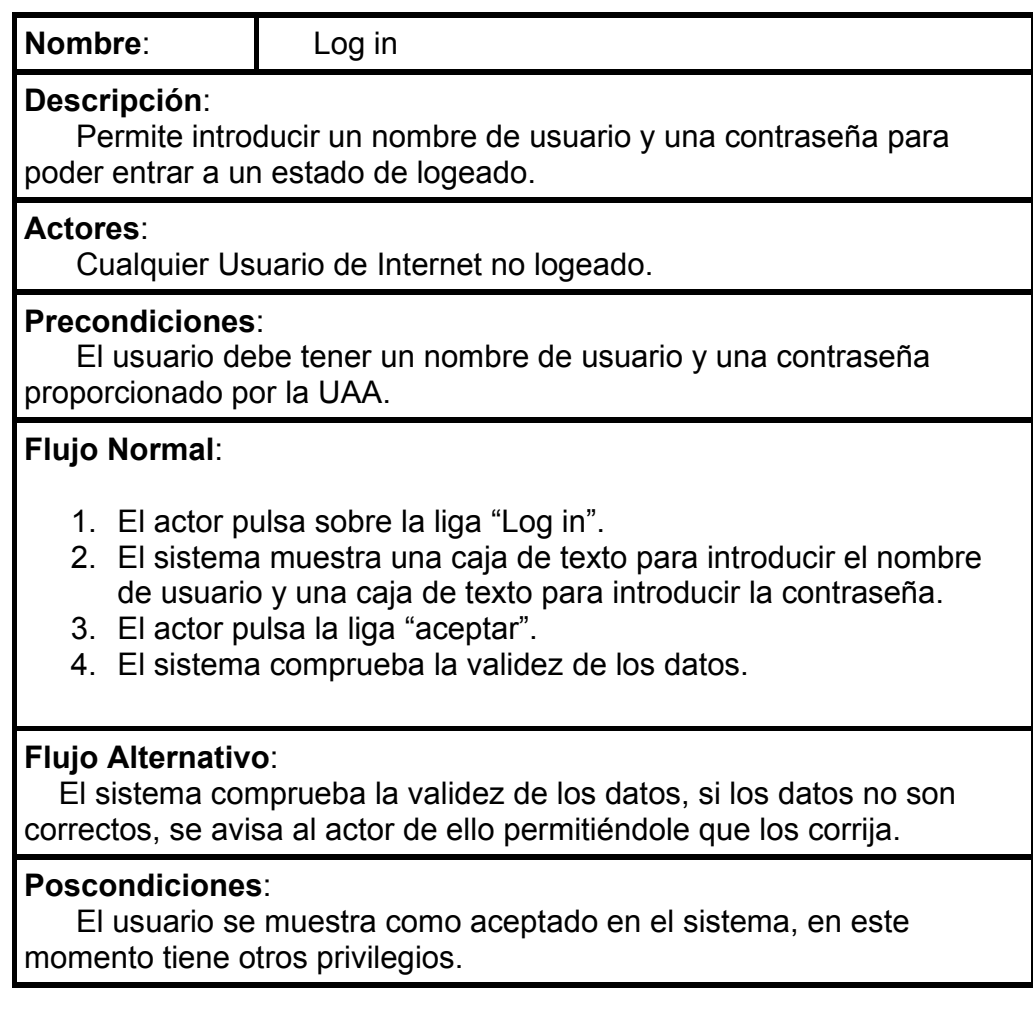

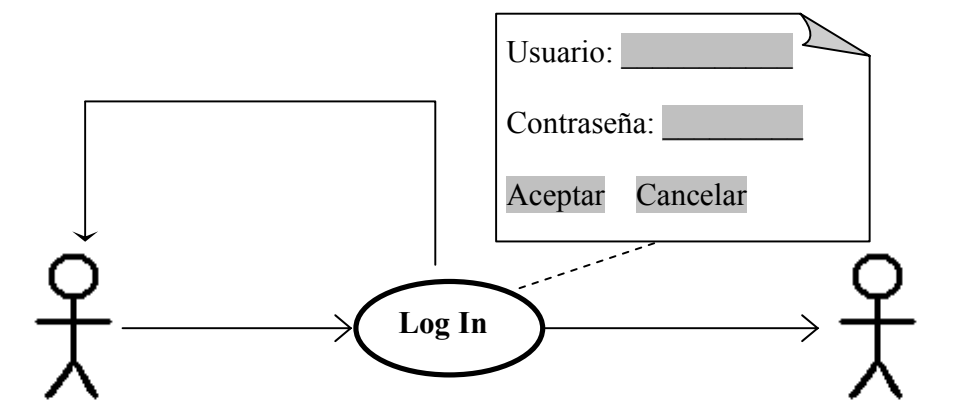

**Egresado en Internet** Egresado Logeado **Egresado Logeado** 

CAPITULO 3 Desarrollo en Rational

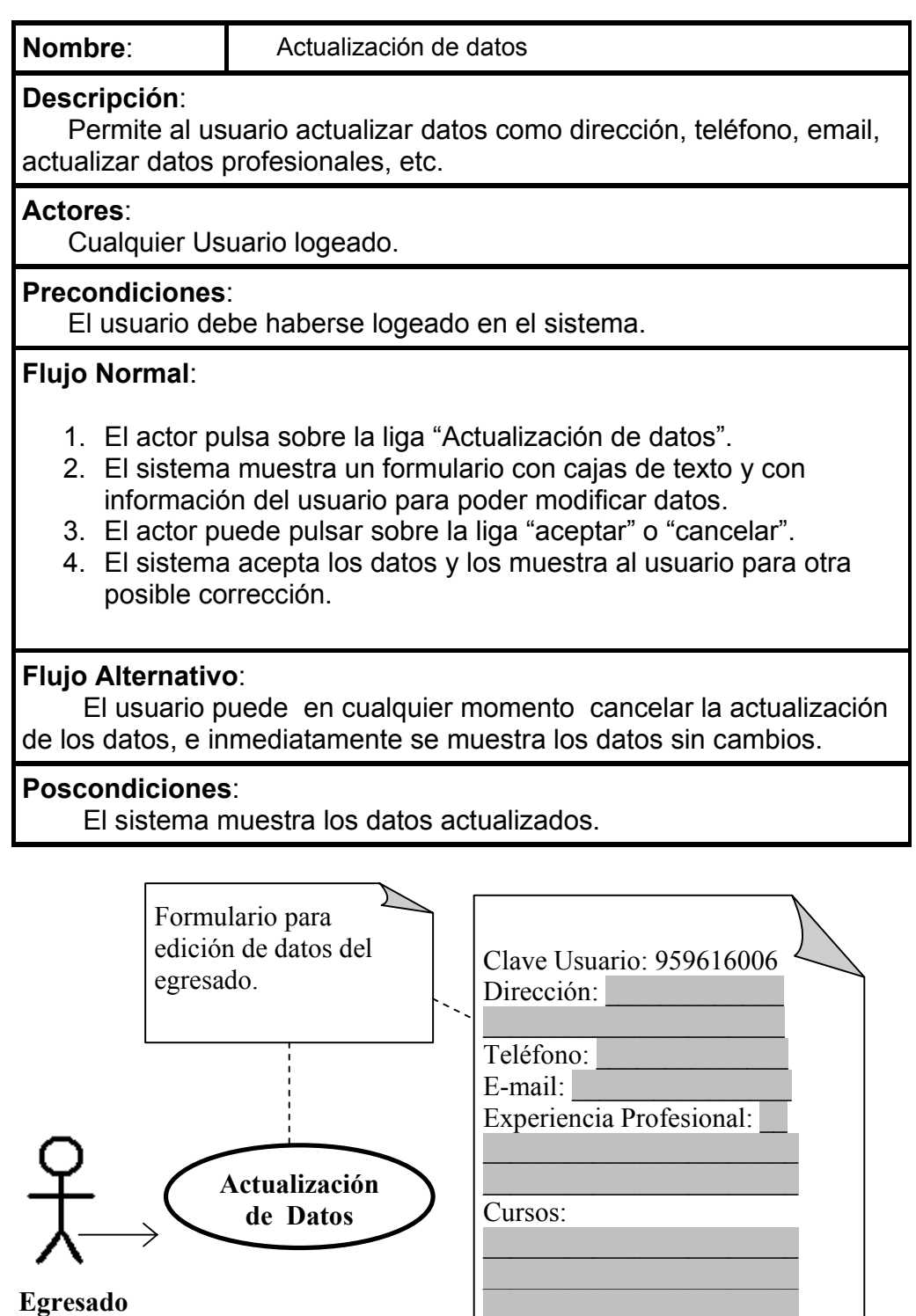

**Logeado** 

100

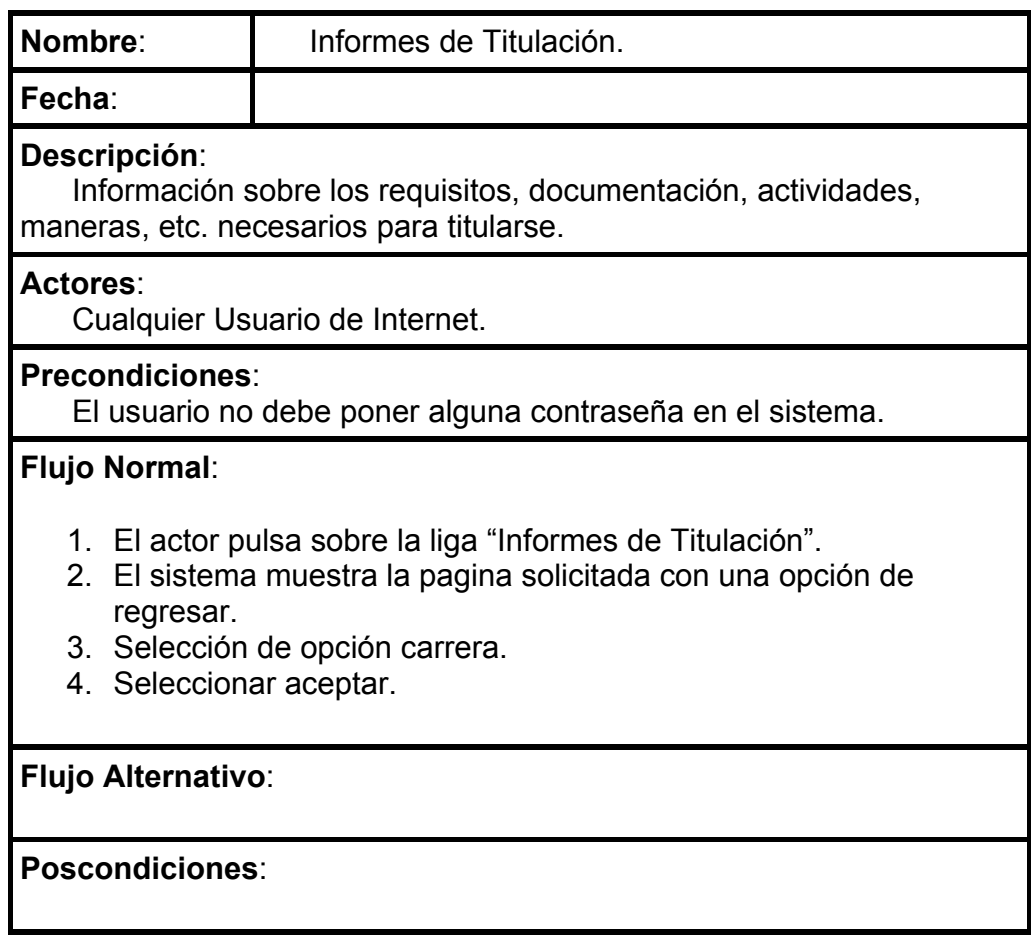

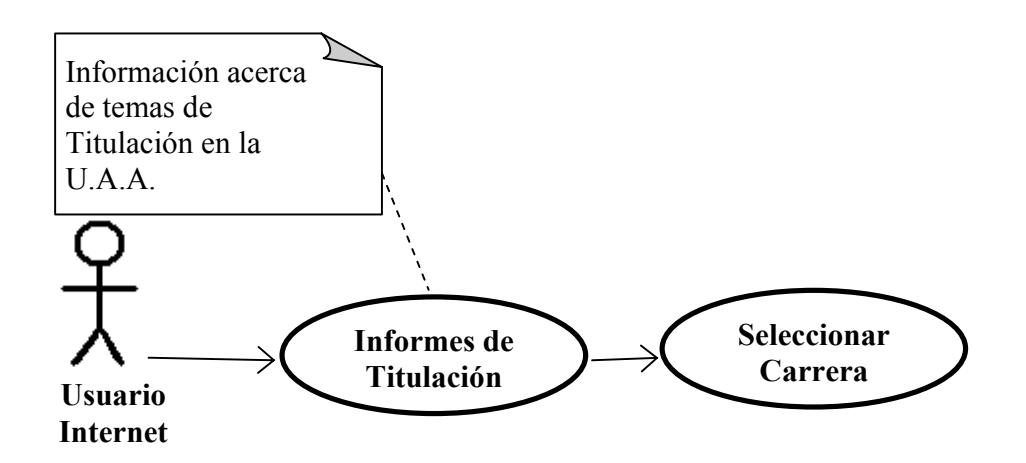

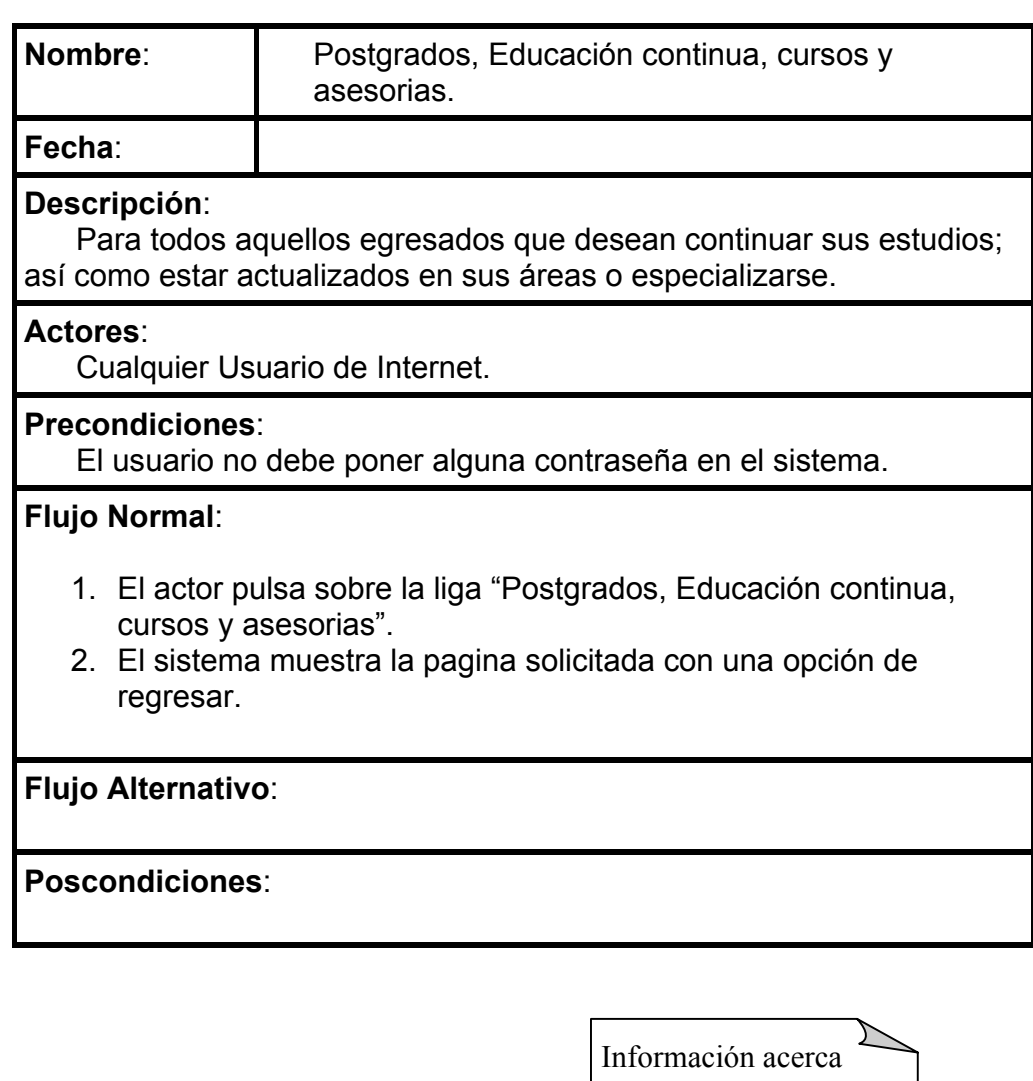

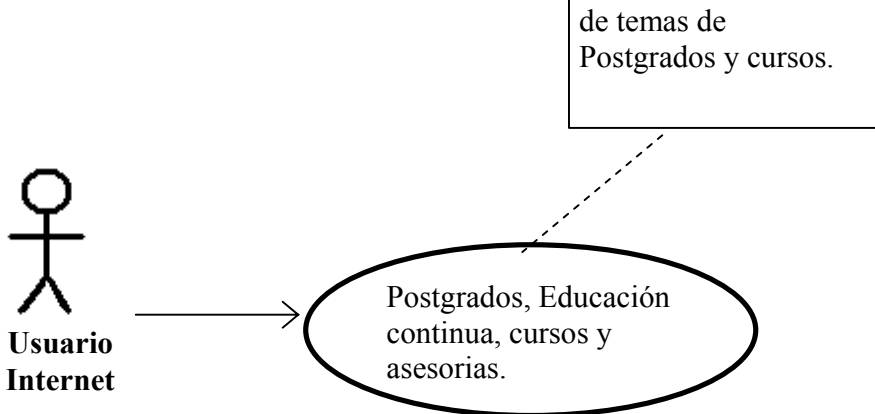

CAPITULO 3 Desarrollo en Rational

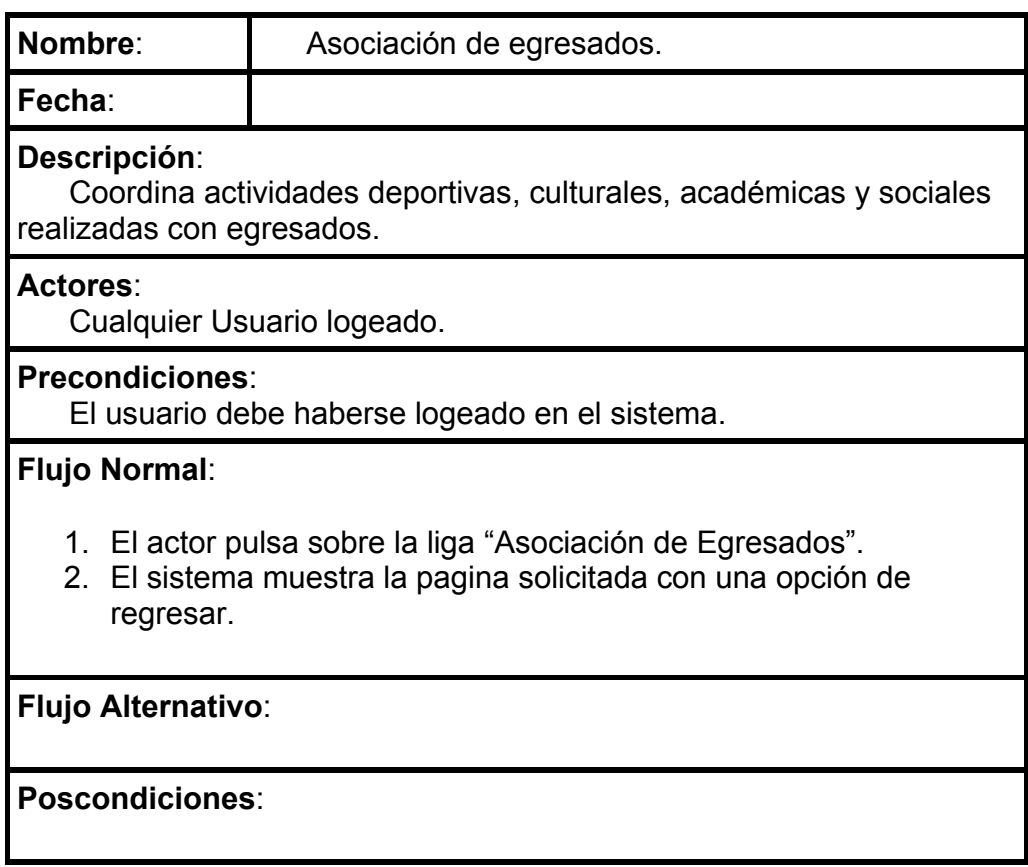

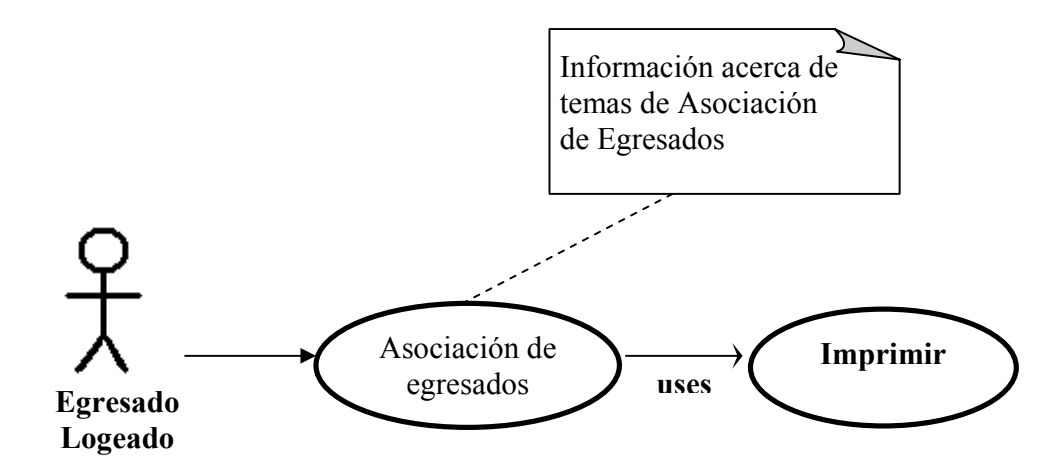

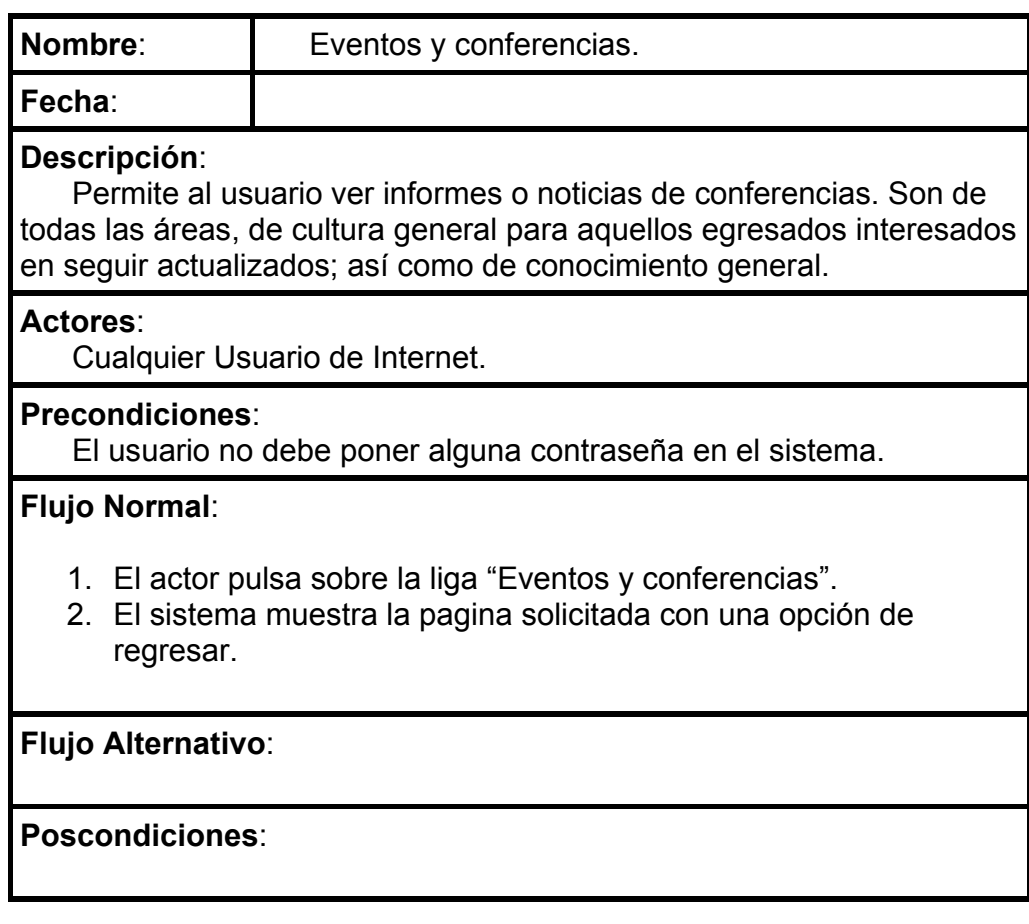

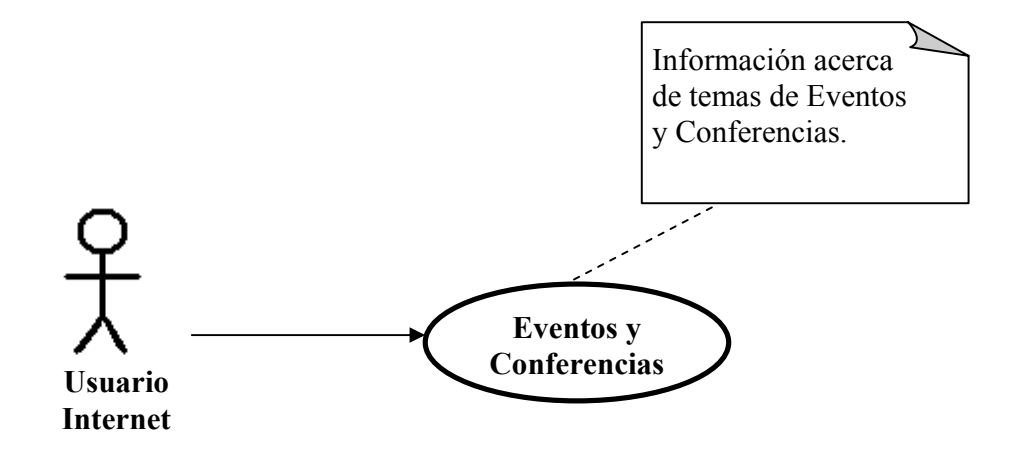

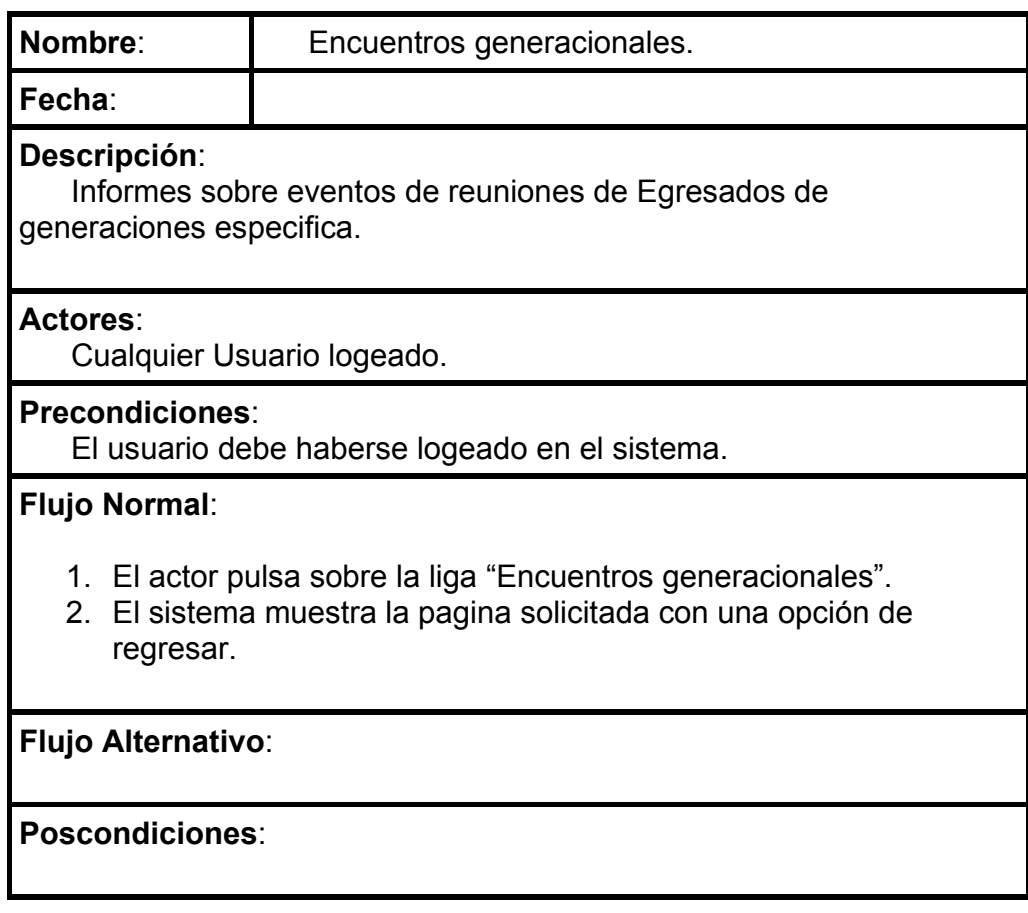

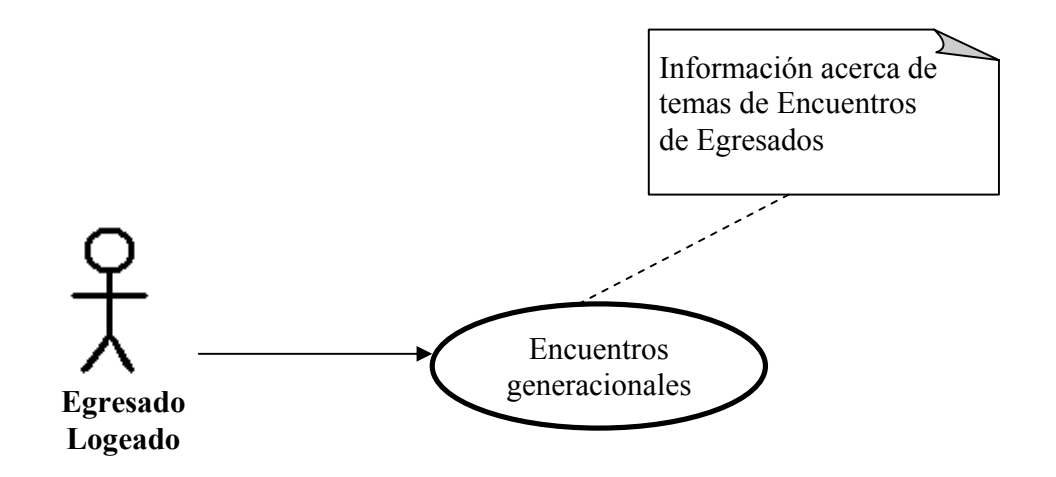

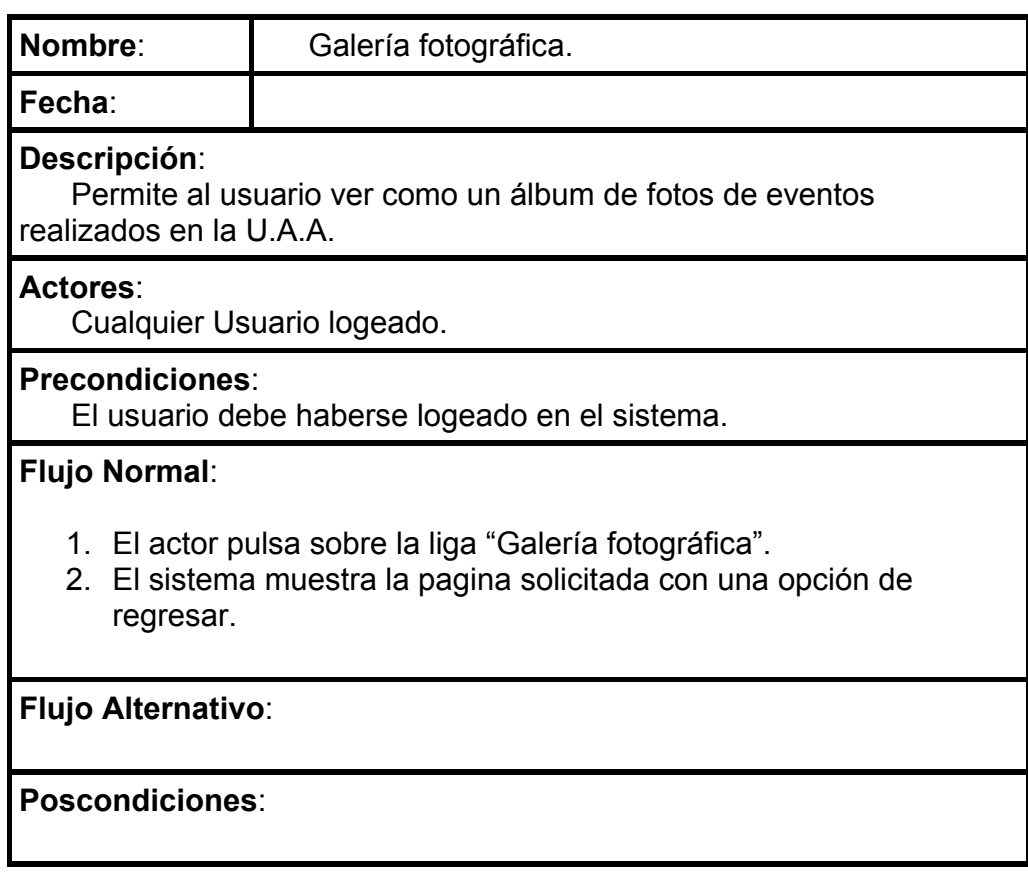

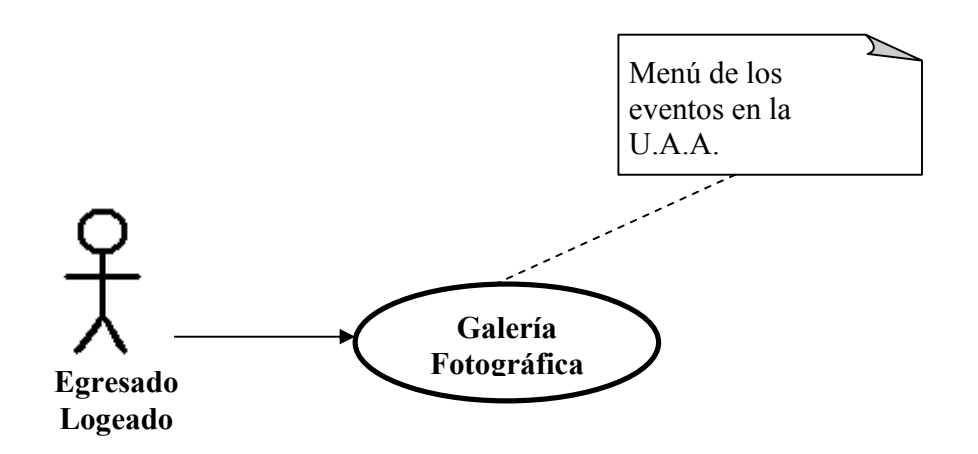
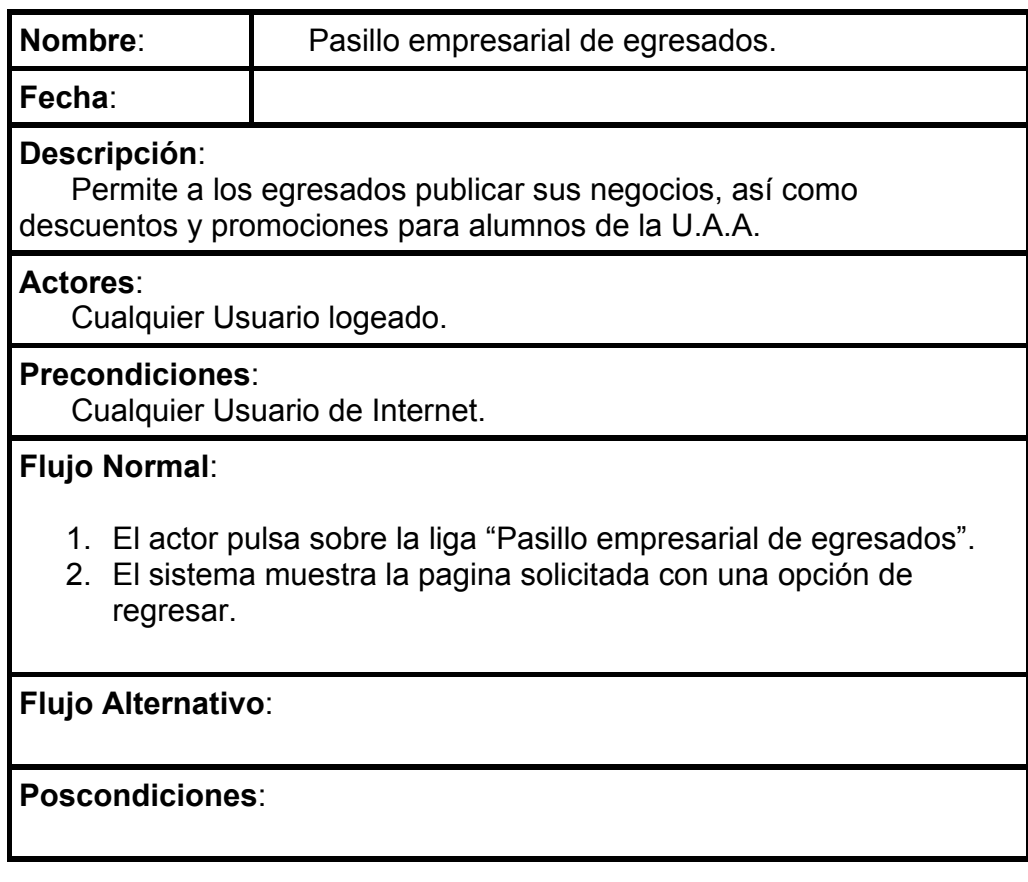

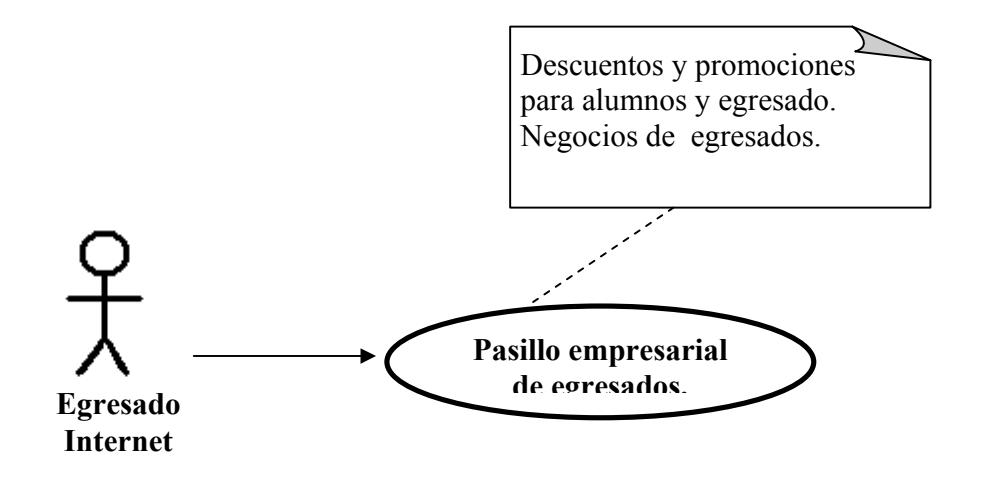

CAPITULO 3 Desarrollo en Rational

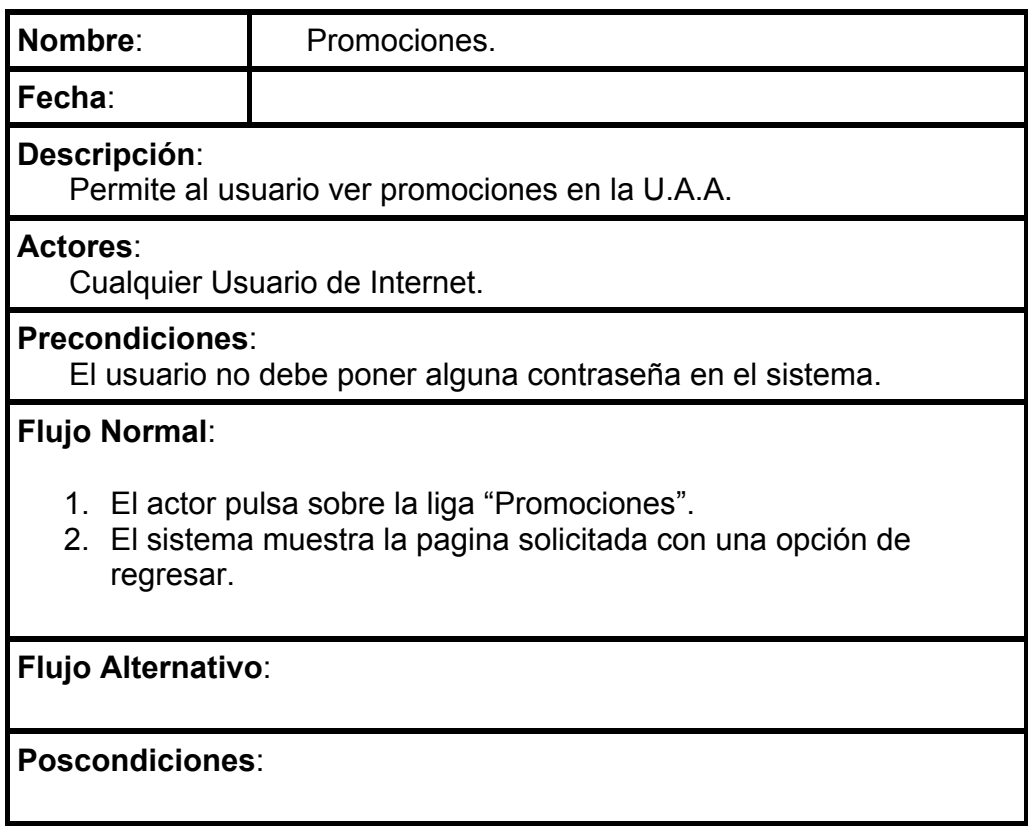

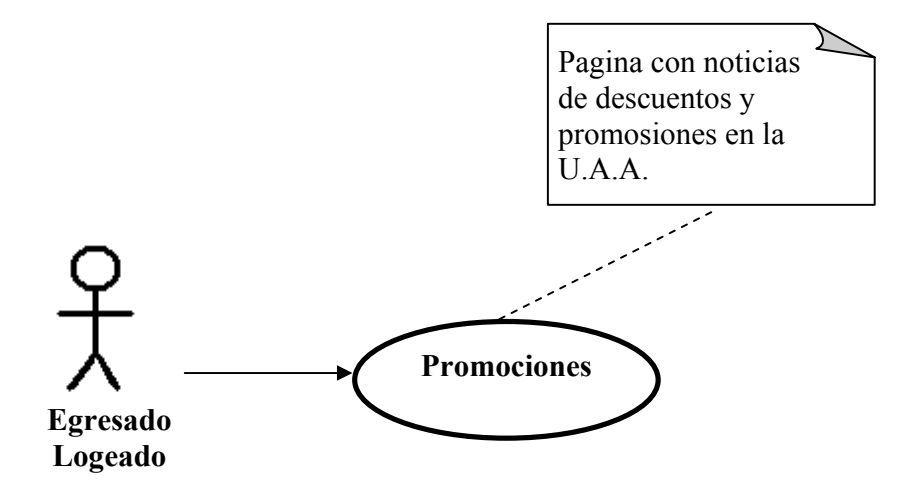

#### 3.10.- Desarrollo MySQL

 El segundo paso del proceso de creación de la base de datos es implementar la estructura del diseño con el software de la base de datos.

CREATE TABLE alumno ( id\_alumno INT UNSIGNED NOT NULL AUTO\_INCREMENT, nombre VARCHAR(20) NOT NULL, apellidos VARCHAR(20) NOT NULL, fecha\_nacimiento DATE NOT NULL DEFAULT '0000-00-00', sexo ENUM('M','H') NOT NULL, id nivel educativo INT NOT NULL, Id facultad INT NOT NULL, fecha\_ingreso DATE NOT NULL, padre\_tutor VARCHAR (30) NOT NULL, teléfono VARCHAR(15) NULL, colonia VARCHAR(3O) NULL, calle VARCHAR(2O) NULL, codigo\_postal VARCHAR(7) NULL, correo\_electronico VARCHAR(3O) NOT NULL, Curriculum VARCHAR(50) NULL, contrasena VARCHAR(20) NULL, foto VARCHAR(60) NULL, PRIMARY KEY(id\_alumno)

);

CREATE TABLE empresa ( id\_empresa INT UNSIGNED NOT NULL AUTO\_INCREMENT, nombre VARCHAR (30) NOT NULL, giro VARCHAR (30) NOT NULL, rfc VARCHAR(13) NOT NULL, colonia VARCHAR (30) NULL, calle VARCHAR (20) NULL, teléfono VARCHAR (15) NULL, ciudad VARCHAR (20) NULL, estado VARCHAR (20) NULL, correo\_electronico VARCHAR(3O) NOT NULL, mision VARCHAR(256) NOT NULL, descripción VARCHAR(20) NULL, representante\_legal VARCHAR (30) NOT NULL,

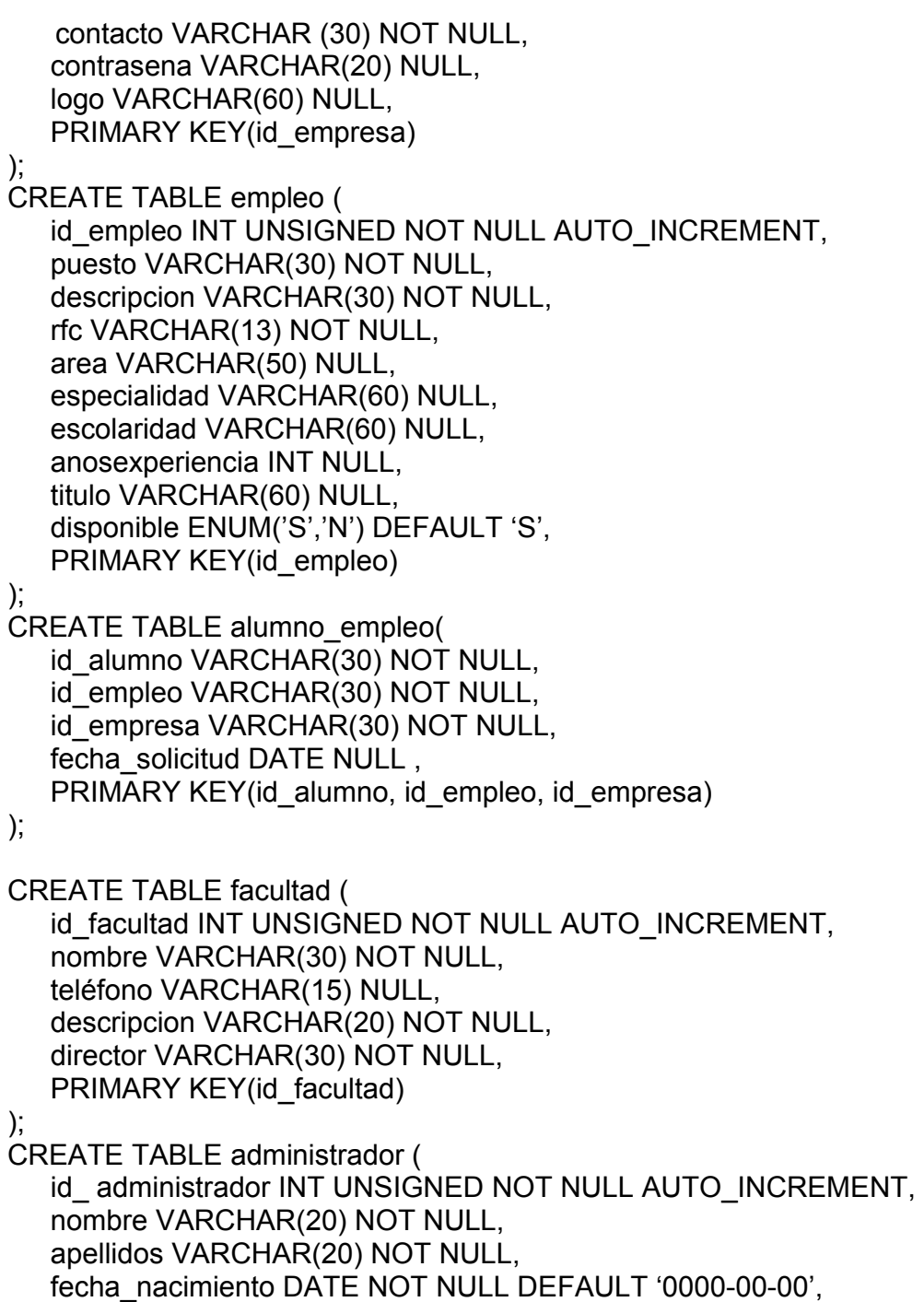

sexo ENUM('M','H') NOT NULL,

fecha\_ingreso DATE NOT NULL, contrasena VARCHAR(20) NULL, foto VARCHAR(60) NULL, PRIMARY KEY(id\_administrador)

);

CREATE TABLE archivos ( id INT(10) UNSIGNED NOT NULL AUTO\_INCREMENT, archivo\_binario blob NOT NULL, archivo\_nombre varchar(255) NOT NULL default ' ', archivo\_peso varchar(15) NOT NULL default ' ', archivo\_tipo varchar(25) NOT NULL default ' ', PRIMARY KEY(id) ) TYPE=MyISAM;

111

# **CAPITULO 4**

## **DESARROLLO DE INTERFACES GRAFICAS DE USUARIO**

 En este capitulo se presentan las diferentes interfaces graficas (ventanas del proyecto), las cuales muestran el funcionamiento del sistema planteado como prototipo, empezando por la liga principal, a partir desde que el usuario entra para introducir la contraseña.

 En el ciclo de desarrollo de un producto o servicio, hablando referente a este proyecto, hemos transcurrido cuatro etapas:

- Investigación de mercado (requerimientos de clientes, análisis de competencia)
- Desarrollo del producto
- Prueba beta
- Modificación del producto

Proyecto Sección de egresados y bolsa de trabajo de la U.A.A.

En la primera interface se encuentra la definición y/o el objetivo de esta sección, además tiene la liga de acceso (Conectar) para los alumnos y/o egresados de la U.A.A. , las empresas y los usuarios administradores de la pagina Web de la U.A.A. Se da una breve explicación de la importancia de estar en contacto la U.A.A. con sus egresados.

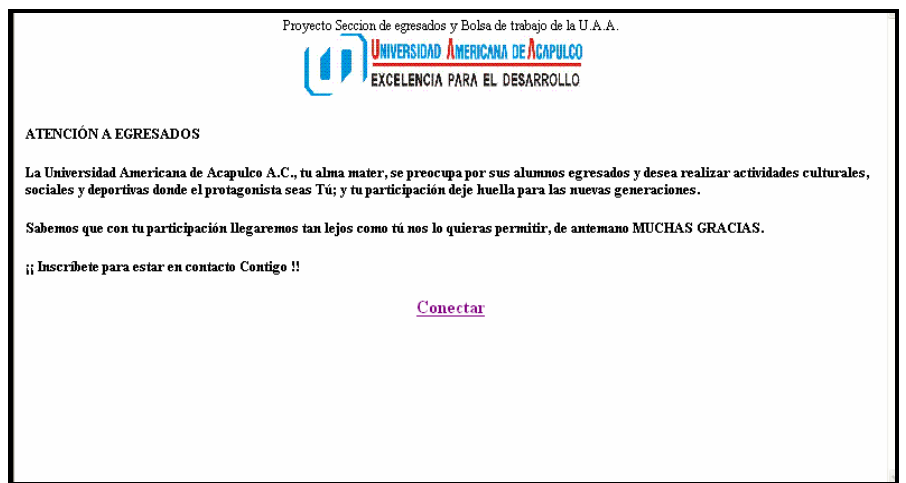

Fig. 4.1 Pantalla de inicio.

Una vez presionada la liga "Conectar", pedirá un nombre de usuario (matricula del exalumno, Rfc de la empresa o número del administrador) y clave de acceso. En esta primera sección veremos pantallas de usuario administrador del sistema.

El sistema prototipo tiene tres tipos de usuarios:

- Administrador
- Egresado
- Empresa

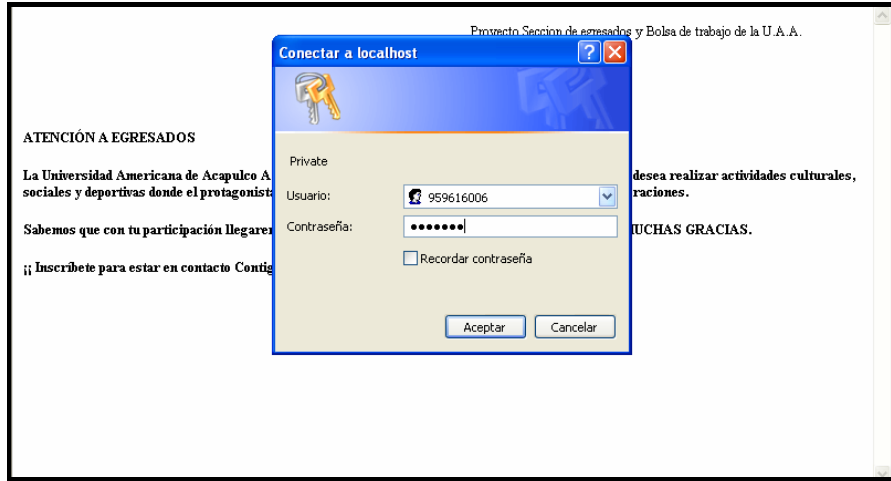

Fig. 4.2 Pantalla de autentificación.

 Si el nombre de usuario y clave no son correctos, tendrá dos oportunidades más, sino entonces regresara a la 1ra pantalla. Si el usuario y la contraseña fueron validados por el sistema como correctos, entonces mostrará una pantalla según sea el caso (administrador, egresado o empresa).

#### 4.1 Usuario Administrador.

 El administrador tiene privilegios de agregar, borrar, buscar, modificar y desplegar datos de los egresados y de las empresas. La figura 4.3 muestra las opciones que tiene permitido el usuario administrador.

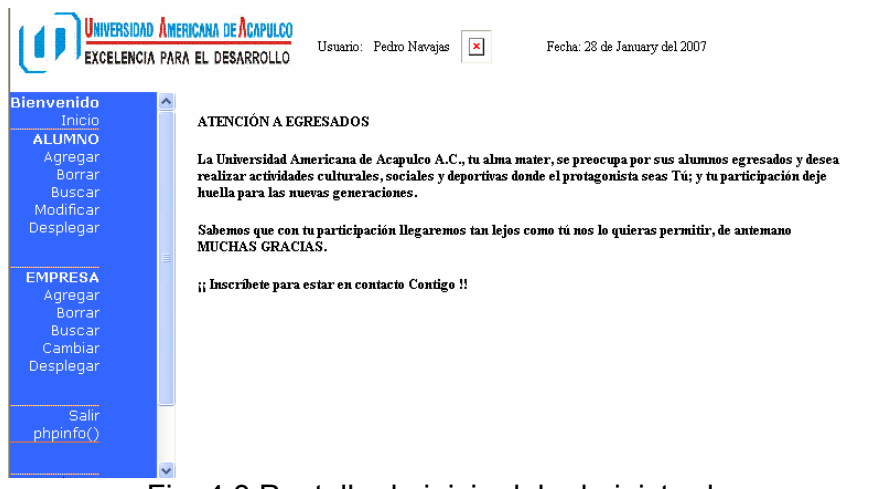

Fig. 4.3 Pantalla de inicio del administrador.

#### Agregar Egresados o Empresas

Las opciones alumno-agregar y empresa-agregar, formulario Inserción de Egresados (fig 4.4 y 4.5) y el formulario de Inserción de empresas (fig 4.6) respectivamente, serán vistas únicamente por los usuarios de tipo "administrador del sistema". Estas pantallas tienen dos opciones, enviar (grabar) y eliminar (cancelar). La primera guarda el registro de datos que se ingreso, y la segunda opción elimina la información capturada.

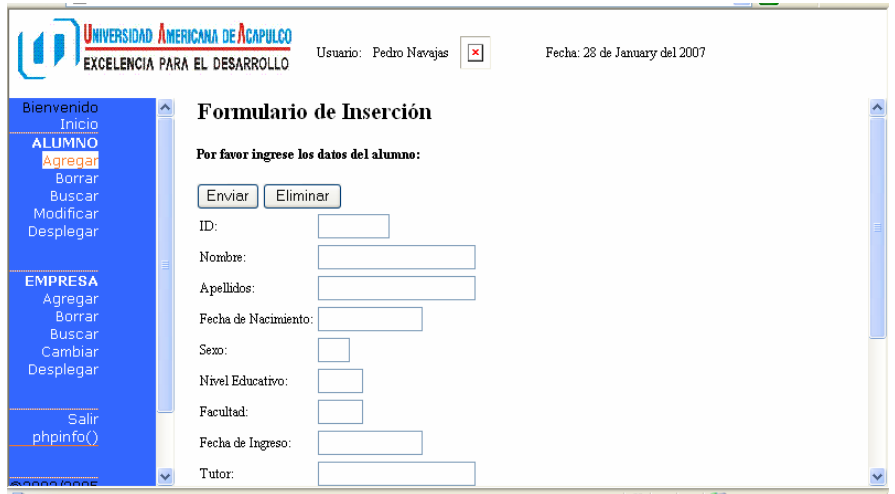

Fig. 4.4 Pantalla Inserción de egresados.

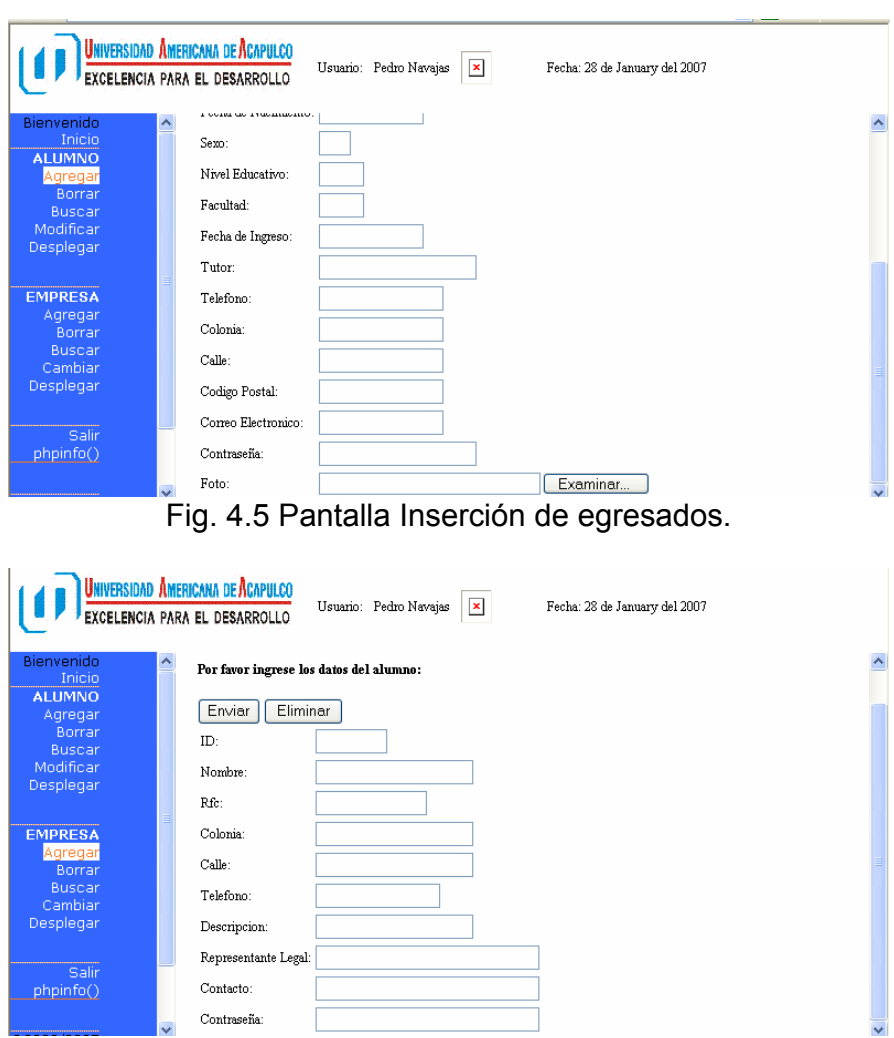

Fig. 4.6 Pantalla de Inserción de empresas.

Eliminar Egresados o Empresas

La siguiente imagen (fig 4.7) muestra como se ingresa la *matricula* del egresado para buscar cual será eliminado permanentemente. Lo mismo sucede para borrar una empresa, pero buscando por *rfc* correspondiente.

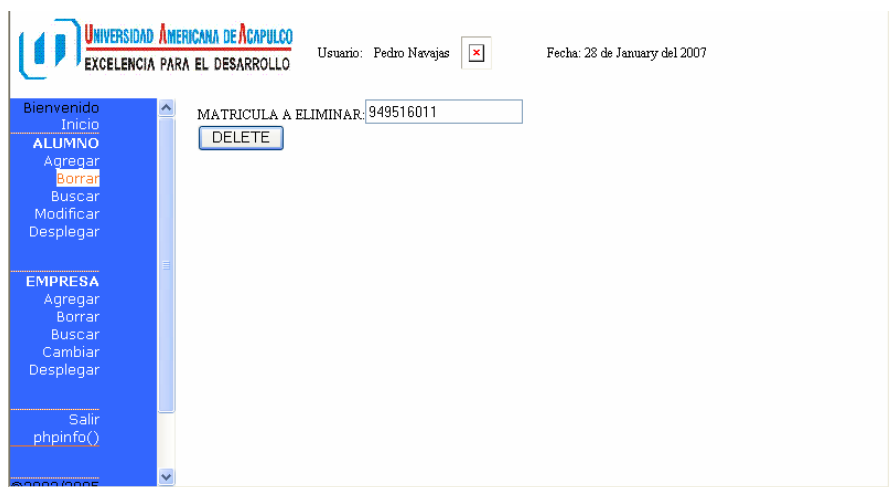

Fig. 4.7 Pantalla de Eliminación de egresados.

Busqueda de Egresados o Empresas

En las dos siguientes pantallas (fig 4.8 y 4.9) se ingresa el nombre del egresado o de la empresa respectivamente y despliega aquellos que coinciden con la información dada. Los nombres se pueden ingresar incompletos y la búsqueda muestra aquellos registros que contienen la cadena insertada.

| UNIVERSIDAD AMERICANA DE ACAPULCO<br>$\mathbf{x}$<br>Usuario: Pedro Navajas<br>Fecha: 28 de January del 2007<br>EXCELENCIA PARA EL DESARROLLO |             |               |                                |  |                         |                                      |              |                                                                                                    |  |            |                      |                         |              |  |                                          |               |
|----------------------------------------------------------------------------------------------------|-------------|---------------|--------------------------------|--|-------------------------|--------------------------------------|--------------|----------------------------------------------------------------------------------------------------|--|------------|----------------------|-------------------------|--------------|--|------------------------------------------|---------------|
| Bienvenido<br>Inicio<br><b>ALUMNO</b><br>Agregar                                                                                              | $\triangle$ |               | NOMBRE A BUSCAR: Van<br>Buscar |  |                         |                                      |              |                                                                                                    |  |            |                      |                         |              |  |                                          |               |
| Borrar<br><b>Buscar</b>                                                                                                    |             |               |                                |  |                         |                                      |              | id stanno nombre spellido: fechs naciniento sexo id nivel educativo Id facultad fechs ingreso padre tutor |  |            |                      | telefono                |              |  | colonia calle codigo_postal correo_elect |               |
| Modificar                                                                                                    |             |               | 959616006 Ivan                 |  | <b>Emis</b><br>Cartillo | 1977-10-14                           | $\mathbf{M}$ | ∣∣0                                                                                                    |  | 1995-08-08 | Humbert<br>Emis John | 7444374443 Modulo Dange |              |  | 39500                                    | inan run J gm |
| Desplegar                                                                                                    |             |               |                                |  |                         | 949514011 Iwasukh Eucline 1977-10-14 | $\mathbf H$  | $\bullet$                                                                                                 |  | 0000-00-00 |                      |                         | Corn<br>Assi |  |                                          |               |
| <b>EMPRESA</b><br>Agregar<br>Borrar<br><b>Buscar</b><br>Cambiar<br>Desplegar                                                                  |             |               |                                |  |                         |                                      |              |                                                                                                    |  |            |                      |                         |              |  |                                          |               |
| Salir<br>phpinfo()                                                                                                    |             | $\vee$ $\leq$ |                                |  |                         |                                      |              | <b>TITLE</b>                                                                                              |  |            |                      |                         |              |  |                                          | $\rightarrow$ |

Fig. 4.8 Pantalla de búsqueda de egresado por nombre.

CAPITULO 4 Usuario Administrador

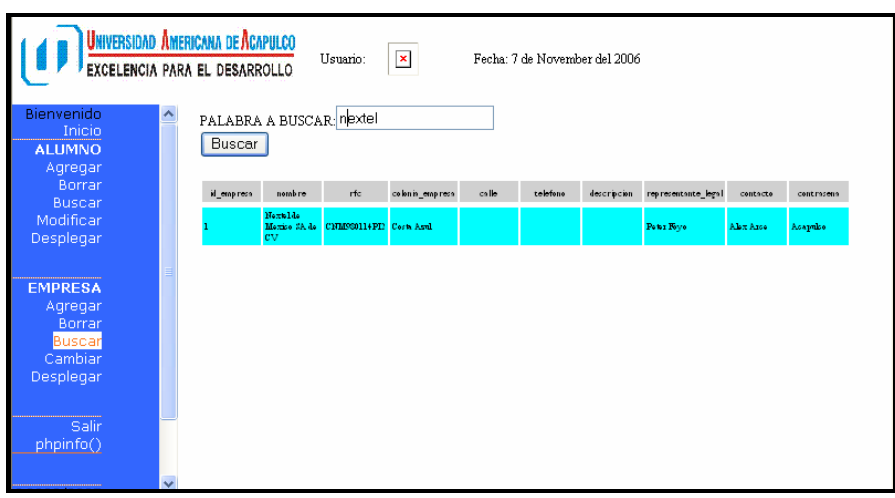

Fig. 4.9 Pantalla de búsqueda de empresa por nombre.

Edicion de Egresados o de Empresas

 Las dos siguientes interfases (fig 4.10 y 4.11) se utilizan para editar la información de los egresados y de las empresas.

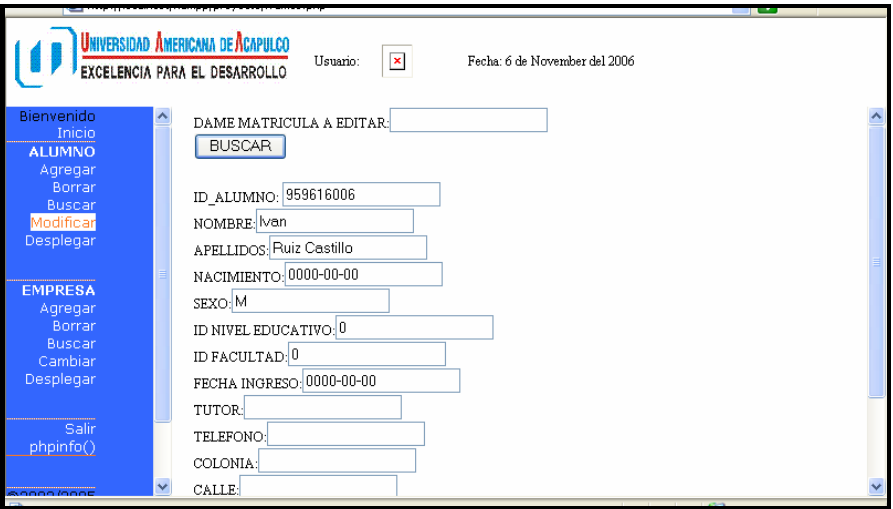

Fig. 4.10 Pantalla de edición de datos de egresado.

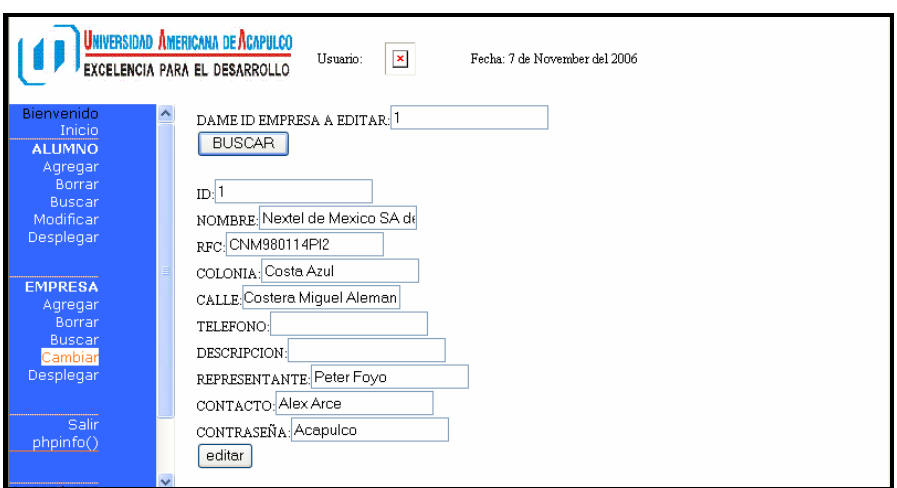

Fig. 4.11 Pantalla de edición de datos de empresa

 En las interfaces de edición de datos, el usuario debe presionar el botón "editar" para guardar los cambios hechos a la información. Sino se presiona editar no guarda los cambios hechos.

Desplegar Datos de los Egresados o de las Empresas.

 Las dos siguientes imágenes muestran como desplegar todos los registros de los egresados o de las empresas en general.

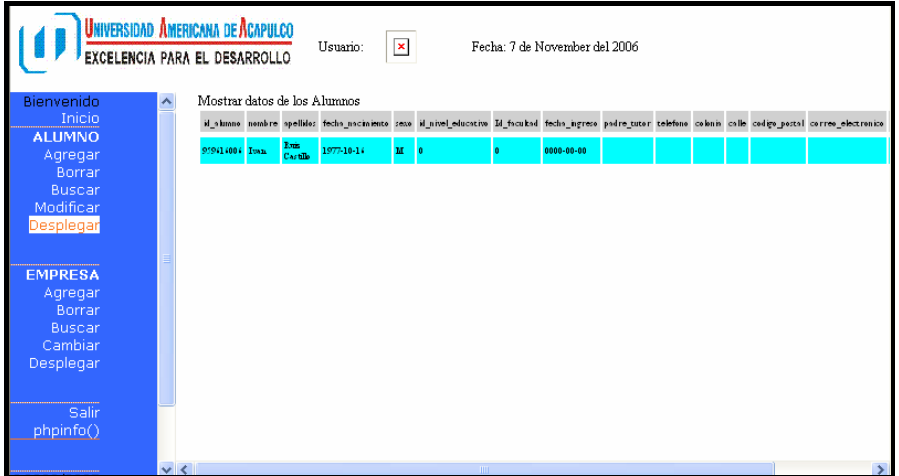

Fig. 4.12 Pantalla de listado general por alumno

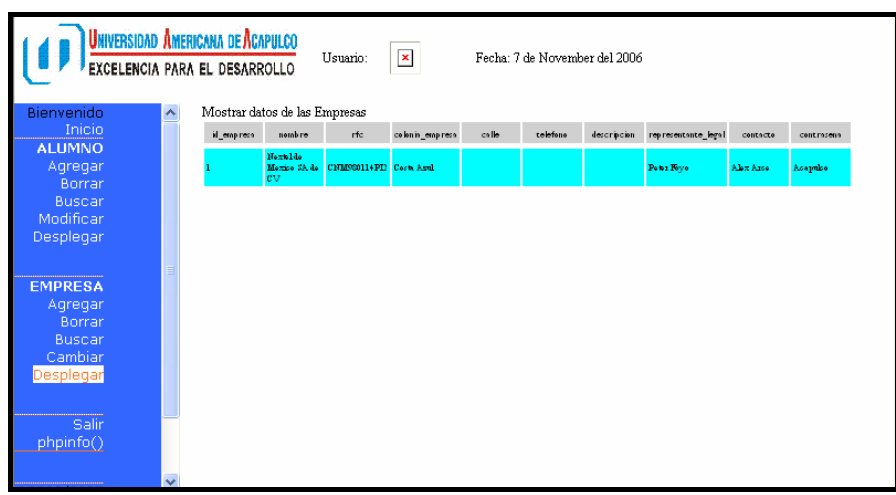

Fig. 4.13 Pantalla de listado general por empresa

Desplegar informacion y configuracion de los sistemas: Servidor web, servidor de aplicaciones, servidor de bases de datos entre otros.

 La siguiente pantalla muestra información de la configuración de los sistemas que se utilizan como son PHP, Apache, Mysql, entre otros.

|                                                                            |                          | Universidad Americana de Acapulco<br>$\pmb{\times}$<br>Usuario:<br>EXCELENCIA PARA EL DESARROLLO | Fecha: 6 de November del 2006                                             |   |  |  |  |  |  |  |
|----------------------------------------------------------------------------|--------------------------|--------------------------------------------------------------------------------------------------|---------------------------------------------------------------------------|---|--|--|--|--|--|--|
| Bienvenido                                                                 |                          |                                                                                                  |                                                                           | ᄉ |  |  |  |  |  |  |
| Inicio<br><b>ALUMNO</b><br>Agregar<br>Borrar<br><b>Buscar</b><br>Modificar |                          | PHP Version 5.0.3                                                                                |                                                                           |   |  |  |  |  |  |  |
| Desplegar                                                                  |                          |                                                                                                  |                                                                           |   |  |  |  |  |  |  |
|                                                                            |                          | System                                                                                           | Windows NT TESIS 5.1 build 2600                                           |   |  |  |  |  |  |  |
| <b>EMPRESA</b>                                                             |                          | <b>Build Date</b>                                                                                | Dec 15 2004 08:06:41                                                      |   |  |  |  |  |  |  |
| Agregar                                                                    |                          | Configure Command                                                                                | cscript /hologo configure.js "--enable-snapshot-build" "--with-gd=shared" |   |  |  |  |  |  |  |
| Borrar                                                                     |                          | Server API                                                                                       | Apache 2.0 Handler                                                        |   |  |  |  |  |  |  |
| <b>Buscar</b>                                                              |                          | Virtual Directory Support                                                                        | enabled                                                                   |   |  |  |  |  |  |  |
| Cambiar                                                                    |                          | Configuration File (php.ini) Path                                                                | C:\apachefriends\xampp\apache\bin\php.ini                                 |   |  |  |  |  |  |  |
| Desplegar                                                                  |                          | PHP API                                                                                          | 20031224                                                                  |   |  |  |  |  |  |  |
|                                                                            |                          | <b>PHP Extension</b>                                                                             | 20041030                                                                  |   |  |  |  |  |  |  |
| Salir                                                                      |                          | Zend Extension                                                                                   | 220040412                                                                 |   |  |  |  |  |  |  |
| phpinfo()                                                                  |                          | Debug Build                                                                                      | no                                                                        |   |  |  |  |  |  |  |
|                                                                            |                          | Thread Safety                                                                                    | enabled                                                                   |   |  |  |  |  |  |  |
|                                                                            | $\overline{\phantom{a}}$ |                                                                                                  |                                                                           |   |  |  |  |  |  |  |

Fig. 4.14 Pantalla de listado de datos y configuración del sistema utilizado

 A continuación se muestra la pantalla para *cerrar la sesión* del usuario y cerrar la pantalla.

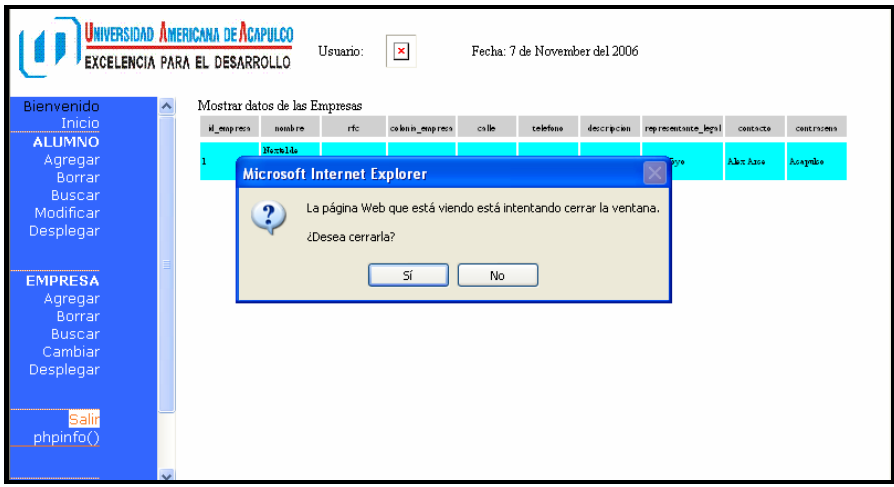

Fig. 4.15 Pantalla cierre de la sesión

## 4.2 Usuario Egresado.

 Cada egresado puede buscar egresados por nombre, modificar únicamente sus datos personales, desplegar listado general de los egresados y de las vacantes.

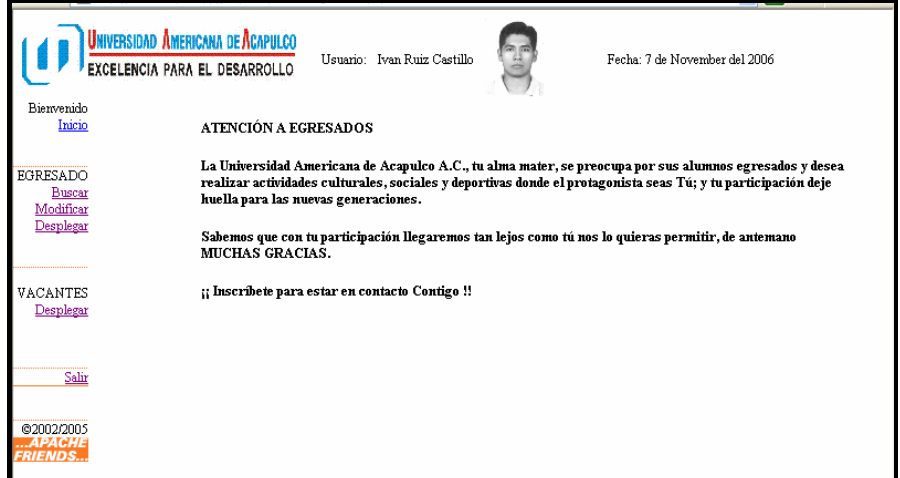

Fig. 4.16 Pantalla inicio de la sesión de egresado

 La siguiente figura muestra los privilegios que tiene el egresado. Busqueda por nombres. Los nombres se pueden ingresar incompletos y la búsqueda muestra aquellos registros que contienen la cadena insertada.

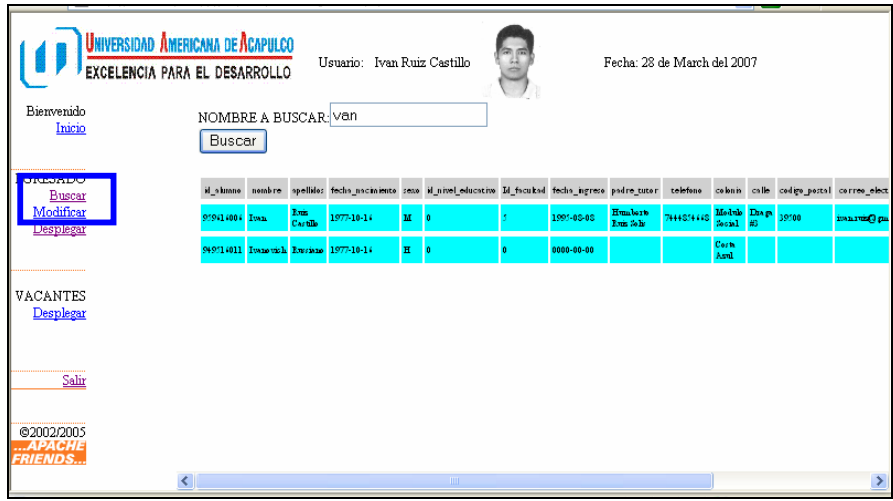

Fig. 4.17 Pantalla de buscar egresado por nombre

 La siguiente interfaz, 4.18 Pantalla de listado general de alumnos. Tiene la misma función a la figura 4.12.

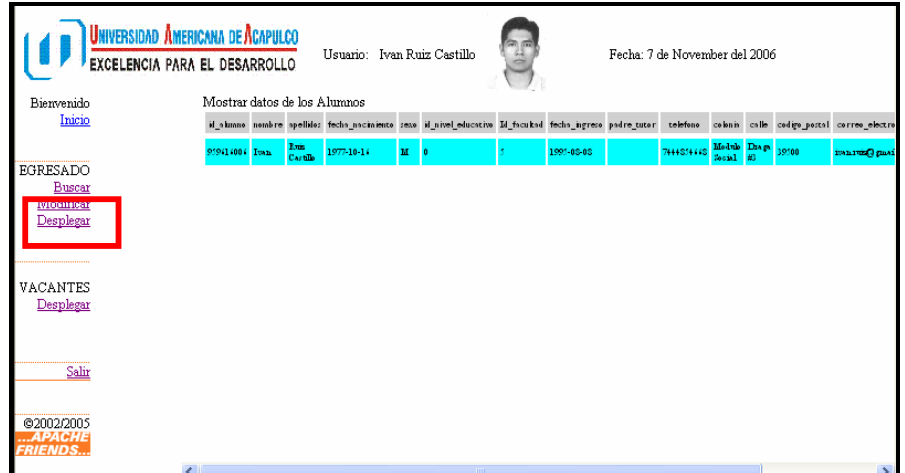

Fig. 4.18 Pantalla de listado general por alumno

 La siguiente figura 4.19 muestra información sobre el egresado. Algunos datos pueden ser editados para actualizar información del egresado, como lo es el correo electrónico la dirección actual y algo importante como lo es el currículo.

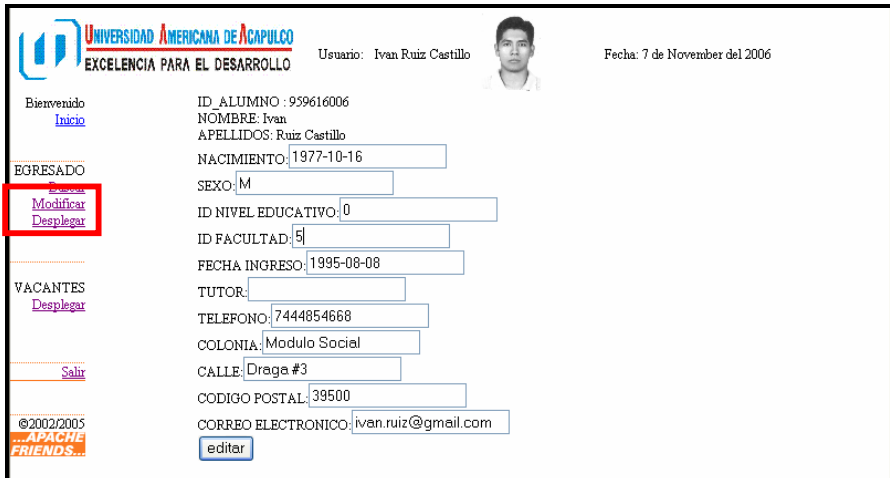

Fig. 4.19 Pantalla de edición de datos propios del egresado

### 4.3 Usuario Empresa.

 La empresa tiene privilegios de buscar otras empresas, por sus nombres, modificar datos propios de la empresa y desplegar información de todas las empresas con acuerdo con la U.A.A. Además, pueden agregar las vacantes que tengan disponibles, así también borrar, buscar, modificar y desplegar las vacantes propias.

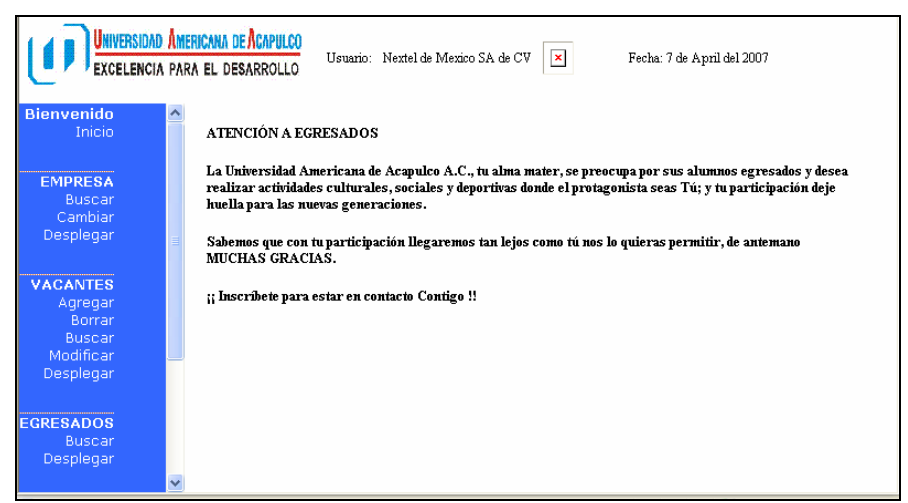

Fig. 4.20 Pantalla de inicio de la sesión del la empresa.

 La siguiente pantalla interfaz, 4.21 muestra el formulario cuando se da de alta una vacante. Se ingresa el identificador de la vacante, el puesto, así como también una descripción mas detallada del puesto. Y por ultimo, se pone si esta disponible todavía el puesto.

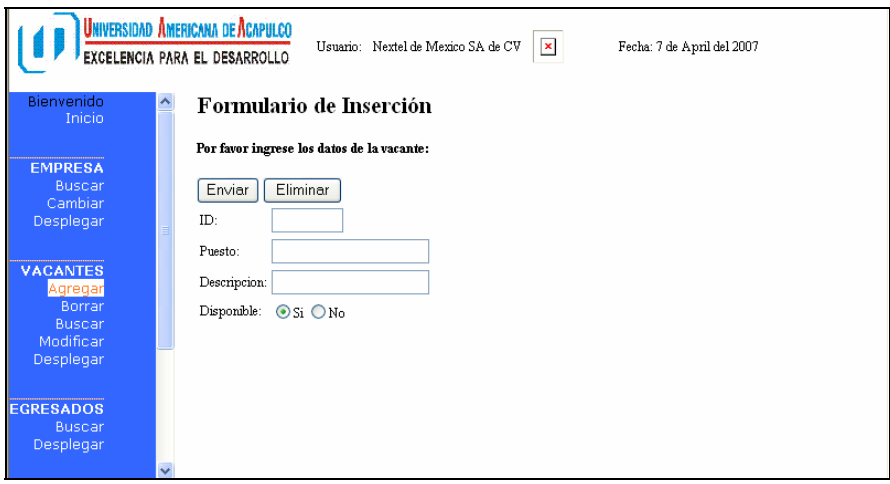

Fig. 4.21 Pantalla para alta de vacante de empleo.

 También esta la interfase (fig 4.22) para eliminar una vacante o puesto, mediante el numero identificador de la vacante. Se debe de tener seguridad de eliminar la vacante, sino esta seguro mejor se puede modificar el registro y poner como no disponible.

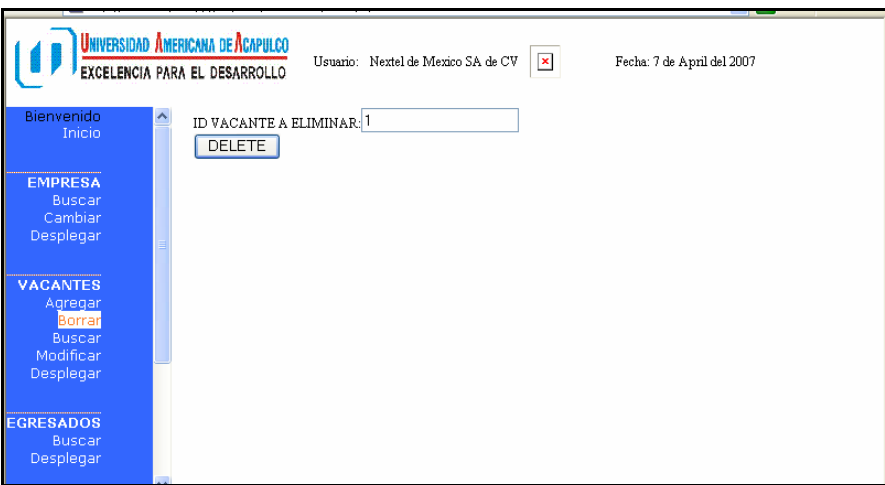

Fig. 4.22 Pantalla de eliminación de la vacante de la empresa.

 La siguiente imagen (fig 4.23), tiene la interfase de búsqueda de vacante mediante el número identificador.

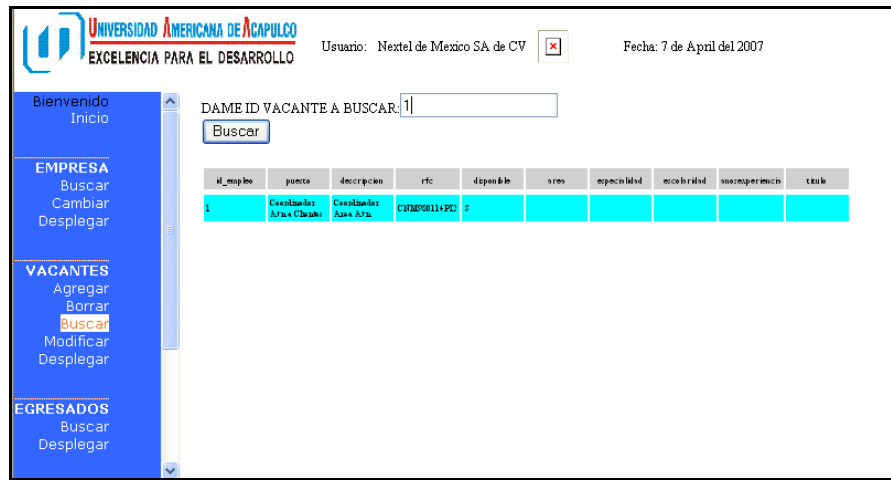

Fig. 4.23 Pantalla de búsqueda por identificador de vacantes de la empresa.

 La siguiente imagen (fig 4.24), tiene la interfase de edición de vacante mediante el número identificador.

 En las interfaces de edición de datos, el usuario debe presionar el botón "editar" para guardar los cambios hechos a la información. Sino se presiona editar no guarda los cambios hechos.

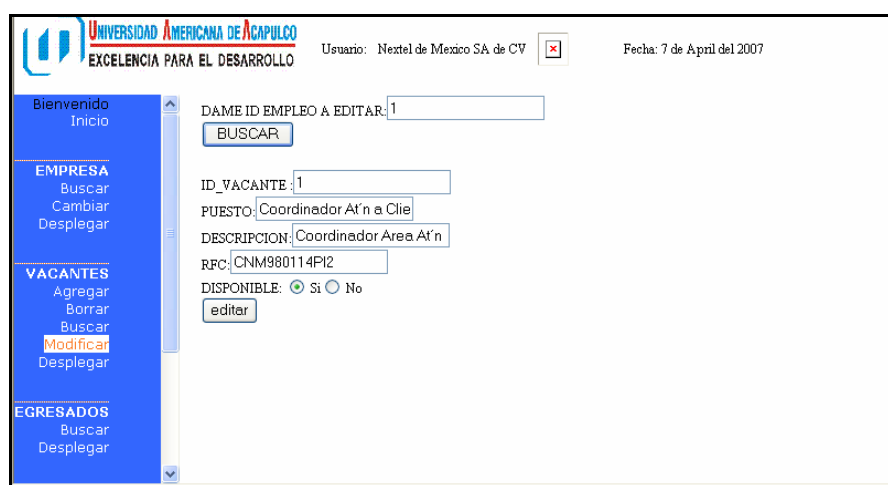

Fig. 4.24 Pantalla de edición de registros de vacantes de la empresa.

 La siguiente interfase (fig 4.25) despliega todos los registros de vacantes de la empresa.

| UNIVERSIOAD AMERICANA DE ACAPULCO<br>$\pmb{\times}$<br>Usuario: Nextel de Mexico SA de CV<br>Fecha: 7 de April del 2007<br>EXCELENCIA PARA EL DESARROLLO |             |                              |                            |                            |               |            |      |              |            |                 |        |
|----------------------------------------------------------------------------------------------------|-------------|------------------------------|----------------------------|----------------------------|---------------|------------|------|--------------|------------|-----------------|--------|
| <b>Bienvenido</b>                                                                                                    | ^           | Mostrar datos de los Empleos |                            |                            |               |            |      |              |            |                 |        |
| <b>Inicio</b>                                                                                                    |             | id_emplex                    | puesto                     | descripcion                | rfc           | disponible | area | especialidad | ecoloridad | anosexperiencia | titule |
|                                                                                                    |             |                              | Coordinador<br>Atna Chinas | Coordinador<br>Assn. Atta. | CHMSC0114PD S |            |      |              |            |                 |        |
| <b>EMPRESA</b>                                                                                                    |             |                              |                            |                            |               |            |      |              |            |                 |        |
| <b>Buscar</b>                                                                                                    |             |                              |                            |                            |               |            |      |              |            |                 |        |
| Cambiar                                                                                                    |             |                              |                            |                            |               |            |      |              |            |                 |        |
| Desplegar                                                                                                    |             |                              |                            |                            |               |            |      |              |            |                 |        |
|                                                                                                    |             |                              |                            |                            |               |            |      |              |            |                 |        |
| <b>VACANTES</b>                                                                                                    |             |                              |                            |                            |               |            |      |              |            |                 |        |
| Agregar                                                                                                    |             |                              |                            |                            |               |            |      |              |            |                 |        |
| Borrar                                                                                                    |             |                              |                            |                            |               |            |      |              |            |                 |        |
| <b>Buscar</b>                                                                                                    |             |                              |                            |                            |               |            |      |              |            |                 |        |
| Modificar                                                                                                    |             |                              |                            |                            |               |            |      |              |            |                 |        |
| Desplegar                                                                                                    |             |                              |                            |                            |               |            |      |              |            |                 |        |
|                                                                                                    |             |                              |                            |                            |               |            |      |              |            |                 |        |
| <b>EGRESADOS</b>                                                                                                    |             |                              |                            |                            |               |            |      |              |            |                 |        |
| Buscar                                                                                                    |             |                              |                            |                            |               |            |      |              |            |                 |        |
| Desplegar                                                                                                    |             |                              |                            |                            |               |            |      |              |            |                 |        |
|                                                                                                    |             |                              |                            |                            |               |            |      |              |            |                 |        |
|                                                                                                    | $\ddotmark$ |                              |                            |                            |               |            |      |              |            |                 |        |

Fig. 4.25 Pantalla de listado general de vacantes de la empresa.

**CAPITULO 5 CONCLUSIONES** 

 Con el crecimiento anual de los egresados de las licenciaturas y postgrados de la UAA, se ha visto en la necesidad de implementar sistemas de páginas web dinámicas. Esto es con la finalidad de tener datos acerca de la vida profesional de los egresados, actualizar el currículo vitae; también informarles a los egresados acerca de puntos de interés como lo son informes de titulación, eventos, entre otras cosas, y así no dejar asuntos pendientes que después se dejan en el olvido.

 El proyecto es manejado por tres tipos de usuarios: administrador, empresa y egresado. El administrador tiene control total sobre egresados y empresas

 Al combinar PHP con potentes herramientas visuales, tales como Macromedia Dreamweaver, es posible crear aplicaciones Web e impulsadas por bases de datos que incorporan formularios interactivos, búsqueda completa de texto y muchas otras características dinámicas, se pueden crear y desplegar las aplicaciones web de base de datos para el manejo y control de egresados y bolsa de trabajo de la UAA.

 Para desarrollar y comprobar páginas Web dinámicas, se necesitó un servidor Web. Apache es uno de los servidores Web de mayor uso. Asimismo, para procesar páginas Web dinámicas, se necesitó, además, un servidor de aplicaciones, como PHP, software que ayuda al servidor Web a procesar las páginas que contienen scripts o etiquetas del lado del servidor.

El propio Dreamweaver ayudó a crear un sitio Web y establecer conexiones entre el servidor Web, el servidor de aplicaciones y la base de datos MySQL mediante herramientas visuales.

El desarrollo de la aplicacion en su totalidad en formato Web, nos tomo mucho tiempo atraves de varias etapas. Como resultante de este proceso podemos destacar que la utilizacion del lenguaje UML como metodologia de diseño acelero los tiempos de desarrollo, mejoro la documentacion del sistema, nos permitio reutilizar, evitando el desarrollo de modulos duplicacados y sobre todas las cosas permitio entender el sistema que se debia desarrollar.

 Con estas herramientas fue posible crear páginas maestro/detalle, formularios de inserción de registros, formularios de actualización de registros, barras de navegación por juegos de registros, páginas que restrinjan el acceso al sitio, páginas que permitan a los nuevos usuarios registrarse en el sitio y

páginas que requieran el establecimiento de una conexión a los usuarios ya registrados en anteriores visitas.

 Hay que tomar en cuenta que la compra del motor de base de datos no es el unico gasto que las empresas tendran que realizar para automatizar sus procesos, existen otros gastos como administración, mantenimiento, capacitacion, el costo es muy importante para tomar en cuenta a la hora de seleccionar un sistema gestor de bases de datos.

 A través del lenguaje MySQL, el usuario puede acceder a la información almacenada en la base de datos relacional generando los juegos de registros necesarios para extraer de la base de datos la información que se requiera en cada momento. MySQL es una herramienta clave para la creación de sitios Web dinámicos. Las bases de datos estan ganando terreno en el mercado rapidamente, esto a preocupado mucho a las firmas propietarias de software como Oracle a tal punto que Oracle y otras ya han lanzado sus versiones libres.

 Pruebas realizadas, el motor de bases de datos MySQL es mucho más rapido que Oracle a tal punto que esta empresa ya lanzo su version libre de la base de datos, pero las comparaciones de estas herramientas nos dicen que a MySQL le falta mucho.

 La inversion en una base de datos de codigo abierto es una alternativa valida que gerentes y desarrolladores deberian considerar al momento de escoger una solución informática. Hay que tomar en cuenta que la compra del motor de bases de datos no es la unico gasto que la universidad tendria que realizar para automatizar sus procesos, existen otros gastos como administración, mantenimiento, capacitacion, el costo es entonces un punto muy importante para tomar en cuenta a la hora de seleccionar un sistema gestor de bases de datos.

 Internet tiene efectos considerables en las estrategias de ofrecimiento de servicios o productos. En nuestra solución a la problemática, es un canal que permite a los estudiantes y a las empresas establecer una comunicación más directa.

 La universidad, los alumnos y las empresas resultan favorecidos con las bases de datos en web. Cualquiera tiene acceso a los datos durante las 24 horas de los siete días de la semana, y también se benefician por el ahorro en costos. La información instantánea en web mejora el nivel de servicio.

 Mediante el seguimiento de egrsados, los egresados mismos y la U.A.A. sabrán la trayectoria educativa y profesional, entre otras cosas tambien se puede saber la ubicación en el mercado laboral, el desempeño profesional, opiniones acerca de la formación en la universidad, y la valoración de la institución.

 Los retos serán organizar y mantener actualizada la base de datos de los egresados de la U.A.A. Proporcionar asesoria y retroalimentación de los coordinadores de vinculacion de seguimientos de egresados. Y los demas retos que sean asignados por el coordinador de vinculacion de seguimientos de egresados.

## **BIBLIOGRAFIA**

### LIBROS

- PRESSMAN Roger S, Ingeniería del software un enfoque practico -, 3ª edición, McGraw Hill, Madrid: 1996
- BUYENS Jim, Aprenda desarrollo de bases de datos web ya, Mc Graw Hill , 1ª edición, Mc Graw Hill, Madrid:2001,
- DUBOIS Paul, Edicion Especial MySQL, Prentice Hall, Madrid: 2005
- PEREZ Cesar, Dreamweaver MX 2004 Desarrollo de páginas Web dinámicas con PHP y MySQL, 1ª edición, AlfaOmega RA-MA, México:2004
- VASSOS Tom, Estrategias de mercadotecnia en Internet, 1<sup>ª</sup> edición, Prentice Hall, Madrid 2005
- GUTIERREZ Abraham, PHP 5, A través de ejemplos, 1<sup>ª</sup> edición, AlfaOmega RA-MA, México:2005

### REVISTAS

- Páginas web dinámicas PC Cuadernos técnicos Numero 4: PHP y MySQL
- Programación y diseño para profesionales de Internet WEB MASTER #13
- Servidor de base de datos MySQL Programación actual, año 5, numero 44

### INTERNET

- "Atención a egresados" [en linea] <http://www.uaa.edu.mx/comunidad/egresadosuaa/> [Consulta: 20 de mayo de 2007]
- "Una introducción a la metodología de sistemas" [en linea] <http//www.cese.edu.mx/revista/metodologia\_de\_ sistemas.htm> [Consulta: 20 de mayo de 2007]
- "Tabla en modo comparativa entre RDBMS" [en linea] <http://www.arraquis.es/~qenda/Articles/ArticleDB/Articulo\_DB\_9- 5-01a.htm> [Consulta: 18 de febrero de 2007]
- "MySQL" [en linea] http://www.mysql.com [Consulta: 09 de febrero de 2007]
- "UML" [en linea] <http://ingenierosoftware.com/> [Consulta: 20 de mayo de 2007]
- "Dreamweaver" [en linea] <http://es.wikipedia.org/wiki/Dreamweaver> [Consulta: 18 de mayo de 2007]
- "Lenguaje Unificado de Modelado" [en linea] <http://es.wikipedia.org/wiki/Lenguaje\_Unificado\_de\_Modelado> [Consulta: 28 de abril de 2007]
- "Diagrama de casos de uso" [en linea] <http://es.wikipedia.org/wiki/Diagrama\_de\_casos\_de\_uso> [Consulta: 16 de mayo de 2007]
- "Compatibilidad de PHP" [en linea] <http://www.desarrolloweb.com/articulos/392.php> [Consulta: 15 de mayo de 2007]
- "Compatibilidad de PHP" [en linea] <http p://www.desarrolloweb.com/articulos/436.php> [Consulta: 15 de mayo de 2007]
- "Dreamweaver" [en linea] <http://www.aulaclic.es/dreamweaver8/t\_1\_1.htm> [Consulta: 22 de abril de 2007]
- [en linea] <http://www.monografias.com/trabajos5/insof/insof.shtml> [Consulta: 07 de junio de 2007]
- "Rational Rose" [en linea] <http://www.rational.com/tryit/rose/seeit.jsp> [Consulta: 15 de febrero de 2007
- "Metodologias para el desarrollo de sistemas" [en linea] <http://www.fi-b.unam.mx/pp/profesores/heriolg/Apa\_1apa .pdf> [Consulta: 07 de junio de 2007]
- "Ingeniería del Software de Gestión" [en linea] <http://alarcos.inf-cr.uclm.es/per/fgarcia/isoftware/doc/ tema3\_1xh.pdf> [Consulta: 07 de junio de 2007]